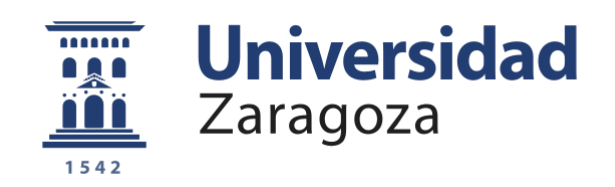

# Trabajo Fin de Grado

# Virtualización de la Estación Central del subsistema de No-Telecomunicaciones GESTA

Autor

Raúl Montero Martín-Engeños

Directores

Lacramioara Dranca Lidia Martínez Saura

Centro Universitario de la Defensa-Academia General Militar Año 2019

**Repositorio de la Universidad de Zaragoza – Zaguan http://zaguan.unizar.es**

## <span id="page-2-0"></span>**Resumen**

El exponencial desarrollo tecnológico que se está viviendo en el nuevo siglo está obligando a todo tipo de empresas y organizaciones a mejorar sus sistemas con nuevas tecnologías. Una de las tecnologías que se está expandiendo por su gran versatilidad es la virtualización de sistemas. Con objeto de mejorar las capacidades que proporciona el subsistema de No-Telecomunicaciones de GESTA al Regimiento de Guerra Electrónica 31, se plantea: mejorar la movilidad de la Compañía de No-Telecomunicaciones, por ende del Batallón de Guerra Electrónica I/31, con la utilización de equipos de menor tamaño; aumentar el rendimiento del sistema; reducir problemas de mantenimiento; y reducir el consumo energético de la estación vehicular sobre la que van montados dichos equipos. Para alcanzar este objetivo principal se propone realizar la virtualización de los puestos de operador de la Estación Central (EC) del subsistema de No-Telecomunicaciones de GESTA.

Mediante el estudio del funcionamiento de la Estación Central de No-Telecomunicaciones y a la realización de encuestas al personal de la unidad, se han identificado los problemas de la estación y cuáles pueden ser solventados con la virtualización de la estación. Gracias a ello, se ha podido planificar el proceso de virtualización y se han destacado los materiales que pueden ser eliminados por su obsolescencia, cuales se mantienen y los nuevos materiales a adquirir.

Este hecho ha llevado a la realización de un estudio de mercado en el que se han buscado elementos software y *hardware*. Se ha propuesto un servidor que sustituye a los puestos de operador en cuanto a *hardware* se refiere. Además, se ha buscado el software necesario para la realización de la virtualización de los puestos de operador, incluyéndose tres software para acciones distintas en este trabajo. Uno que creará una imagen virtual de cada puesto de operador, un segundo que convertirá su formato de archivo y el último que gestionará las máquinas virtuales creadas sobre el servidor a adquirir.

A esto se suma la propuesta de adquisición de un *rack* de servidores para proteger los equipos que componen la estación central de No-Telecomunicaciones. Con ello se ha conseguido reducir el tamaño de la plataforma de la Estación Central, pudiendo ser transportada por cualquier vehículo ligero.

Estos elementos marcados en el diseño de la solución de virtualización de la estación central han permitido alcanzar los objetivos marcados, demostrándose con pruebas de conectividad y funcionamiento de las aplicaciones en las nuevas máquinas creadas. A esto se han sumado algunos problemas que han obligado a modificar la planificación inicial, pero se han podido cumplir finalmente los objetivos propuestos. Posteriormente, se han podido analizar los elementos que han aportado nuevas ventajas a la estación central tras la virtualización. Además, se ha podido demostrar que la virtualización de la Estación Central del subsistema de No-Telecomunicaciones permitirá alargar el ciclo de vida del sistema GESTA por la obsolescencia de sus equipos, hasta que este sistema sea sustituido por otro mucho más moderno.

## <span id="page-4-0"></span>**Abstract**

The exponential technological development that is being experienced in the new century is forcing all kind of companies and organizations to improve their systems with new technologies. One of the technologies that is expanding due to its considerable flexibility is system virtualization. In order to upgrade the capabilities provided by the GESTA Non-Telecommunications subsystem to the 31<sup>st</sup> Electronic Warfare Regiment, it is proposed: to improve the mobility of the Non-Telecommunications Company, hence the Electronic War Battalion I/31, using smaller equipment; increase system performance; decrease maintenance problems; and reduce the energy consumption of the vehicle station on which said equipment is mounted. To achieve this main objective, it is proposed to perform the virtualization of the operator stations of the Central Station (EC) of the GESTA Non-Telecommunications subsystem.

By studying the operation of the Central Station of Non-Telecommunications and as a result of the experience obtained by the coy personnel, the problems of the station have been identified and which can be solved with the virtualization of the station. Due to this fact, the virtualization process has been planned and the materials that could be eliminated due to their obsolescence, which are maintained and new materials to be acquired have been highlighted.

For this purpose, a market study has been developed in which software and hardware elements have been sought. A server has been proposed to replace the operator positions as far as hardware is concerned. As a result has been selected the software and the server in order to implement the virtualized system, including three software for different actions in this work. One that will create a virtual image of each operator position, a second that will convert its file format and the last one that will manage the virtual machines created on the server to be acquired.

Moreover, it is necessary to take into account that the proposal to acquire a rack of servers to protect the equipment that makes up the central No-Telecommunications station. This has reduced the size of the Central Station platform, and could be transported by any light vehicle.

To conclude, once the main purpose of the project was developed, connectivity tests were implemented in order to audit that the functionalities were fulfilled, demonstrating with connectivity tests and operation of the applications in the new machines created. As a result, additional problems have forced to modify the initial planning, but the proposed objectives have been finally fulfilled. Subsequently, the new advantages resulted after virtualization of central station elements have been submitted to analysis. Furthermore, the life cycle of the virtualized system has demonstrated to be extended over GESTA original system due to the solved obsolescence of equipment in the context of a transition to a new system.

# <span id="page-6-0"></span>**Agradecimientos**

El presente trabajo ha podido ser realizado gracias a la colaboración del Regimiento de Guerra Electrónica 31, poniendo a disposición todo el material y personal de la unidad. En especial a la Compañía de No-Telecomunicaciones por apoyarme en el aprendizaje del sistema GESTA y en el desarrollo de las actividades que requería este trabajo. No siendo menos, a la Compañía de Ciberdefensa por proporcionar el servidor necesario para completar este proyecto, sin el cual no podrían haberse realizado las pruebas correspondientes.

Del mismo modo, he de mencionar al Sargento Martín-Albo de la Compañía de Telecomunicaciones por ayudarme el proceso de virtualización desde el comienzo del proyecto. Además, a la Teniente Lidia Martínez Saura, directora militar de este trabajo, por apoyar en la realización de este proyecto desde antes del inicio del mismo. No es de menos agradecer a la tutora académica, Lacramioara Dranca, por su orientación en la redacción de esta memoria del trabajo de fin de grado, guiando desde el comienzo del mismo.

# <span id="page-8-0"></span>Índice

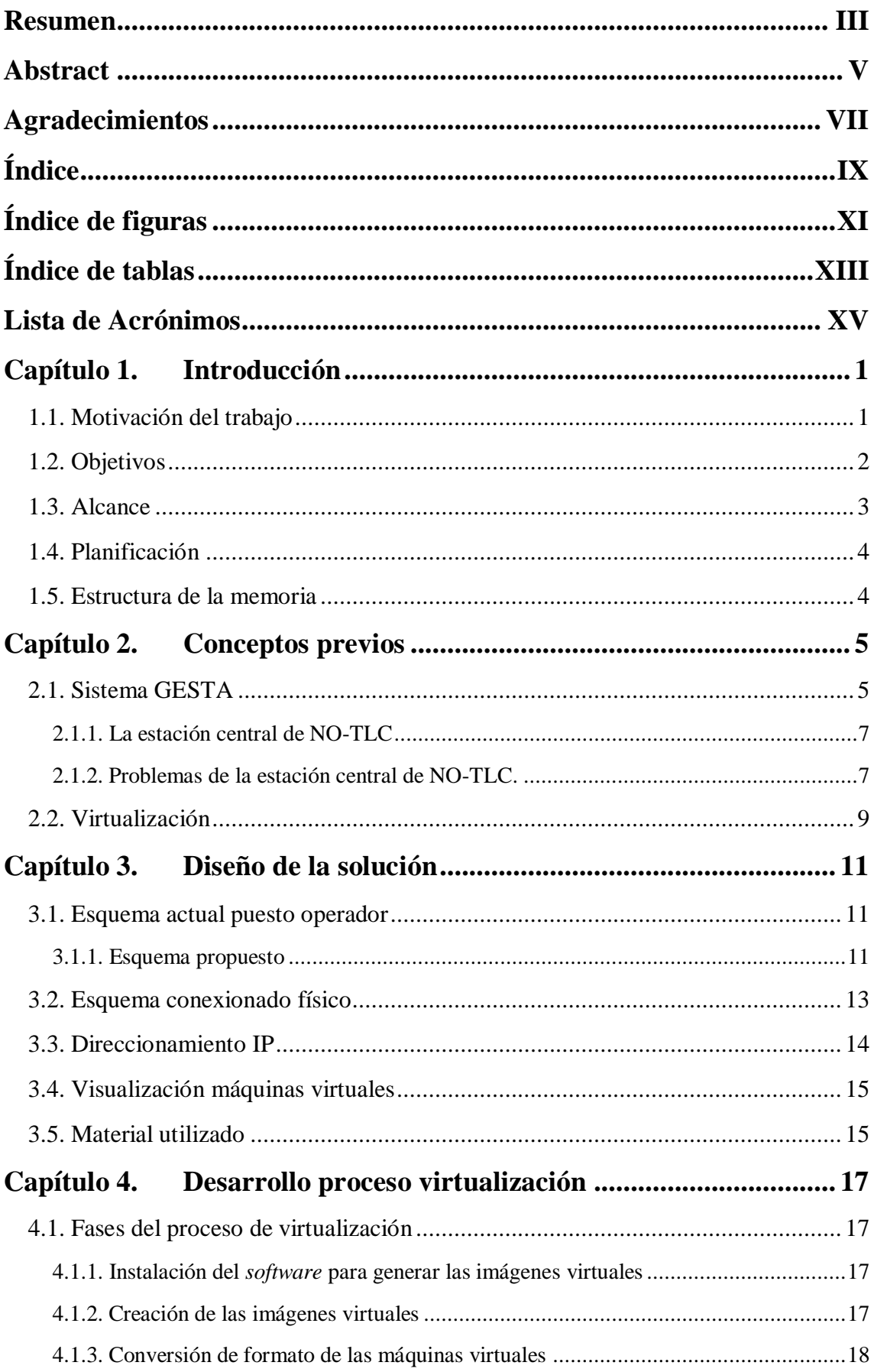

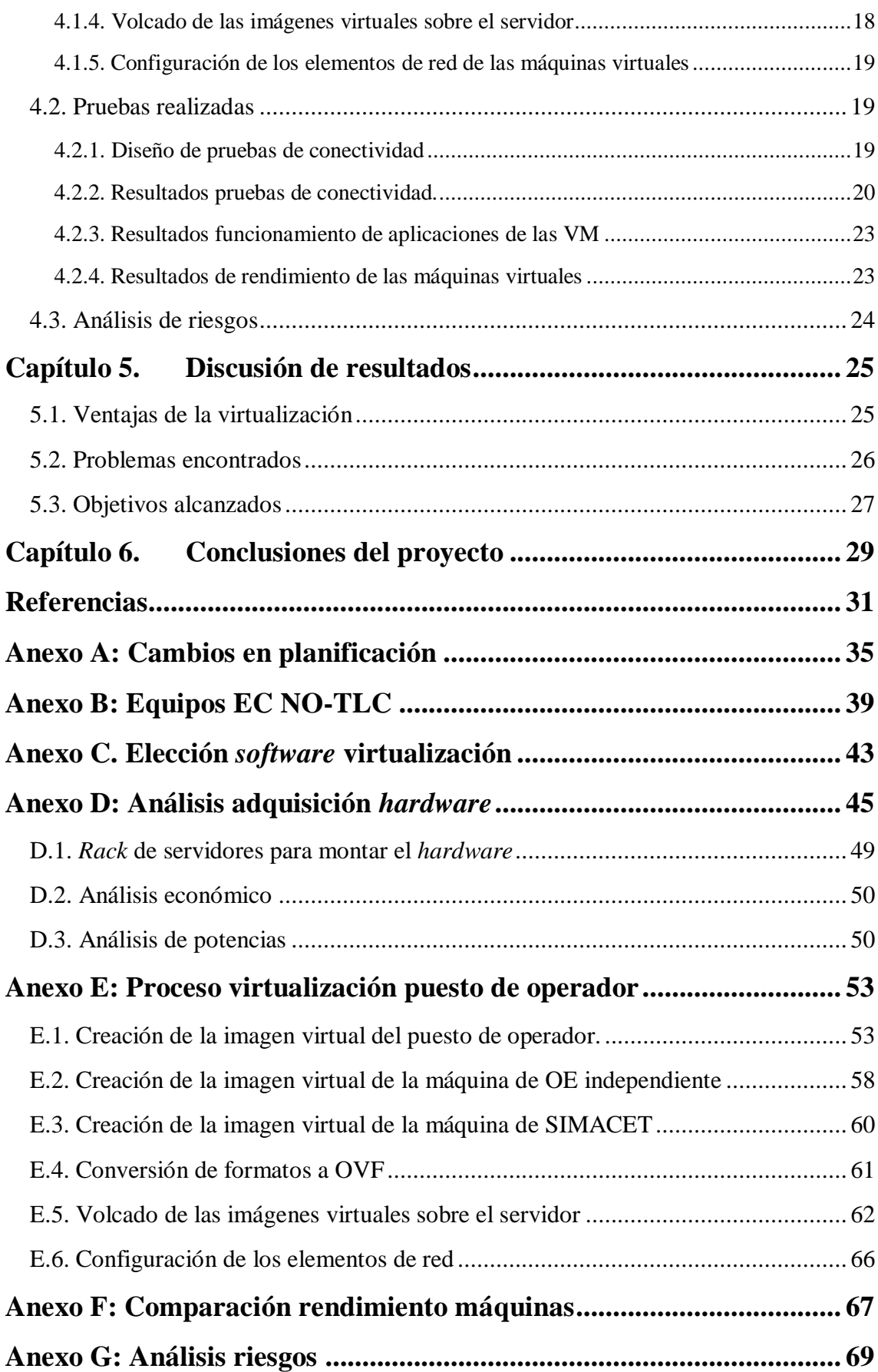

# <span id="page-10-0"></span>**Índice de figuras**

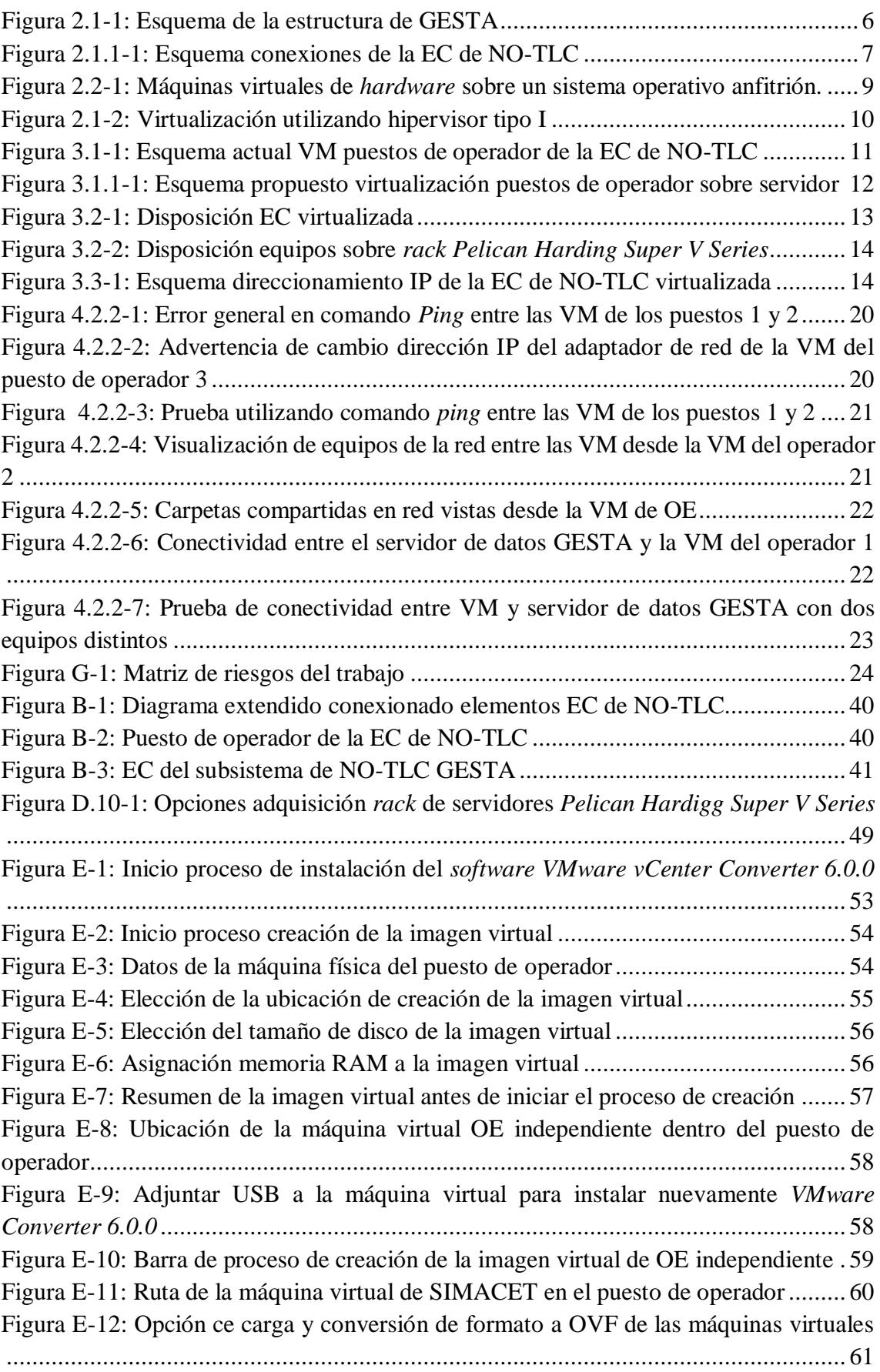

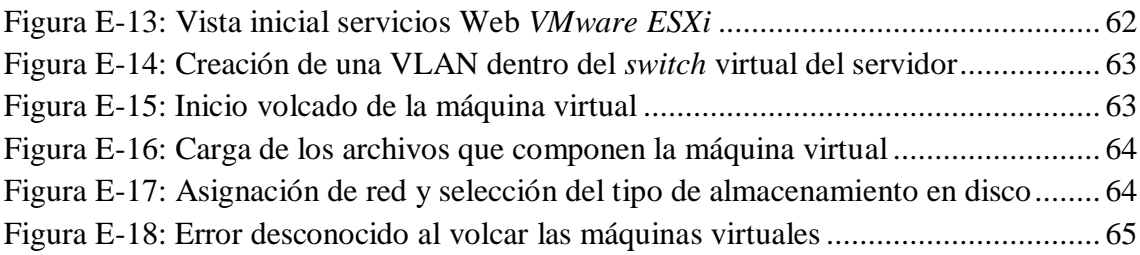

# <span id="page-12-0"></span>**Índice de tablas**

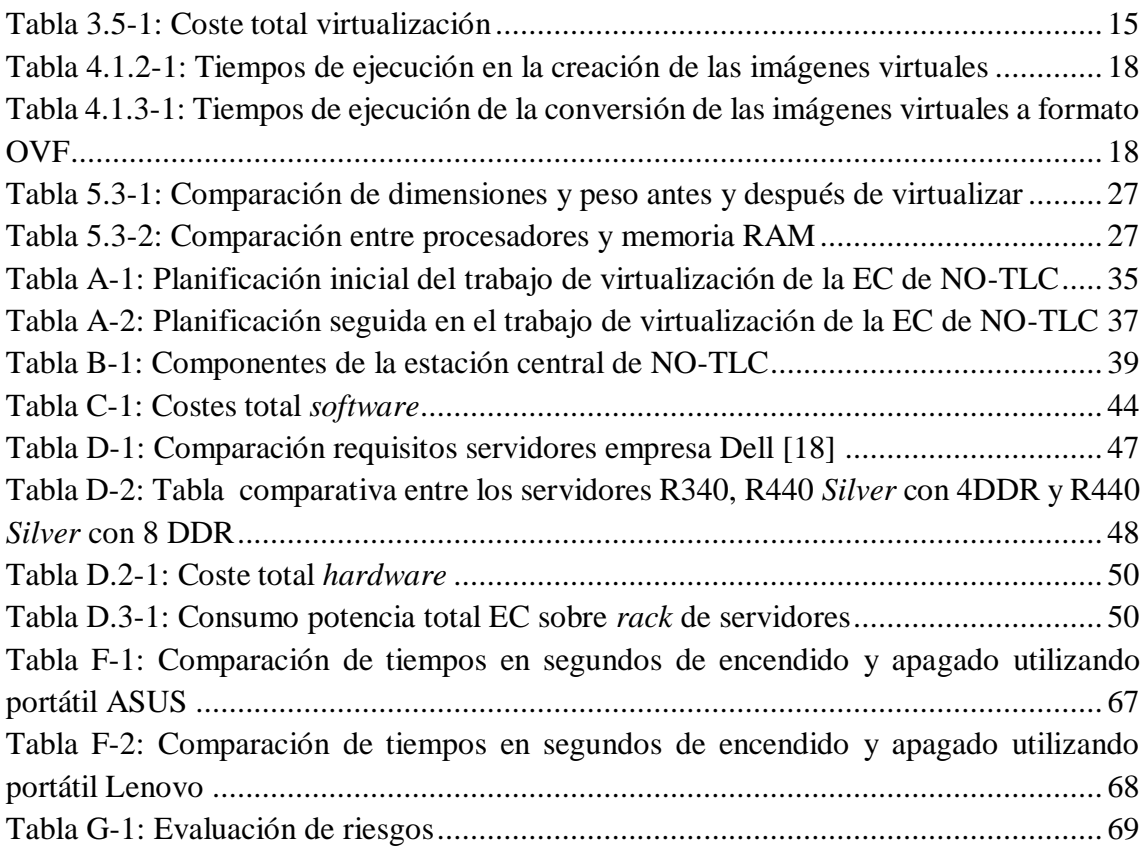

# <span id="page-14-0"></span>**Lista de Acrónimos**

- BEW Batallón de Guerra Electrónica (*Electronic Warfare Battalion*)
- BMR Blindado Medio sobre Ruedas (*Medium Armored on Wheels*)
- Cía. Compañía (Company (Coy))
- CMD Línea de comandos de *Windows* (*CoMmanD*)
- COP (*Common Operational Picture*)
- CPU Unidad Central de Procesamiento (*Central Processing Unit*)
	- EB Estación Básica
	- EC Estación Central
- ECM Contramedidas Electrónicas (*Electronic Counter Measures*)
- EDC Estación de Dirección y Control
	- EP Estación Perturbadora
- ESM Medidas de Apoyo Electrónico (*Electronic Support Measures*)
- EW Guerra Electrónica (*Electronic Warfare*)
- GE Grupo Electrógeno
- GESTA Sistema Táctico de Guerra Electrónica
	- HF Frecuencias Altas (*High Frequency*)
	- IBM (*International Business Machines*)
	- ICMP (*Internal Control Message Protocol*)
		- IP Protocolo Interno (*Internal Protocol*)
		- ITV Inspección Técnica de Vehículos
	- JVM Máquina Virtual de Java (*Java Virtual Machine*)
	- KVA Kilo Voltamperio (*Kilo Volt-Ampere*)
	- KW Kilo Vatio (*Kilo Watt*)
	- LAN Red de Área Local (*Local Area Network*)
	- MC3 Plan de Modernización de los Sistemas de Mando, Control y Comunicaciones
- MADOC Mando de Adiestramiento y Doctrina
	- MALE Mando de Apoyo Logístico del Ejército
	- NATO Organización del Tratado del Atlántico Norte (*North Atlantic Treaty Organization*)
- NO-TLC Subsistema de No-Telecomunicaciones (*Non-Telecommunication Subsystem*)
	- OBE Orden de Batalla Electrónico (*Electronic Battle Order*)
	- OE Orden de Ejecución (*Execution Order*)
	- RAM Memoria de Acceso Aleatorio (*Random Access Memory*)
	- RBA Red Básica de Área (*Area Basic Network*)
	- REW Regimiento de Guerra Electrónica (*Electronic Warfare Regiment*)
	- SAI Sistema de Alimentación Ininterrumpida (*Uninterruptible Power Supply*)
	- SHF Frecuencias Súper Altas (*Super High Frequency*)
- SIMACET Sistema de Información para el Mando y Control del Ejército de Tierra
	- SO Sistema Operativo (*Operational System*)
	- SSD Unidad de Estado Sólido (*Solid State drive*)
	- TCP Protocolo de Control de Transmisión (*Transmission Control Protocol*)
	- TFG Trabajo de Fin de Grado (*Final Degree Project*)
	- TIC Tecnologías de la Información y la Comunicación (*Information and Communications Technology*)
	- TLC Subsistema de Telecomunicaciones (*Telecommunication Subsystem*)
	- TO Teatro de Operaciones (*Operations Theater*)
	- UHF Frecuencias Ultra Altas (*Ultra-High Frequency*)
- VAMTAC Vehículo de Alta Movilidad Táctico
	- VHF Frecuencias Muy Altas (*Very-High Frequency*)
	- VLAN Red de Área Local Virtual (*Virtual Local Area Network*)
		- VM Máquina Virtual (*Virtual Machine*)

# <span id="page-16-0"></span>**Capítulo 1. Introducción**

La elaboración del presente trabajo de fin de grado (TFG) ha sido realizada durante las prácticas externas en la Compañía de No-Telecomunicaciones (Cía. de NO-TLC) del Batallón de Guerra Electrónica I/31 (BEW I/31), encuadrada en el Regimiento de Guerra Electrónica 31 (REW 31), localizada en El Pardo, Madrid. En el desarrollo del trabajo se ha contado con la colaboración del personal de la Cía. de NO-TLC, así como la disposición del material necesario por parte del BEW I/31.

El creciente desarrollo tecnológico que se está alcanzando en los últimos años está obligando a que empresas, organizaciones e incluso a que los ejércitos de todo el mundo tengan a su disposición los últimos avances tecnológicos, de cara a hacer frente a las nuevas amenazas del campo de batalla. En este caso es la virtualización la que está alcanzado una gran importancia en el Ejército Español, y más desde que fueron aprobadas por Orden Ministerial 315/2002 el 14 de febrero las nuevas bases respecto a las Tecnologías de la Información y Comunicaciones (TIC) [1].

Desde el año 2002, el uso de las TIC ha permitido al Ejército de Tierra obtener nuevas funcionalidades con la adquisición de nuevos sistemas, como es en este caso la adquisición del sistema GESTA, utilizado en el REW 31. La gran mayoría de estos sistemas han ido evolucionando y actualizándose con los años, pero algunos de ellos no han podido hacerlo, bien por la falta de recursos, o bien por incompatibilidades con las nuevas tecnologías que han ido surgiendo. En este punto comienza a tomar gran importancia la virtualización para el Ministerio de Defensa, dando la oportunidad de alargar los ciclos de vida de sistemas ya obsoletos que aportan grandes capacidades a los ejércitos.

Actualmente, la virtualización está tomando gran importancia en el Ejército de Tierra con el uso de esta tecnología en sistemas como SIMACET<sup>1</sup>, la Rad Básica de Área (RBA), la virtualización de servidores para crear una nube común de todos los Cuarteles Generales del Ejército, etc. Son muchas las utilidades que está tomando la virtualización en el Ejército de Tierra, y con ese trabajo se pretende continuar en esa línea de mejora de sus sistemas, mejorando sus capacidades operativas.

### <span id="page-16-1"></span>1.1. Motivación del trabajo

Las bases de este trabajo se fundamentan en la necesidad del Regimiento de Guerra Electrónica 31 de alargar el ciclo de vida del sistema GESTA, dada su obsolescencia tras más de 10 años de funcionamiento. Las nuevas mejoras tecnológicas en campos como la virtualización han sido uno de los motivantes en la propuesta de este trabajo.

El BEW I/31 se caracteriza por disponer de unidades de carácter pesado, es decir, la utilización de estaciones en plataformas transportadas por camiones, vehículos BMR

<sup>1</sup> SIMACET: El Sistema de Información para el Mando y Control del Ejército de Tierra permite a sus unidades obtener una visión común del campo de batalla en tiempo real [30].

(Blindado Medio sobre Ruedas) y VAMTAC (Vehículo de Alta Movilidad Táctico). Las nuevas necesidades del Ejército de Tierra se centran en la utilización de medios de Guerra Electrónica (EW, *Electronic Warfare*) mucho más ligeros. Por ello, otro de los puntos de este trabajo será la mejora de la movilidad de las estaciones, con la sustitución de la plataforma sobre las que van montadas.

Otro de los motivantes de este trabajo ha sido la necesidad de corrección de los numerosos errores que presenta el sistema GESTA en su funcionamiento, llegando ya al final de su ciclo de vida. Como se explicará en esta memoria, el sistema no llegó a finalizar su fase de desarrollo cuando fue adquirido por el Ejército de Tierra, dejando numerosos cabos sueltos en su funcionamiento. Esto se ha ido solucionando con sucesivas actualizaciones, tanto de software como de *hardware*. Por esta razón, se pretende hacer uso de la virtualización para abstraer el software de la estación central (EC) de No-Telecomunicaciones (NO-TLC) e implementarlo sobre un *hardware* mucho más moderno, con las consecuentes mejoras de la virtualización en este nuevo *hardware*.

### <span id="page-17-0"></span>1.2. Objetivos

El objetivo principal de este trabajo esrealizar la virtualización de la EC de NO-TLC. Con ello, se obtendrán una serie de objetivos específicos que permitirán la mejora de las capacidades del BEW I/31 que a continuación se explican.

- Primero, mejorar la movilidad de la unidad. Esto se conseguirá de dos formas: con la reducción del número de equipos que se montan en su interior, ya que algunos de ellos han quedado obsoletos, con la adquisición de equipos más modernos y de menor tamaño; y con el cambio de la plataforma sobre la que se monta la EC. Esta mejora de la movilidad será posible obtenerla si se consigue agrupar todos los equipos necesarios para el funcionamiento de la EC en un único *rack*<sup>2</sup> de servidores.
- Mejora del rendimiento del sistema GESTA implementado sobre la EC de NO-TLC. Esto se conseguirá mediante la virtualización de los equipos que van montados sobre la EC y la implementación, de estas máquinas virtuales creadas, sobre un servidor con características superiores a los equipos anteriores. Es decir, mediante la modernización del *hardware* de la EC.
- Reducción de las necesidades de mantenimiento, reparaciones y revisiones técnicas, y por ende sus costes asociados. Con la adquisición de equipos mucho más modernos y la nueva plataforma *rack* se puede reducir las necesidades de mantenimiento de los equipos que inicialmente se montaban sobre la EC, ya que como se explicará en el desarrollo de este trabajo, la mayor parte de los componentes del subsistemas se basan en *hardware* que presenta gran cantidad de fallos electrónicos y utilizan en menor media el software. Con la virtualización se pretende reducir todos esos elementos *hardware* que requieren de un costoso mantenimiento.

<sup>2</sup> *Rack* de servidores: armazón que permite colocar *hardware* como *routers*, *switches*, servidores, etc. de forma ordenada y protegida [29].

- Reducción de consumo energético de la EC de NO-TLC. Esto se conseguirá con la reducción de equipos obsoletos y la adquisición de *hardware* más moderno.
- Por último, la mejora de la instrucción y adiestramiento de los operadores de la EC. Gracias a la virtualización de los puestos de operador, se podrá disponer del mismo puesto de operador que hay montado sobre la EC también fuera de ella. Para ello se plantea el objetivo específico de eliminar la dependencia de la plataforma de la EC al vehículo que la monta (obliga a la inutilización de la EC durante los periodos de mantenimiento, reparación o revisión del vehículo que transporta la plataforma de la EC de NO-TLC).

Todos estos objetivos planteados se explicarán en qué grado se han obtenido tras finalizar la virtualización de la EC del subsistema de NO-TLC de GESTA.

## <span id="page-18-0"></span>1.3. Alcance

El alcance de este trabajo queda definido en los siguientes puntos:

- Búsqueda de un servidor dónde se almacenan las máquinas virtuales. Selección de un servidor que soporte todas las máquinas virtuales creadas, proponiéndose su adquisición a la unidad.
- Redistribución de equipos de la EC de NO-TLC, planteando una nueva plataforma de menor tamaño sobre la que irán montados.
- Virtualización de los tres puestos de operador que alberga la EC del subsistema de NO-TLC de GESTA, creando las máquinas virtuales correspondientes a cada máquina física y otra para cada máquina virtual que haya en su interior.
- No se realiza la virtualización del servidor de datos GESTA.
- Optimización del subsistema, eliminando todos los elementos software y *hardware* obsoletos, aumento del rendimiento de cada máquina virtual, y utilización del menor número posible de máquinas virtuales.
- Carga de las máquinas virtuales sobre el servidor y configuración de sus elementos de red, comprobando el funcionamiento de la red entre máquinas virtuales y con el resto de componente que se utilizarán de la EC de NO-TLC.
- Análisis de costes del proyecto.
- Análisis energético de los equipos de la EC virtualizada que se plantea.
- Análisis de los posibles riesgos derivados de la virtualización de la EC de NO-TLC. Desarrollando los planes de contingencia necesarios para la reducción de estos riesgos y la eliminación de posibles errores de funcionamiento en el subsistema virtualizado.

### <span id="page-19-0"></span>1.4. Planificación

La planificación seguida en este trabajo se estableció inicialmente según la tabla A-1 del Anexo A, pero durante el proceso de virtualización se identificaron problemas en el proceso que obligaron a la modificación de esta planificación. La planificación que finalmente fue seguida es la que se muestra en la tabla A-2 del Anexo A.

En la planificación se produjeron cambios en el proceso de virtualización, los cuales serán explicados en desarrollo de esta memoria. La planificación que se ha seguido es tal y como se ha estructurado el alcance de este trabajo, explicado en el apartado anterior.

### <span id="page-19-1"></span>1.5. Estructura de la memoria

La memoria de este trabajo se estructura en seis partes. La primera de ella es la explicación de la motivación, objetivos, alcance y planificación en el apartado de la introducción. Tienen gran importancia estos puntos para la definición de los pasos a seguir en el desarrollo de este trabajo, y entender como se ha realizado la planificación del proyecto, adaptándose al tiempo disponible para su realización.

En segundo lugar, se explica que es el sistema GESTA, y cuáles son las características y problemas que presenta la EC de NO-TLC actualmente, que sirven como base para el desarrollo del resto del trabajo. Además, se hace una introducción a la virtualización y las máquinas virtuales, para así comprender el grueso de este trabajo.

Como capítulo más importante, tenemos el diseño de la solución. En esta tercera parte se explican los cambios que se van a realizar a nivel conexionado entre equipos, la disposición de las máquinas virtuales y se establecen los requisitos de los nuevos medios. Además, se explican los materiales (*software* y *hardware*) que se han propuesto para adquisición y los requisitos planteados en los anexos C y D.

El grueso del trabajo se expone en el capítulo del desarrollo del proceso de virtualización, dónde se explican las fases seguidas en la virtualización de los puestos de operador. También se explican los resultados obtenidos en la realización de las distintas pruebas marcadas para comprobar el correcto funcionamiento del subsistema en la EC virtualizada, explicándose los errores encontrados y como se han solventado. Además, se analizan los riesgos que presenta la nueva configuración de EC virtualizada.

A continuación, en el capítulo de discusión de resultados, se explican las ventajas obtenidas con la virtualización de la EC, los problemas encontrados durante el desarrollo de este trabajo y cómo se han alcanzado cada uno de los objetivos planteados.

Por último, las conclusiones cierran esta memoria exponiendo la viabilidad del proyecto y las lecciones aprendidas.

# <span id="page-20-0"></span>**Capítulo 2. Conceptos previos**

### <span id="page-20-1"></span>2.1. Sistema GESTA

El Sistema Táctico de Guerra Electrónica (GESTA) trata de dotar a las unidades de guerra electrónica del Ejército de Tierra de las capacidades de interceptación, goniometría, localización, identificación de equipos emisores (como pueden ser radares o antenas de comunicaciones) y perturbación, con el objetivo de apoyar a las grandes unidades tipo brigada y división. El alcance de las medidas de estos emisores se centra en las bandas de frecuencias HF (*High Frequency*), VHF (*Very High Frequency*), UHF (*Ultra-High Frequency*) y SHF (*Super-High Frequency*), para realizar las acciones ESM<sup>3</sup> (*Electronic Support Measures*) y ECM<sup>4</sup> (*Electronic Counter Measures*) [2].

El desarrollo del sistema GESTA se inició en el año 1999 a manos de la empresa Indra con la presentación de su primer prototipo, y llegando a estar operativo en el Ejército de Tierra en el año 2008. El sistema GESTA tiene una configuración de tres subsistemas que operan entre sí, denominados [3]:

- El subsistema de Telecomunicaciones (TLC), encargado de la detección, seguimiento, localización, identificación y registro de emisiones de telecomunicaciones en las bandas de HF, VHF y UHF, contando este subsistema con las capacidades ESM y ECM en las bandas de comunicaciones.
- El subsistema de No-Telecomunicaciones (NO-TLC), presenta las mismas funcionalidades que elsubsistema anterior. Se diferencia principalmente en que este subsistema trabaja en las bandas de no-telecomunicaciones (o banda radar), las bandas UHF y SHF. De igual forma, cuenta con las capacidades ESM y ECM.
- El subsistema para el Mando y Control, encargado de la gestión de los dos subsistemas anteriores.

La estructura del sistema GESTA cuenta con una Estación de Dirección y Control (EDC). Por cada subsistema con dos Estaciones Centrales (EC) que replican su información como respaldo ante posibles pérdidas de información, dos Estaciones Básicas (EB) para interceptar dos veces la misma emisión y poder realizar una triangulación de la posición y así poder localizar, y una o dos Estaciones Perturbadoras (EP), según corresponda, para realizar contramedidas [4]. Cada estación proporciona una serie de funcionalidades al subsistema correspondiente en las bandas de frecuencia en las que trabaja. La distribución de estaciones en cada uno de los subsistemas anteriores se muestra en la figura 2.1-1. Cada subsistema mantiene las comunicaciones según las flechas bidireccionales, aunque no son necesarios todos y cada uno de esos enlaces.

<sup>3</sup> ESM: es la parte de la Guerra electrónica que se encarga de las actividades de exploración, interceptación, localización e identificación [30].

<sup>4</sup> ECM: consiste en el uso de la energía electromagnética con el fin de impedir el uso los sistemas de mando y control del enemigo [30].

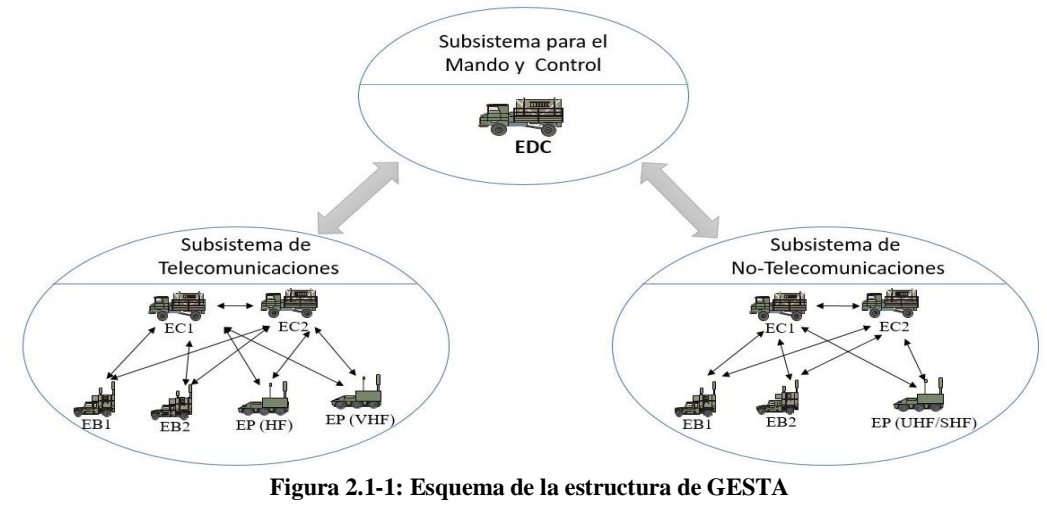

**Fuente: Elaboración propia en base a [3]**

El funcionamiento combinado de estas estaciones es el siguiente:

- Las Estaciones Básicas (EB) realizan las funciones de detección y seguimiento pasivo en la banda de frecuencias correspondiente, contando con los receptores y procesadores de señal necesarios para llevar a cabo las funciones ESM. Estas estaciones envían la información recopilada a las estaciones centrales (EC) por medio de fibra óptica, Ethernet, Red Básica de Área (RBA)<sup>5</sup> o incluso vía satélite. Actualmente la RBA se encuentra en proceso de baja por el plan MC3<sup>6</sup>, de forma que los radioenlaces están siendo sustituidos de forma provisional por transceptores de la empresa Ubiquiti Networks [5].
- Las EC se encargan de la localización, identificación y registro de las emisiones. Tras este análisis, se envían los datos de los emisores a la Estación de Dirección y Control (EDC), quien recibe los datos de ambos subsistemas. Allí son refundidos para la identificación y localización de plataformas (un plataforma tiene varios emisores TLC y NO-TLC, como un barco por ejemplo).
- Tras una orden de perturbación, las Estaciones Perturbadoras (EP) realizan contramedidas (ECM) en la banda de frecuencia de trabajo.

Los subsistemas de NO-TLC y TLC tienen también los objetivos de integrar, mostrar y distribuir el Orden de Batalla Electrónico<sup>7</sup> (OBE) refundido en la COP (*Common Operational Picture*) que provee SIMACET.

Este trabajo se centrará en la parte de NO-TLC, por lo que a continuación se explica la Estación Central (EC) de este subsistema.

<sup>5</sup> Red Básica de Área (RBA): Sistema de telecomunicaciones táctica que establece una red mallada de estaciones utilizando radioenlaces multicanal [6].

<sup>6</sup> Plan de Modernización de los Sistemas de Mando, Control y Comunicaciones (Plan MC3): tiene por objeto la mejora de las capacidades operativas de todo el Ejército de Tierra mediante la adquisición de sistemas más modernos [25].

<sup>7</sup> OBE: conjunto de la información disponible sobre los emisores electromagnéticos en el teatro de operaciones (TO) [30].

#### <span id="page-22-0"></span>2.1.1. La estación central de NO-TLC

La instalación de los equipos de la EC de NO-TLC por defecto viene montada sobre un *shelter* del tipo NATO II y transportada sobre una plataforma IVECO PEGASO 72/26, cuya fuente de alimentación es un grupo electrógeno (GE) de 15 kVA, transportado a remolque del camión. La operación de los equipos se realiza en el interior del *shelter*. El desglose de elementos y equipos que componen la estación son mostrados en el Anexo B, junto con las imágenes de los puestos de operador y una imagen exterior de la estación.

En el siguiente diagrama se muestra el conexionado simplificado actual de los elementos que intervienen en el funcionamiento del subsistema en la EC de NO-TLC, exponiéndose de forma detallada en el Anexo B. Es importante tener de referencia esta imagen durante el desarrollo de este trabajo, ya que se irán explicando los elementos que se modifican dentro de este diagrama.

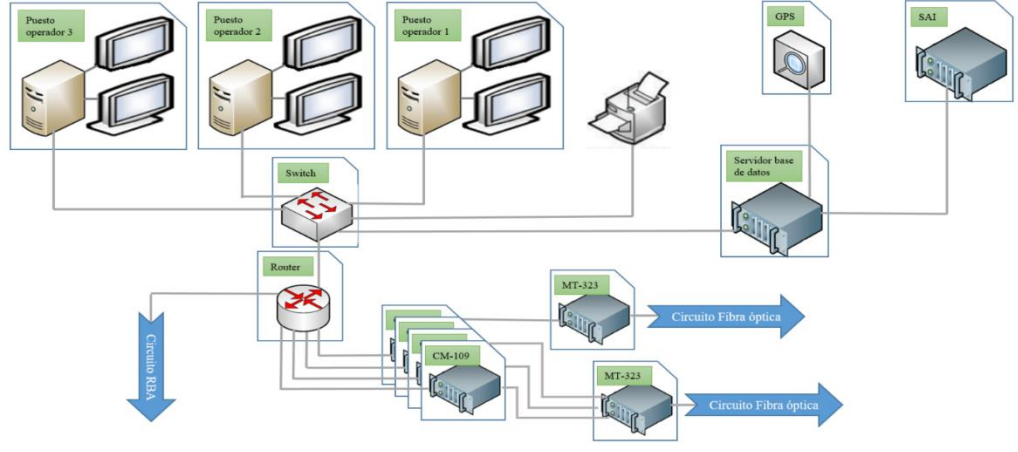

**Figura 2.1.1-1: Esquema conexiones de la EC de NO-TLC Fuente: Elaboración propia en base a [3]**

Como se ha explicado en el apartado anterior, el sistema GESTA se implantó en el Ejército de Tierra en el año 2008, pero los equipos que se utilizan son del año 2000. Como consecuencia, algunos de los equipos están totalmente obsoletos y han entrado en desuso, como es la RBA que entra en desuso a partir del año 2020 por el plan MC3. Este circuito de radio-enlace está siendo sustituido por el uso de transceptores Ubiquiti, que actualmente están proporcionando la mayor parte de los radio-enlaces entre estaciones desplegables del Ejército de Tierra con una superior velocidad de transmisión. Su facilidad de montaje han puesto en desuso (aunque no por completo) los equipos CM-109 (cifradores [6]) y MT-323 (conversores a fibra óptica [6]), reduciendo el número de equipos que se utilizan en el interior de la EC de NO-TLC.

#### <span id="page-22-1"></span>2.1.2. Problemas de la estación central de NO-TLC.

Los siguientes problemas que se explican han sido producto de un estudio de funcionamiento y experiencia extraída de entrevistas personales a componentes de la unidad. Estas entrevistas se realizaron de forma no estructurada, donde cada uno de los operadores expuso los problemas de funcionamiento que habían encontrado en la EC tras sus más de 10 años de trabajo con la EC desde que se puso en dotación en la unidad.

En primer lugar, y siendo uno de los mayores problemas desde que se adquirió el sistema GESTA en el año 2008 por el Ejército de Tierra [2], es que el sistema es un prototipo que fue adquirido sin llegar a la fase final de su diseño, lo que ha provocado en los últimos años numerosas modificaciones en sus equipos por problemas de funcionamiento y necesidades de actualización. A raíz de este principal problema, existen funcionalidades que quedan reducidas como resultado de los aspectos expuestos a continuación:

- Perdida de la alimentación de forma inesperada y provoca que entre en funcionamiento la SAI (Sistema de Alimentación Ininterrumpida) repetidas veces para evitar el apagado de la estación.
- Dado que los elementos *hardware* que hay en la EC son muy sensibles a la temperatura, fueron montados dos aires acondicionados industriales para mantener la temperatura en el interior del *shelter* de la estación. Durante largos periodos de trabajo como en ejercicios o maniobras, se producen bloqueos del sistema por no encontrarse la estación a la temperatura adecuada para su funcionamiento. Inclusive, este también es otro de los causantes de los problemas de alimentación, por su alto consumo durante largos periodos de trabajo.
- *Hardware* obsoleto. Gran parte del sistema utiliza elementos *hardware* complejos que dificultan su mantenimiento y reparación, como son las CPU (Unidad Central de Procesamiento) de los puestos de operador o el servidor de datos, debido a que son equipos de más de 15 años que no disponen de repuestos comercializados, sino que se deben crear específicamente para el sistema GESTA. Esto se suma a que la mayor parte del sistema está basado en *hardware* y una menor utilización de *software*.
- Problemas *software* de procesos incompletos que obligan al reinicio de la estación en numerosas ocasiones. Siendo este un bucle de problemas, ya que cuantas más veces se reinicia la estación, mayor es el número de errores que se producen en ella. Muchos de estos errores son de carácter electrónico, requiriendo de personal de mantenimiento para reparar la estación. Con ello, las labores de mantenimiento son realizadas en el segundo o el tercer escalón (personal especialista en informática o electrónica), incluso llegando a cuarto escalón (llevado a cabo por la empresa Indra desarrolladora del sistema GESTA), provocando que la estación esté inutilizada durante meses.
- Dada la obsolescencia del sistema GESTA, el *software* no dispone de soporte en actualizaciones, resultando en múltiples vulnerabilidades.

Por último, la dependencia de la plataforma de la EC (ver figura B-3 en el anexo B) al vehículo que la carga es otro de los grandes problemas, pues, ante cualquier fallo mecánico, la estación queda completamente inutilizada hasta que se complete su reparación. La inutilización de la EC abarca desde el mantenimiento, la reparación o incluso las revisiones técnicas de los vehículos (al tratarse de vehículos antiguos es necesaria una Inspección Técnica reglamentaria (ITV) cada 6 meses), impidiendo la utilización de los equipos del interior de la EC en esos periodos.

Estos son los principales problemas, que en términos generales presenta la EC actualmente. Con la virtualización de los puestos de operador de la estación se pretende solucionar algunos de estos aspectos. Esto se explicará en el capítulo 3, diseño de la solución.

### <span id="page-24-0"></span>2.2. Virtualización

Se puede decir que una máquina virtual (VM, *Virtual Machine*) es un sistema que utiliza un *software* de virtualización para desarrollar sus funcionalidades sobre el *hardware* del sistema anfitrión (*host*). Existen varios tipos dependiendo de si esta capa se implementa sobre otro sistema operativo denominado anfitrión, o sobre el mismo *hardware* del equipo. Podemos definir también que la virtualización es el empleo de un *software* que permite a las máquinas virtuales utilizar los recursos físicos de un host adaptándolos a sus requerimientos [7]. Podemos distinguir dos tipos de máquinas virtuales [8]:

 Máquinas virtuales de *hardware*, implementadas sobre otra máquina física o *host* que hace creer que tiene un *hardware*, pero este es virtual y manipulable por el usuario. A esta capa que le permite soportar esta máquina virtual se le denomina capa de virtualización o hipervisor. En la siguiente imagen se muestran dos máquinas virtuales de *hardware* implementadas sobre un hipervisor (simula un *hardware* virtual para cada una de las máquinas virtuales). Este hipervisor no es más que un *software*/aplicación para el *host*, algunos de ellos son *VMware* [9], *VirtualBox* [10], *Hyper-V* [11], etc.

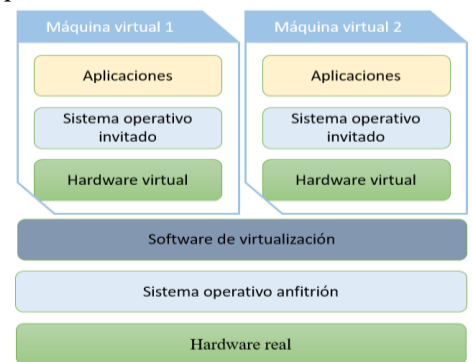

**Figura 2.2-1: Máquinas virtuales de** *hardware* **sobre un sistema operativo anfitrión. Fuente: Elaboración propia en base a [12]**

 Máquinas virtuales de proceso o de aplicación, de forma estructural no tienen ninguna diferencia con respecto a las anteriores, pero de cara al usuario, la máquina virtual no es más que un proceso. Es decir, a ojos del usuario lo que él ve es la aplicación de la máquina virtual, pero no ve en ningún momento el sistema operativo invitado ni puede manipular el *hardware* virtual. Esto es utilizado en *software*/aplicaciones que no son soportadas en el sistema operativo anfitrión y utilizan de forma transparente al usuario una capa de virtualización que las soporte. Un buen ejemplo de ello es JVM (*Java Virtual Machine*) [13].

En este trabajo se utilizan máquinas virtuales de *hardware*, ya que la virtualización de un puesto de operador de la estación central de subsistema de No-Telecomunicaciones GESTA supone la abstracción total de todos los elementos que tiene la máquina física, copiando todos sus elementos, y creando una fiel imagen de esa máquina (máquina virtual).

En segundo lugar, debemos distinguir los dos tipos de hipervisores/capas de virtualización que existen. Estas dependerán de si requieren de un *host* que soporte ese *software* o directamente pueden implementarse sobre el *hardware* [12]:

 Hipervisor tipo I o de capa. La capa de virtualización o hipervisor se implementa sobre el propio *hardware* y soporta las máquinas virtuales sobre esta. Tiene un sistema operativo de capacidades reducidas que le permite arrancar el equipo. En la siguiente imagen se muestra un ejemplo de hipervisor tipo I:

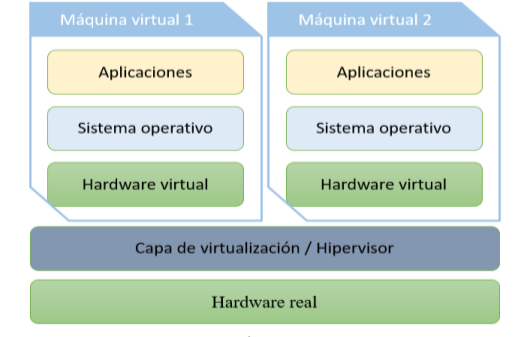

**Figura 2.1-2: Virtualización utilizando hipervisor tipo I Fuente: Elaboración propia en base a [12]**

 Hipervisor tipo II, sí que incluye un *host* y es éste el que soporta la capa de virtualización, y este a su vez a las máquinas virtuales con sistemas operativos invitados o huéspedes. Este mismo hipervisor es el que se muestra en la figura 2.2- 1 anterior. El hipervisor tipo II es una aplicación más dentro del *host* y es ésta la que gestiona cada una de las máquinas virtuales en su totalidad.

En este trabajo de virtualización se plantea el uso de ambos tipos de hipervisores, eligiéndose en el capítulo 3 el *software* que se utilizará en cada caso.

Otro aspecto importante que se ha de saber con respecto a las máquinas virtuales es su composición. A diferencia de una máquina física que es un compendio de archivos que conforman el sistema operativo y sus aplicaciones, una máquina virtual se compone únicamente de dos archivos: un archivo de disco que guarda toda la información que estará presente en la máquina (por ejemplo el formato VMDK que utiliza *VMware*), y un archivo de configuración de la máquina que indica todos sus parámetros (por ejemplo el formato VMX que utiliza *VMware* o el VMC que utiliza *Windows Virtual PC* [14]). Esto es algo muy relevante de conocer ya que se mencionara varias veces a lo largo de este trabajo.

# <span id="page-26-0"></span>**Capítulo 3. Diseño de la solución**

En este capítulo se aborda el diseño de la virtualización de la EC de NO-TLC, explicándose cuál es la disposición previa de los puestos de operador y la EC (disposición *software* y *hardware*). Seguidamente, se plantean los cambios que se van a realizar y la organización final de los equipos en la nueva plataforma que se propone.

### <span id="page-26-1"></span>3.1. Esquema actual puesto operador

Centrándonos en el puesto de operador, hay varios elementos que se deben entender antes de exponer la disposición final de las máquinas virtuales propuesta en este trabajo. En el interior de la CPU del puesto de operador se encuentran un total de tres máquinas, que siguen la disposición de la figura 3.1-1. Tras el arrancado de la CPU del operador, se accede a la vista de escritorio dónde se encuentran las distintas aplicaciones del sistema GESTA. Entre esas aplicaciones encontramos dos máquinas virtuales en ejecutable de aplicación. Una de ellas es la aplicación de SIMACET (Sistema para el Mando y Control del Ejército de Tierra) y la otra es la de Órdenes de Ejecución (OE<sup>8</sup>) independiente.

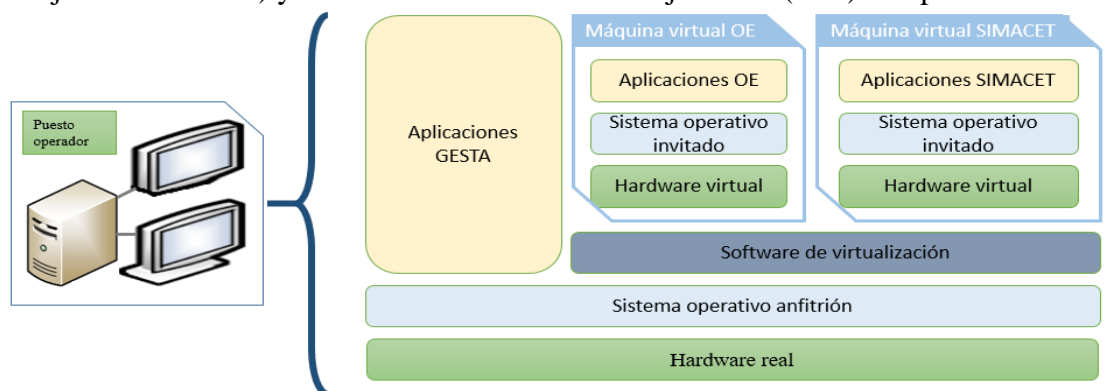

**Figura 3.1-1: Esquema actual VM puestos de operador de la EC de NO-TLC Fuente: Elaboración propia**

#### <span id="page-26-2"></span>3.1.1. Esquema propuesto

Con la virtualización de la EC se pretende remplazar los tres puestos de operador, ver figura 2.1.1-1, por un único servidor con las máquinas virtuales necesarias de cada puesto de operador. La adquisición de este servidor será explicado en el Anexo D. La visualización de estas máquinas virtuales se podrá hacer con cualquier tipo de equipo, aunque en este caso se propone el uso de ordenadores portátiles por su movilidad y la no necesidad de excesivos requerimientos de los mismos.

<sup>8</sup> La máquina virtual de órdenes de ejecución independiente, es dónde se genera la Orden de Ejecución (OE) y sus correspondientes misiones. En la OE se definen los parámetros que posteriormente se asignan a cada una de las misiones. Cada misión carga los parámetros en su estación correspondiente del sistema GESTA. Algunos de estos parámetros son las frecuencias de interés, ángulo de fase, ventanas temporales, etc. [30].

Con respecto a la virtualización de los puestos de operador, hay que saber que si se intentase crear una única máquina virtual de la máquina física que incluyese las otras dos máquinas virtuales tal y como se encuentran en la CPU del operador, no funcionaría la red GESTA en la comunicación entre SIMACET o la OE y la red GESTA. Eso es debido a que si virtualizamos únicamente la máquina física, tendremos una máquina virtual dentro de otra máquina virtual. Por esta razón, para cada puesto de operador, se crearán tres máquinas virtuales (la correspondiente a la CPU, la máquina de OE y la máquina de SIMACET).

La figura 3.1.1-1 corresponde a la virtualización de los tres puestos de operador (parte izquierda) de la EC de NO-TLC y al volcado de sus imágenes virtuales correspondientes al servidor que se plantea adquirir (parte derecha). En un primer momento se pensó que debían crearse 9 imágenes virtuales (tal y como aparece en la parte izquierda), pero finalmente se crearon 5 VM (parte derecha) tras analizar el funcionamiento del *software* del sistema GESTA en la EC junto a las entrevistas personales a los operadores de la estación. Por esa razón se ha decidido optimizar el número de máquinas virtuales a las tres correspondientes a las CPU de los puestos de operador, la máquina de OE y la máquina de SIMACET, según se muestra:

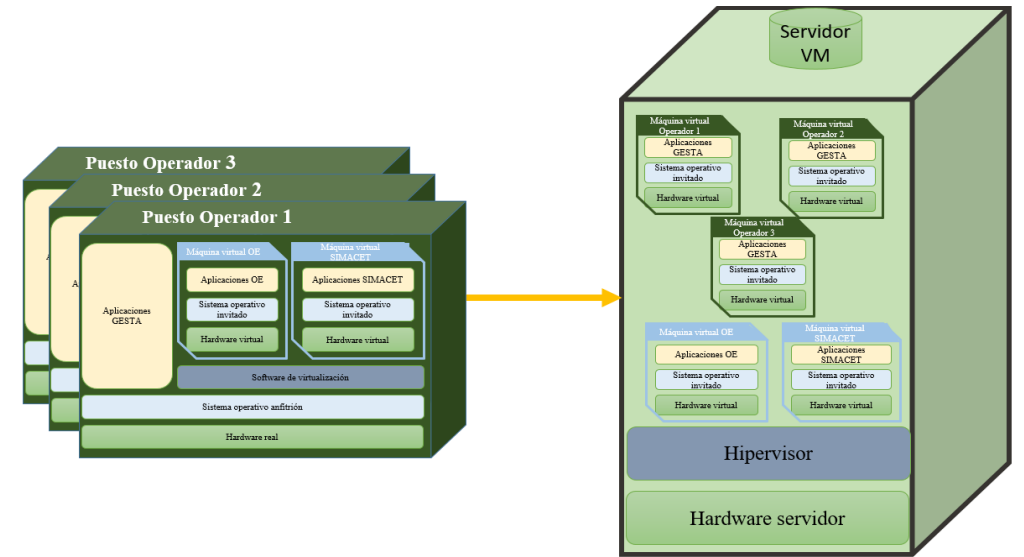

**Figura 3.1.1-1: Esquema propuesto virtualización puestos de operador sobre servidor Fuente: Elaboración propia**

Con el objetivo de mejorar el rendimiento de las máquinas tras la virtualización, se plantea la adquisición de un servidor con la capacidad necesaria para trabajar con las cinco máquinas virtuales simultáneamente de manera redundante, es decir, debe soportar un total de 10 máquinas virtuales (cinco son las mostradas en la figura 3.1.1-1 y las otras cinco replican la información de las anteriores, siendo esta la forma de trabajar de todos los equipos militares para evitar la pérdida de información). La configuración de la redundancia de las máquinas virtuales no será objeto de este trabajo.

### <span id="page-28-0"></span>3.2. Esquema conexionado físico

En este apartado se explica cuál es la estructura de la EC virtualizada que se propone. Teniendo en mente la figura 2.1.1-1 explicada en la configuración de la EC de NO-TLC, a continuación se muestra la nueva configuración que se plantea. Para cumplir con el objetivo de mejor a la movilidad de la unidad, se plantea montar los equipos marcados en la figura sobre un *rack* de servidores, para agruparlos y reducir su volumen total, pudiendo ser extraído este fuera del *shelter*.

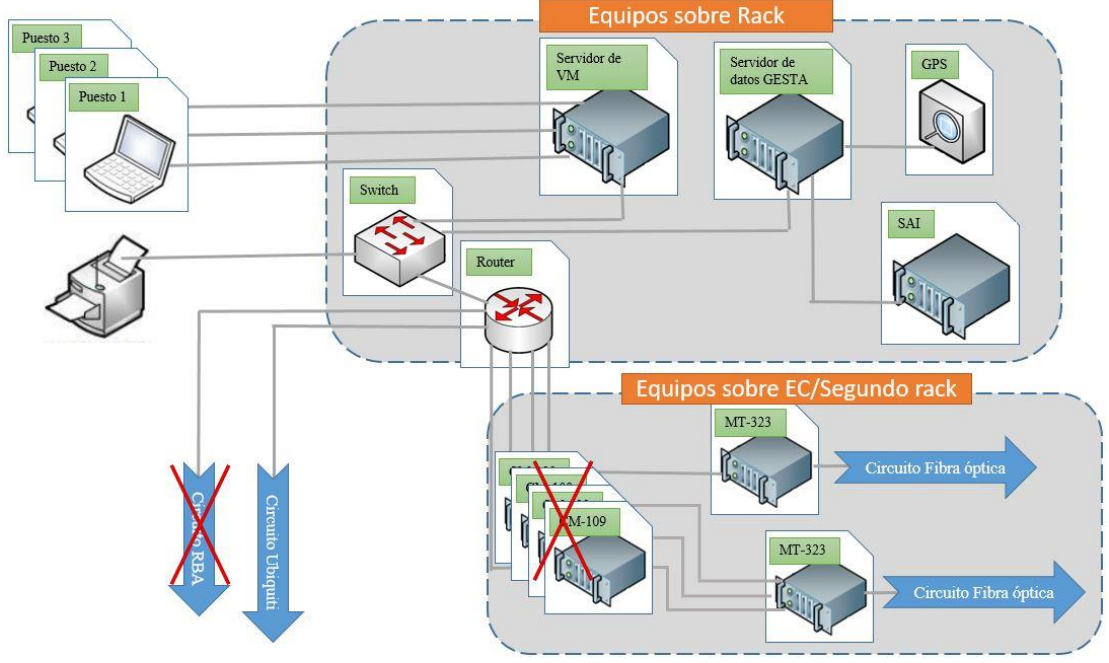

**Figura 3.2-1: Disposición EC virtualizada Fuente: Elaboración propia**

Con la virtualización, eliminamos las CPU de los puestos de operador y en su lugar tendremos el servidor que se pretende adquirir con las máquinas virtuales (según la disposición del apartado anterior), eliminamos el circuito de RBA debido a que se encuentra en proceso de baja por el plan MC3, eliminamos los cifradores CM-109 que son utilizados en la RBA, y el resto de elementos de su estructura se mantienen como se muestra en la figura 3.2-1. Se propone seguir utilizando los equipos MT-323 que permiten la comunicación por fibra óptica, montando estos en un segundo *rack* de servidores, como segundo medio de comunicación. Su disposición no es objeto de este trabajo.

Con objeto de que la mejora de la movilidad al montar el *hardware* sobre un *rack* de servidores no conlleve en un riesgo mayor de rotura o desgaste durante su transporte, se propone adquirir un *rack* de servidores con protección contra golpes, humedad y polvo, además, de ser fácilmente transportable. Este requerimiento se añade también a la adquisición del servidor de VM, requiriéndose un servidor adaptable a *rack* de servidores. El análisis realizado para la selección del *rack* y el servidor se explicará en el Anexo D.

En la siguiente figura se muestra la disposición propuesta para los equipos que se montan sobre el *rack* de servidores propuesto para adquisición en el Anexo D. Los huecos que se han dejado en el *rack* se han pensado para la colocación del GPS de la EC y para montar el cifrador que se utilice en las comunicaciones por radio-enlace (actualmente se utilizan transceptores Ubiquiti como se ha explicado en el capítulo 2).

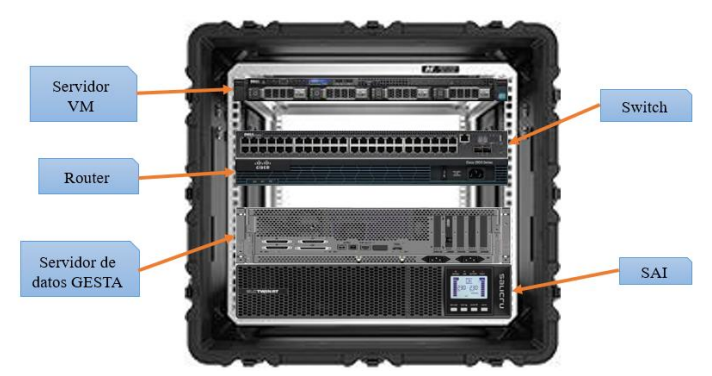

**Figura 3.2-2: Disposición equipos sobre** *rack Pelican Harding Super V Series* **Fuente: Elaboración propia usando imagen de [15]**

Dentro del servidor a adquirir se encontrarán las máquinas virtuales según la disposición de la figura 3.1.1-1.

### <span id="page-29-0"></span>3.3. Direccionamiento IP

En la siguiente figura se muestra el direccionamiento IP que tiene la EC de NO-TLC con las máquinas virtualizadas e implementadas sobre el servidor. *Router* y *switch* se encuentran ya configurados por defecto para ese direccionamiento IP, por lo que se ha mantenido el mismo en la configuración de las máquinas virtuales. En el capítulo 4 se verá cómo se configura una VLAN<sup>9</sup> correspondiente a la red GESTA (red que se muestra en la figura), acción necesaria para crear el *switch* virtual correspondiente a esa red. Esto se ha hecho para que la red del sistema GESTA se implemente sobre su propio *switch* virtual, pudiendo albergar el servidor otras redes y que no interfieran en la primera.

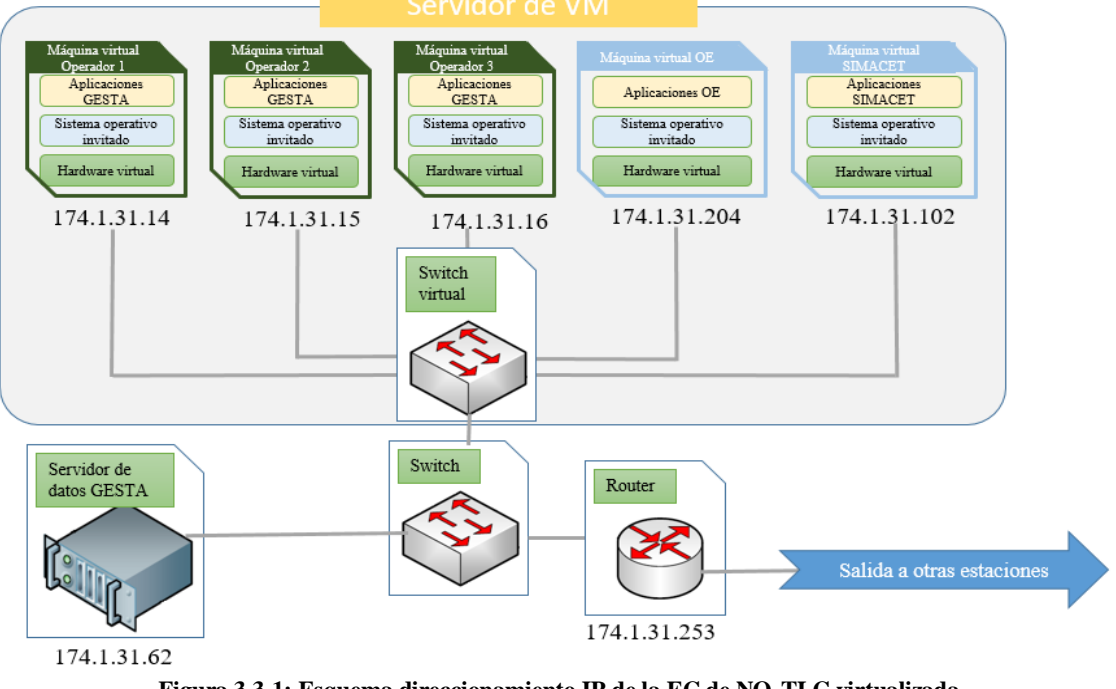

**Figura 3.3-1: Esquema direccionamiento IP de la EC de NO-TLC virtualizada Fuente: Elaboración propia en base al direccionamiento IP de la EC sin virtualizar**

<sup>9</sup> Red de Área Local Virtual (VLAN): método que permite crear subredes de forma lógica siendo independientes entre sí, aunque trabajen con los mismos puertos de conexión [30].

### <span id="page-30-0"></span>3.4. Visualización máquinas virtuales

La visualización, uso y gestión de las VM alojadas en el servidor, se realizará con computadoras portátiles disponibles en la propia Cía. de NO-TLC (tal y como se muestra en la figura 3.2-1). Los portátiles disponibles son de la marca *Lenovo E531* con 8 GB de memoria RAM (mismo equipo que se ha utilizado en la pruebas de rendimiento que se explicará en el capítulo 4). El número de portátiles será 3, el mismo que de puestos de operador hay en la EC.

### <span id="page-30-1"></span>3.5. Material utilizado

El material utilizado para llegar a la solución propuesta se basa en tres *software* de virtualización, cada uno con una función distinta, y un *hardware* (servidor que implementa las máquinas virtuales).

En primer lugar, los *software* que se utilizarán, y que se explica su elección en el Anexo C, son el *VMware ESXi 6.7* (hipervisor tipo I), el *VMware Workstation 14 Pro* (*software* de virtualización) y el *Vmware Converter Standalone 6.0.0* (*software* de creación de máquinas virtuales).

En segundo lugar, el servidor que se propone adquirir tras una selección por requisitos se explica en el Anexo D. Como resultado a esta selección, se ha propuesto adquirir el servidor *Dell PowerEdge R440 Silver* con 128 GB de memoria RAM. Este es el servidor propuesto para adquirir, pero no el que se ha podido utilizar en el desarrollo de este trabajo, ya que no ha podido ser llevada a cabo su adquisición en el tiempo disponible. Por ello, el *hardware* utilizado fue un servidor disponible en la Compañía de Ciberdefensa. El servidor es de la empresa IBM, modelo *System x3650 M4* con 96 GB de memoria RAM, 12 procesadores *Intel Xenon E5-2620 2.0 GHz* y 8 TB de almacenamiento. Este servidor disponía del *software VMware ESXi 6.7* ya instalado.

Para montar y proteger este equipo, se propone la adquisición de un *rack Pelican Hardigg Super V Series 9U* [15], analizada su adquisición en el Anexo D.

Por último, el coste total del material que se ha propuesto adquirir para este trabajo se expone en la siguiente tabla, dónde se resumen los costes de todos los materiales (*software* y *hardware*), desglosados en los Anexos C y D:

| Total                                      | 11.992,63 €    |
|--------------------------------------------|----------------|
| Licencia Windows XP                        | Gratuita       |
| 3 x Licencias Windows 7                    | Gratuita       |
| Licencia VMware Converter Standalore 6.0.0 | Gratuita       |
| Licencia VMware Workstation 14 Pro [17]    | 165,95€        |
| Licencia VMware ESXi [17]                  | 2.274,80€      |
| Rack de Servidores [15]                    | $2.531,12 \in$ |
| Servidor Dell [18]                         | 7.020,76 $\in$ |

**Tabla 3.5-1: Coste total virtualización**

# <span id="page-32-0"></span>**Capítulo 4. Desarrollo proceso virtualización**

### <span id="page-32-1"></span>4.1. Fases del proceso de virtualización

En este apartado se presenta el proceso llevado a cabo para la virtualización de los tres puestos de operador de EC de NO-TLC, siguiendo las fases que a continuación se muestran, según la disposición explicada en el capítulo 3:

- 1. Instalación del *software* de conversión de máquinas físicas, para la generación de las imágenes virtuales.
- 2. Inicio de la creación de las imágenes virtuales y generación de los archivos que las componen.
- 3. Conversión de formato de las imágenes virtuales a través del *software* de gestión de máquinas virtuales huéspedes.
- 4. Volcado de las máquinas virtuales sobre el servidor.
- 5. Configuración de los elementos de red de las máquinas virtuales.
- 6. Inicio de los test de conectividad de la red entre las máquinas virtuales.

En este desarrollo se explican las acciones claves para la virtualización de la EC, extendiéndose estas explicaciones con mucho más detalle en el Anexo E.

#### <span id="page-32-2"></span>4.1.1. Instalación del *software* para generar las imágenes virtuales

Para poder ejecutar la instalación del *software VMware Converter Standalone 6.0.0*, se deberá abrir el archivo de instalación con los permisos de administrador.

Como se ha explicado en el capítulo 3, la CPU del operador se compone de tres máquinas, una física y otras dos máquinas virtuales. La instalación del *software* para crear las imágenes virtuales debe ser realizada en la CPU del puesto de operador y en la máquina de OE. Esto se debe a que la máquina virtual de OE tiene un archivo de configuración VMC (incompatible con el *software VMware Workstation* elegido), por ello se debe ejecutar también la creación de la imagen en esa máquina. Sin embargo, la máquina virtual de SIMACET puede ser copiada directamente de la CPU ya que sus archivos están en formato VMX y VMDK (archivos compatibles con *VMware Workstation*).

#### <span id="page-32-3"></span>4.1.2. Creación de las imágenes virtuales

A la hora de ejecutar el *software* de creación de imágenes, se deberá hacer de igual forma con los permisos de administrador. El *software* da la opción de exportar la imagen virtual a un directorio (ya sea a un disco externo o a la propia máquina física) o directamente sobre un servidor. En este caso se ha elegido sobre un disco duro externo.

Para completar el proceso, se ha de tener en cuenta que la memoria RAM que se le asigne a la máquina virtual creada, ha de ser múltiplo de 4 bits, algo importante para evitar problemas de incompatibilidad.

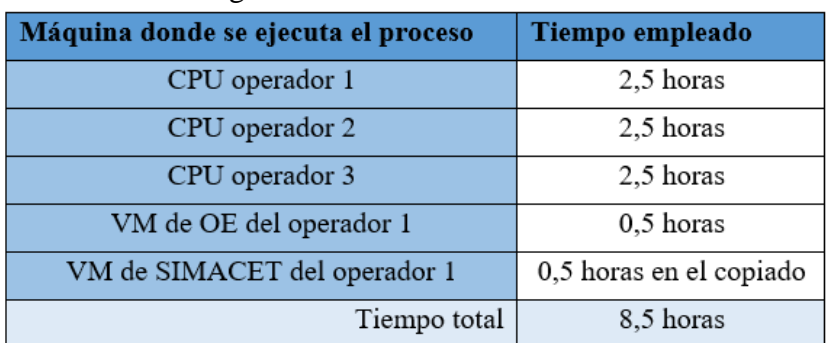

El tiempo de ejecución en la creación de las imágenes virtuales de la CPU de los puestos de operador y de la máquina virtual de OE, y el copiado de la máquina virtual de SIMACET se muestra en la siguiente tabla:

> **Tabla 4.1.2-1: Tiempos de ejecución en la creación de las imágenes virtuales Fuente: Proceso de creación de las imágenes virtuales**

#### <span id="page-33-0"></span>4.1.3. Conversión de formato de las máquinas virtuales

Este proceso deberá realizarse en un equipo distinto al servidor, previamente al volcado de las imágenes virtuales. Eso se debe a que el hipervisor que se utiliza (*VMware ESXi 6.7*) en el servidor requiere de un archivo de configuración de las VM en formato OVF, y no en VMX que es como se crean las imágenes virtuales.

Para este proceso utilizaremos el *software VMware Workstation 14 Pro*. Cargando las máquinas virtuales (sin necesidad de arrancar ninguna de ellas) y utilizando la opción de exportar a formato OVF. En este proceso se utilizó un portátil *ASUS ROG GV553-VD* con 16 GB de memoria RAM, empleándose los tiempos que a continuación se muestran en la tabla:

| Máquina donde se ejecuta el proceso | Tiempo empleado |
|-------------------------------------|-----------------|
| CPU operador 1                      | 1,5 horas       |
| CPU operador 2                      | 1,5 horas       |
| CPU operador 3                      | 1,5 horas       |
| VM de OE del operador 1             | 0,3 horas       |
| VM de SIMACET del operador 1        | 0,3 horas       |
| Tiempo total                        | 5 horas         |

**Tabla 4.1.3-1: Tiempos de ejecución de la conversión de las imágenes virtuales a formato OVF Fuente: Proceso de conversión de las imágenes virtuales**

#### <span id="page-33-1"></span>4.1.4. Volcado de las imágenes virtuales sobre el servidor

Para el volcado de las imágenes virtuales en el servidor hemos utilizado los servicios web del hipervisor *VMware ESXi 6.7*, accediendo con la dirección IP (*Internal Protocol*) del servidor desde el navegador, ya que *VMware Workstation* no tiene esa opción. Lo primero que habrá que hacer es crear una VLAN con su correspondiente *switch* virtual (ver figura 3.3-1) al que se conectarán las máquinas virtuales de los operadores.

Seguidamente, se puede proceder a volcar las imágenes virtuales en formato OVF al servidor. Es reseñable que antes de iniciar el proceso de volcado aparece una advertencia

de error desconocida que ha de ser obviada antes de iniciar el proceso. Una vez finalizado el proceso de volcado, se ha creado un *Snapshot<sup>10</sup>* por cada una de las máquinas virtuales justo en el momento antes de iniciar la misma. Esto es algo muy recomendable en caso de que se quiera restaurar la máquina virtual al punto inicial. Finalizado este proceso, en el servidor tendremos un total de 5 máquinas virtuales:

- 3 máquinas virtuales correspondientes a los puestos de operador.
- 1 máquina virtual de SIMACET, común para todos los operadores.
- 1 máquina virtual de OE, igualmente común para todos los operadores.

#### <span id="page-34-0"></span>4.1.5. Configuración de los elementos de red de las máquinas virtuales

Otro aspecto importante es la configuración de los adaptadores de red de cada una de las VM. Tras realizar las imágenes virtuales de cada uno de los puestos de operador de la EC, se ha comprobado que se crean 4 adaptadores de red local por cada VM, algo que produce errores en la comunicación (esto únicamente ocurre en las máquinas virtuales correspondientes a las CPU de los operador). Para solventar este problema se han eliminado 3 de estos adaptadores de red y se le ha asignado al restante la dirección IP estática que se muestra en el esquema de direccionamiento IP de la figura 3.3-1. En el caso de las VM de OE y SIMACET se pudo configurar su IP sin ningún problema.

### <span id="page-34-1"></span>4.2. Pruebas realizadas

#### <span id="page-34-2"></span>4.2.1. Diseño de pruebas de conectividad

Culminadas estas operaciones de configuración se ha procedido a realizar los test de conectividad entre máquinas virtuales que a continuación se plantean:

- $\bullet$  Prueba de conectividad mediante el envío de paquetes ICMP<sup>11</sup> (utilizando el comando *Ping*) entre máquinas virtuales, utilizando la línea de comandos de *Windows* (*CMD*).
- Prueba de visión global de la red GESTA desde la herramienta del *Explorador de Windows* para visualizar los equipos conectados a la red.
- Utilización de los servicios de carpetas compartidas entre máquinas virtuales de los puestos de operador.
- Prueba de conectividad de los operadores con el servidor de datos GESTA.

<sup>10</sup> *Snapshot*: es similar a una copia de seguridad, pero referido a máquinas virtuales. Permite crearlas en cualquier instante del funcionamiento de la máquina virtual [8].

<sup>11</sup> Protocolo ICMP (*Internal Control Message Protocol*): utilizado para el intercambio de datos de estado entre equipos en redes TCP/IP (*Transmission Control Protocol / Internal Protocol*) [30].

#### <span id="page-35-0"></span>4.2.2. Resultados pruebas de conectividad.

En primer lugar se van a explicar los resultados obtenidos en los test de conectividad planteados.

El uso del comando *Ping* a través de la línea de comandos de *Windows* (*CMD*) ha permitido detectar problemas iniciales de conectividad como el que se muestra en la siguiente imagen durante la primera prueba de conectividad entre las máquinas virtuales de los puestos de operador:

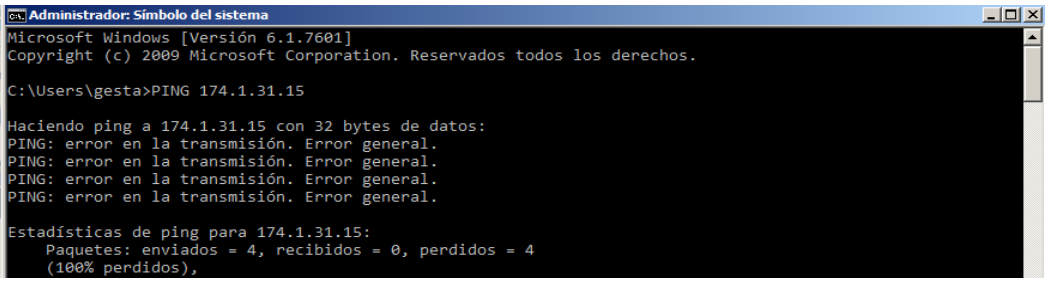

**Figura 4.2.2-1: Error general en comando** *Ping* **entre las VM de los puestos 1 y 2**

**Fuente: Pruebas de conectividad en red realizadas**

Realizados los cambios en los adaptadores de red como se ha explicado en el apartado 4.1.5, se consiguió realizar con éxito las pruebas con el comando *ping* entre todas y cada una de las máquinas virtuales de los puestos de operador. Durante la configuración de los adaptadores de red también se detectó una advertencia a la hora de asignar la dirección IP al adaptador de red correspondiente, la cual, se repitió en las tres máquinas virtuales de los puestos de operador, pero no en las máquinas de OE ni de SIMACET.

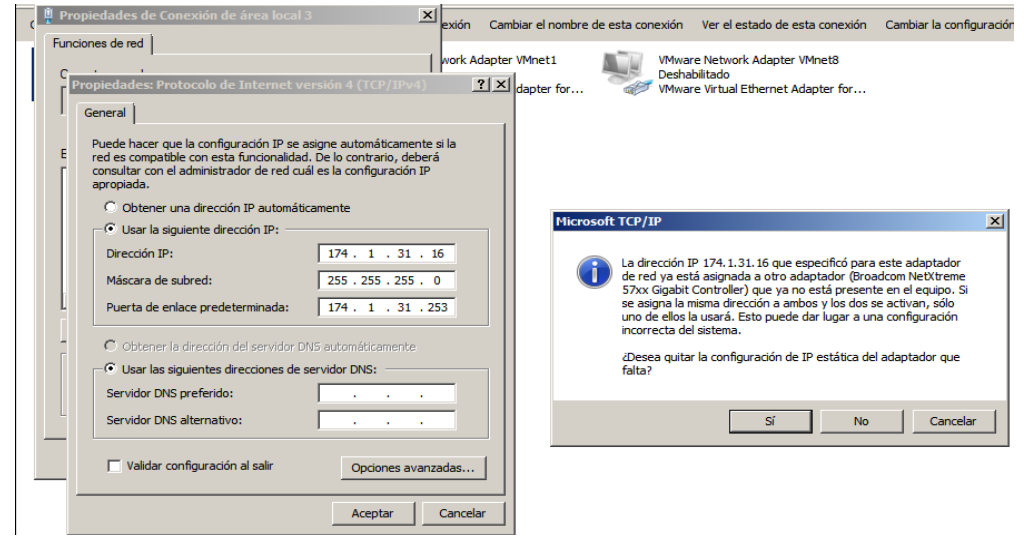

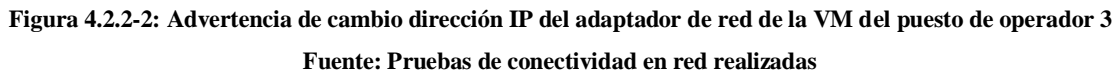

Para solventar este problema se probaron dos formas distintas, dando ambas resultados exitosos. La primera de ellas y más simple, fue clicar en Sí, ya que el adaptador de red que se menciona en la advertencia ya no está presente en la máquina virtual. La segunda fue acceder de nuevo al CMD y utilizar los siguientes comandos: "*ipconfig*", "*ipconfig/release*" y "*ipconfig/renew*".

Tras solventar estos errores, el comando *ping* funcionó correctamente en todas y cada una de las máquinas virtuales. En la siguiente figura se muestra una prueba utilizando el comando *ping* entre las VM de los puestos de operador 1 y 2:
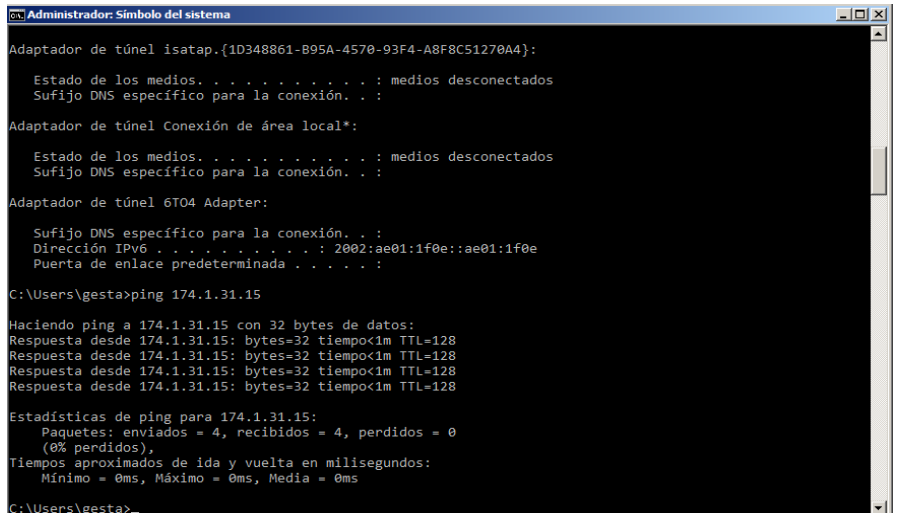

**Figura 4.2.2-3: Prueba utilizando comando** *ping* **entre las VM de los puestos 1 y 2**

**Fuente: Pruebas de conectividad en red realizadas**

Posteriormente, desde la línea de comandos de *Windows* y desde el explorador se ha podido comprobar el estado general de la red entre las máquinas virtuales. A la izquierda en la imagen, utilizando el *CMD* y ejecutando el comando "*net view*" se pueden ver los equipos con carpetas en red y a la derecha lo mismo pero visto desde el explorador de *Windows*. Esta comprobación del estado de la red únicamente muestra cuatro máquinas virtuales, ya que la máquina de SIMACET no tiene habilitados los permisos de compartición de archivos, por eso mismo no aparece. Pero si es detectada en la red utilizando el comando *ping* y se puede observar también en el área marcada en rojo como hay 5 elementos en red (las cinco máquinas virtuales).

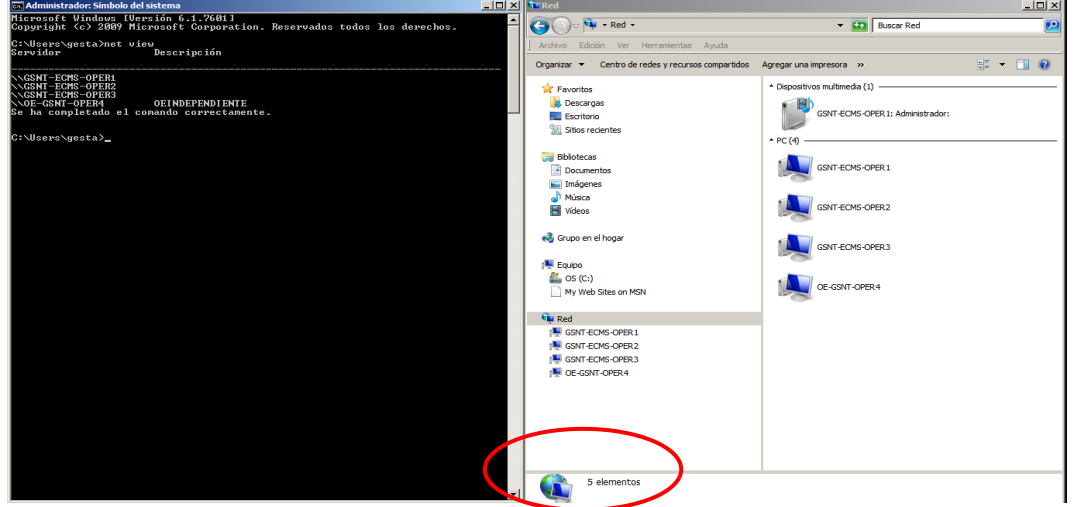

**Figura 4.2.2-4: Visualización de equipos de la red entre las VM desde la VM del operador 2 Fuente: Pruebas de conectividad en red realizadas**

Los equipos de operadores 1, 2 y 3 corresponden a las máquinas virtuales de los puestos de operador, el operador 4 a la máquina virtual de OE independiente (como se puede ver en el resultado del *CMD*), y como se ha explicado, la máquina de SIMACET no aparece, pero si es detectada como se marca en el área en rojo.

Desde la máquina virtual de OE independiente se puede visualizar la totalidad de carpetas compartidas entre cada una de las máquinas virtuales. Aquí se muestra por qué la máquina de SIMACET no aparece en el análisis de red, ya que no tiene ninguna carpeta compartida ni los permisos de compartición entre máquinas.

| Mis sitios de red                                                       |                                 |                              |                             |                  | $-10 \times$ |  |  |  |
|-------------------------------------------------------------------------|---------------------------------|------------------------------|-----------------------------|------------------|--------------|--|--|--|
| Edición<br>Archivo<br>Herramientas<br>Ver<br>Favoritos<br>Avuda         |                                 |                              |                             |                  |              |  |  |  |
| $\bigodot$ Atrás $\rightarrow$ $\bigodot$<br>m-<br>Búsqueda<br>Carpetas |                                 |                              |                             |                  |              |  |  |  |
| Dirección Mis sitios de red                                             |                                 |                              |                             |                  |              |  |  |  |
|                                                                         | Nombre                          | Comentarios                  | Equipo 4                    | Ubicación de red |              |  |  |  |
| ☆<br>Tareas de red                                                      | error ec en Gsnt-ecms-oper1     | \\GSNT-ECMS-OPER1\error_ec   | Gsnt-ecms-oper1             | Red local        |              |  |  |  |
| Agregar un sitio de red                                                 | software en Gsnt-ecms-oper1     | \\GSNT-ECMS-OPER1\software   | Gsnt-ecms-oper1             | Red local        |              |  |  |  |
|                                                                         | Users en Gsnt-ecms-oper1        | \\GSNT-ECMS-OPER1\Users      | Gsnt-ecms-oper1             | Red local        |              |  |  |  |
| e<br>Ver conexiones de red                                              | software en Gsnt-ecms-oper2     | \\GSNT-ECMS-OPER2\software   | Gsnt-ecms-oper2             | Red local        |              |  |  |  |
| Configurar una red doméstica o                                          | Users en Gsnt-ecms-oper2        | \\GSNT-ECMS-OPER2\Users      | Gsnt-ecms-oper2             | Red local        |              |  |  |  |
| para oficina pequeña                                                    | snt en Gsnt-ecms-oper3          | \\qsnt-ecms-oper3\snt        | Gsnt-ecms-oper3             | Red local        |              |  |  |  |
| Configurar una red inalámbrica<br>2                                     | software en Gsnt-ecms-oper3     | \\GSNT-ECMS-OPER3\software   | Gsnt-ecms-oper3             | Red local        |              |  |  |  |
| doméstica o de oficina pequeña                                          | Users en Gsnt-ecms-oper3        | \\GSNT-ECMS-OPER3\Users      | Gsnt-ecms-oper3             | Red local        |              |  |  |  |
| Ver equipos del grupo de trabajo<br>ala                                 | c en OEINDEPENDIENTE (Oe-gsnt-o | lloe-asnt-oper4lc            | OEINDEPENDIENTE (Oe-gsnt-op | Red local        |              |  |  |  |
| Ť<br>Mostrar iconos para dispositivos<br>UPnP en la red                 | Documentos c en OEINDEPENDIENT  | \\OE-GSNT-OPER4\Documentos c | OEINDEPENDIENTE (Oe-gsnt-op | Red local        |              |  |  |  |
| Figura 4.2.2-5: Carpetas compartidas en red vistas desde la VM de OE    |                                 |                              |                             |                  |              |  |  |  |

**Fuente: Pruebas de conectividad en red realizadas**

Como última prueba de conectividad, se ha conectado el servidor de datos GESTA al servidor utilizado para almacenar las máquinas virtuales. Esta prueba únicamente involucra a las máquinas virtuales de los puestos de operadores.

En el arrancado de cualquiera de las máquinas virtuales aparece al inicio una línea de comandos correspondiente a la aplicación GESTA, que comprueba el estado del servidor de datos GESTA. Una vez iniciado el servidor por completo, la línea de comandos reconocerá el encendido del servidor y ejecutará la aplicación GESTA en la máquina virtual. En la siguiente imagen se muestran la línea de comandos en la comprobación del servidor y la aplicación GESTA en su página de acceso.

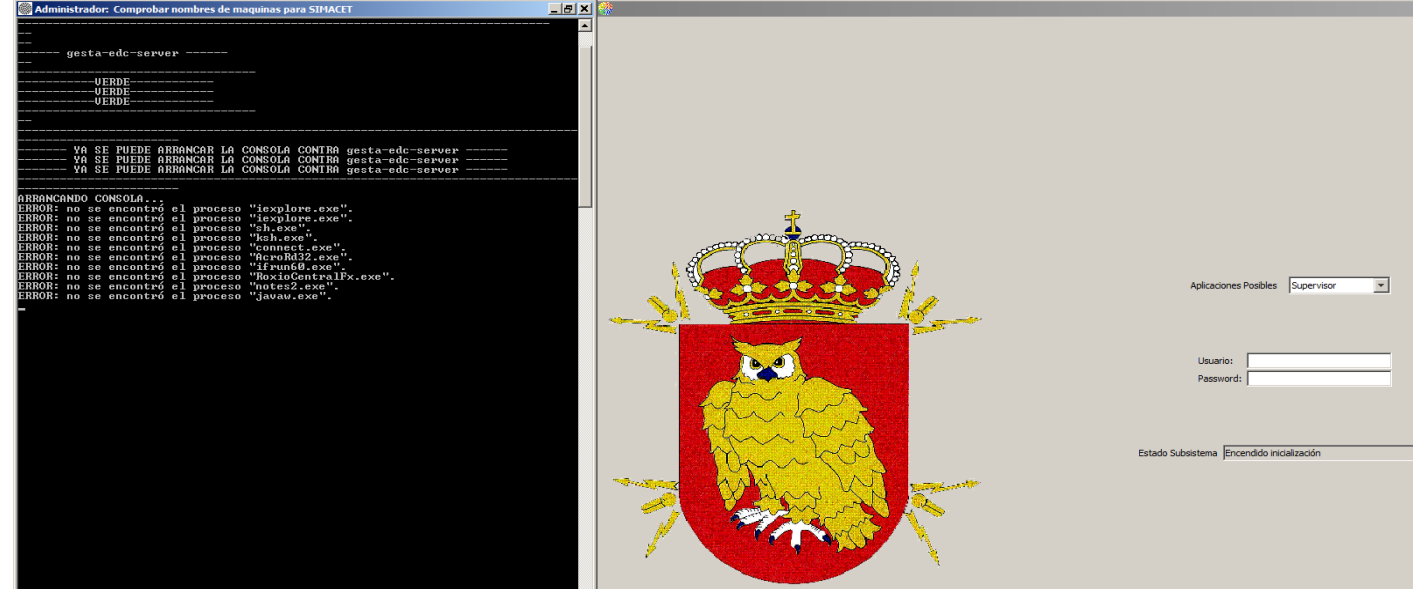

**Figura 4.2.2-6: Conectividad entre el servidor de datos GESTA y la VM del operador 1 Fuente: Pruebas de conectividad en red realizadas**

Como se puede ver en la línea de comandos, aparece la palabra "VERDE", que indica el correcto estado del servidor y que se puede iniciar la aplicación GESTA.

En la siguiente imagen se muestra la prueba realizada utilizando dos equipos (un portátil y un ordenador de sobre mesa que proyectan los operadores 1 y 2 respectivamente) que se conectan al servidor de VM (no aparece en la imagen) y al servidor de datos GESTA (parte baja de la imagen), utilizando un *switch* (entre el portátil y el servidor de datos).

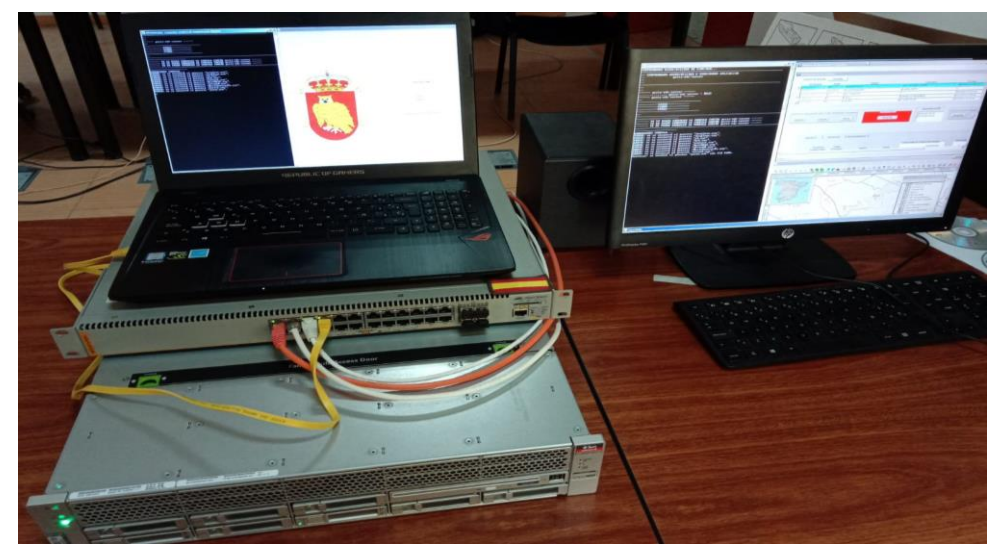

**Figura 4.2.2-7: Prueba de conectividad entre VM y servidor de datos GESTA con dos equipos distintos Fuente: Pruebas de conectividad en red realizadas**

#### 4.2.3. Resultados funcionamiento de aplicaciones de las VM

Debido a la confidencialidad de las aplicaciones de cada una de las máquinas virtuales no se pueden mostrar imágenes sobre el funcionamiento de las aplicaciones. Fueron comprobadas todas y cada una de las aplicaciones de las máquinas virtuales, verificándose su correcto funcionamiento.

#### 4.2.4. Resultados de rendimiento de las máquinas virtuales

Con el objetivo de comparar el rendimiento de las VM, producto de la virtualización de la EC, con sus máquinas físicas predecesoras, se ha realizado una medida de tiempo en diversas condiciones y con distintos equipos. Todo ello tiene la finalidad de demostrar en primer lugar, que la virtualización de los equipos de la EC ha conseguido una mejora de rendimiento manteniendo las mismas características de memoria. Y en segundo lugar, que no importa el equipo (requiriéndose como mínimo que pueda ejecutarse el *software VMware Workstation*) que se utilice para visualizar las máquinas virtuales, el rendimiento dependerá de las capacidades del servidor. En el Anexo F se muestran los tiempos de arranque y apagado de las máquinas virtuales utilizando dos portátiles de características técnicas distintas y en condiciones distintas, comparándolo con los tiempos de las máquinas físicas de la EC de NO-TLC.

El resultado de esta prueba ha sido la notable mejoría del rendimiento de las máquinas virtualizadas con respecto a las máquinas físicas. Se ha conseguido reducir los tiempos de arranque y apagado a la mitad, una medida que es extrapolable al funcionamiento global de las máquinas, es decir, a la hora de utilizar las aplicaciones de cada máquina virtual, los procesos son ejecutados más rápidamente.

Uno de los problemas expuestos en el apartado 2.1.2 eran los procesos incompletos que provocaban el reinicio de las máquinas físicas. Tras las virtualización no se han apreciado tales errores, posiblemente porque estos estuviesen provocados por problemas electrónicos en el *hardware* de la EC, y con el uso de un *hardware* más moderno se han llegado a solventar.

## 4.3. Análisis de riesgos

En este apartado se resumen los riesgos encontrados a los que está sometido este proyecto. En la siguiente matriz se exponen el número de riesgos según una clasificación Impacto-Probabilidad.

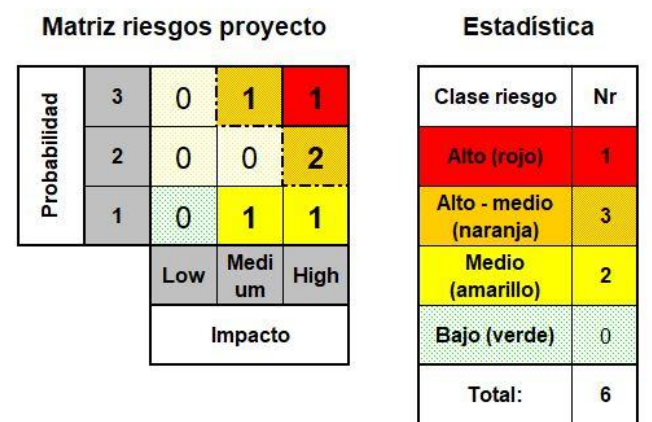

**Figura G-1: Matriz de riesgos del trabajo**

Los riesgos identificados se enumeran junto a su probabilidad (número) e impacto (L-*low*, M-*medium* o H-*high*):

- 1. Fallo de funcionamiento del servidor de VM  $\rightarrow$  (1M).
- 2. Pérdida de información en el servidor de máquinas virtuales por la rotura de alguno de sus discos duros  $\rightarrow$  (1H).
- 3. Caída, rotura o mojado de alguno de los equipos que componen la EC virtualizada  $\rightarrow$  (3H).
- 4. Mal funcionamiento de la SAI  $\rightarrow$  (2H).
- 5. Robo de alguno de los equipos o el *rack* de servidores  $\rightarrow$  (2H).
- 6. Cambios en la configuración de alguna de las máquinas virtuales durante la configuración o uso de alguna de ellas, impidiendo que se puedan revertir los cambios  $\rightarrow$  (3M).

Como se puede observar, el impacto que presentan los riesgos identificados es generalmente medio-alto, algo que se debe a la sensibilidad del sistema a fallos. Las medidas tomadas y la explicación de estos riesgos pueden observarse en el Anexo G. Gracias a las medidas propuestas se ha podido estimar la reducción del impacto de estos riesgos mencionados, aunque la probabilidad de ocurrencia no llega a reducirse en general, pues, la probabilidad de ocurrencia de los riesgos es generalmente debida a un factor humano.

Otro aspecto importante que se ha identificado es la dependencia los elementos del sistema GESTA entre sí, tal y como se ha explicado en la memoria. La ocurrencia de uno de los riesgos identificados podría derivar en la ocurrencia de otros, de ahí los impactos medio-alto asignados. Además, todo aquello que afecta de alguna forma al servidor de datos GESTA aumenta el impacto, pues éste es un recurso crítico por su importancia en el sistema. Todo esto se resume en que todos los riesgos afectan a la disponibilidad del sistema GESTA, ya que afectan a su funcionamiento de una forma u otra.

# **Capítulo 5. Discusión de resultados**

## 5.1. Ventajas de la virtualización

A continuación, se explican una serie de ventajas que ofrece la virtualización, y que se aplican a este trabajo [7].

- Se rompe el modelo estándar de un *hardware*/equipo por aplicación o servicio. Se utilizará un único *hardware* (servidor de VM) que exprimirá al máximo sus capacidades en el uso de varias máquinas virtuales.
- Mejora dinámica del *hardware* durante el funcionamiento de la máquina, ya sea *hardware* virtual o físico del equipo, sin necesidad de una reinstalación de todo el *software* como se haría en una máquina física. Por ejemplo, esto ayudaría a cambiar de servidor o alguno de sus discos mientras las máquinas virtuales están en funcionamiento.
- Reducción de necesidades de mantenimiento por la utilización de equipos más modernos. Además, por la reducción del número de equipos de la estación, pasando de 3 puestos de operador a un servidor que almacena sus VM, y por la facilidad de acceso a los equipos al estar sobre un *rack* de servidores.
- Reducción del riesgo de pérdida de información de las VM por su facilidad de replicado o volcado en otro equipo, incluso durante su funcionamiento, ya sea gracias a *Snapshots* o *Clones<sup>12</sup>*. Funcionalidades ya usadas para reducir riesgos de error en configuraciones irreversibles.
- Mejora en la gestión de cortes de servicio, por la facilidad de replicado de las VM. En caso de fallo, la réplica entraría inmediatamente en funcionamiento (redundancia de VM). El servidor propuesto soportaría 5 VM y sus 5 redundantes, como se ha explicado en el Anexo D.
- Mejora en el modo de almacenamiento mediante la virtualización de almacenamiento, permitiendo guardar la información en espejo (duplicidad para evitar pérdidas) o guardarse en discos distintos para obtener mayor velocidad de tráfico.
- Utilidad de las VM para testeos y desarrollo, permitiendo crear máquinas virtuales aisladas y luego ser eliminadas, sin comprometer la máquina física.

<sup>12</sup> Clon: Es una copia exacta de una VM en el momento que se creó. A diferencia del *snapshot*, se crean dos archivos, un archivo de disco y otro de configuración [8].

### 5.2. Problemas encontrados

En este apartado se reflejan los problemas encontrados a lo largo de todo el proceso de virtualización de la EC de NO-TLC.

En primer lugar, no como un problema pero si como condiciones de trabajo, tenemos la seguridad de la información, que ha sido un punto clave en este trabajo, pues, en todo momento se ha trabajado con información delicada que requería ser salvaguardada dentro del acuartelamiento.

Se han detectado ciertas advertencias en el proceso de virtualización, que requerían de la modificación de parámetros, como por ejemplo la modificación de la memoria RAM en la generación de las imágenes virtuales a un valor múltiplo de 4 bits.

Los formatos que utilizaba el *software VMware* ha sido otro de los problemas en este trabajo, que ha obligado a incluir fases en el proceso de virtualización que en un principio no estaban contemplados:

- El *software VMware Workstation* solo admitía los formatos VMX en los archivos de configuración, lo que obligó a ejecutar la generación de la imagen virtual en la VM de OE (el archivo de configuración tenía formato VMC) en vez de copiarla directamente como la máquina de SIMACET.
- El *software VMware ESXi* requiere de un formato OVF y no de un VMX en las máquinas virtuales, no siendo posible generar desde un primer momento las imágenes virtuales con *VMware Converter* en el formato apropiado. Esto obligó a incluir el paso mencionado antes.

Tras finalizar el proceso de implementación de las máquinas virtuales sobre el servidor y con las advertencias mencionadas en el capítulo 4, se observó un error en las licencias de los Sistemas Operativos (SO) de las máquinas virtuales. Esto obligó a contemplar la adquisición de las correspondientes licencias, algo que tampoco estaba contemplado.

Por último y como ya se ha explicado en el capítulo 4, surgieron problemas de conectividad que obligaron a hacer un análisis en los adaptadores de red de las máquinas de los puestos de operador. Así se pudieron hacer las correcciones necesarias como se ha explicado para asegurar la conectividad, siendo este otro de los puntos que no se detectó durante la fase de diseño.

### 5.3. Objetivos alcanzados

En este punto se pretende hacer un análisis que cuantifique de forma numérica como se han cumplido los objetivos marcados al inicio de este trabajo.

La virtualización ha sido el objetivo principal de este trabajo, y como se ha podido comprobar en el desarrollo de la memoria, ésta se ha podido llevar a cabo con éxito.

Seguidamente, la movilidad se ha podido medir mediante la reducción del volumen y del peso de la plataforma de la EC, es decir, se ha pasado de una plataforma *shelter* a un *rack* de servidores con las siguientes características:

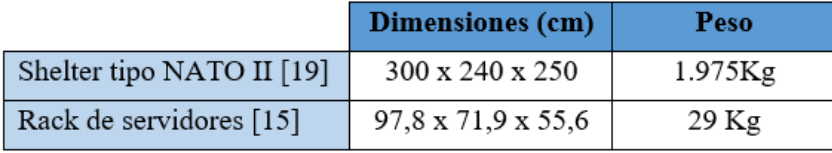

**Tabla 5.3-1: Comparación de dimensiones y peso antes y después de virtualizar**

En tercer lugar, el rendimiento de las máquinas de los puestos de operador ha sido otro de los objetivos cumplidos al realizar la virtualización de los mismos, siendo implementadas sus imágenes virtuales sobre un servidor. De forma que en particular, cada máquina ha visto modificados sus recursos *hardware* según se muestra en la siguiente tabla, consiguiendo una notable mejora de rendimiento como se expone en el Anexo F. Dos muestras de ello son los cambios en procesador y memoria RAM.

|                    | <b>Puestos sin virtualizar</b> |            | <b>VM</b> sobre servidor         |         |
|--------------------|--------------------------------|------------|----------------------------------|---------|
|                    | Procesador                     | Memoria    | Procesador                       | Memoria |
|                    | CPU operador                   | <b>RAM</b> | Servidor                         | RAM VM  |
| Puesto operador 1  |                                |            |                                  |         |
| Puesto operador 2  | 2 x Intel                      | $10$ GB    | $2 \times Intel$<br>Xenon Silver | 16 GB   |
| Puesto operador 3  | Xenon E5620                    |            | 4208 con 8                       |         |
| Máquina de OE      | con 4 núcleos                  | 1 GB       | núcleos                          | $2$ GB  |
| Máquina de SIMACET |                                | 1 GB       |                                  | $2$ GB  |

**Tabla 5.3-2: Comparación entre procesadores y memoria RAM**

La reducción de las necesidades de mantenimiento, reparaciones y revisiones técnicas, ha sido otro de los objetivos de este trabajo. Según datos obtenidos desde la aplicación  $SIGLE<sup>13</sup>$ , los tiempos de mantenimiento, reparación y revisiones técnicas del camión que transporta la plataforma de la EC que se ha virtualizado está en torno a 37 días anuales, reduciéndose a 0 con la nueva plataforma sobre *rack*. Para los equipos de la EC ronda los 118 días anuales, pero con la EC virtualizada no ha sido posible cuantificar este valor al no haberse podido probar durante largos periodos de trabajo.

Por último, la mejora de la instrucción del personal en el sistema GESTA puede verse cuantificada según los datos anteriores, cada día que la EC no tiene que realizar

<sup>13</sup> Sistema Integrado de Gestión Logística del Ejército, encargado de centralizar todos los datos de mantenimiento, materiales, revisiones técnicas, reparaciones, etc. [30].

mantenimiento, reparaciones o revisiones, son días disponibles para instruir a los operadores. Además, con la virtualización de la EC se pueden utilizar los operadores de en aulas o cualquier otra zona para hacer instrucción, tal y como se dispone en la figura 4.2.2-7.

A estos objetivos se suman otros dos datos relevantes de este trabajo. El coste total de este proyecto alcanza los 11.992,63 €, según se muestra en el capítulo 3. La potencia total consumida de la EC sobre *rack* es de 1,6 KW, según se explica en el Anexo D.

## **Capítulo 6.Conclusiones del proyecto**

En este trabajo se ha podido comprobar como la virtualización de la estación central de No-Telecomunicaciones ha cumplido con los objetivos marcados al inicio del mismo. Estos se han podido alcanzar siguiendo el diseño propuesto y la ayuda del personal de la unidad durante la realización de las prácticas externas. Estos factores han sido esenciales para el buen desarrollo y finalización de este proyecto de virtualización.

Como se ha explicado en esta memoria, la virtualización de los puestos de operador ha proporcionado numerosas ventajas a la Cía. de NO-TLC, gracias a la consecución de los objetivos marcados, permitiendo a la unidad alargar el ciclo de vida del sistema GESTA. Esto se ha visto reflejado con la eliminación de equipos obsoletos, la no dependencia del *rack* (nueva plataforma de la EC) al vehículo que la transporta y la versatilidad de las máquinas virtuales, tal y como se ha explicado en esta memoria.

Para el inicio de este trabajo, fue necesario asentar las bases con respecto a la tecnología de virtualización, pudiendo así enfocar el planteamiento del proyecto en las vías marcadas. Así mismo, el material proporcionado (por ejemplo el servidor prestado por la Cía. de Ciberdefensa) por el BEW I/31 ha sido indispensable para el desarrollo del trabajo, pudiendo llegar hasta el final de los hitos marcados. El apoyo por parte del personal de la Cía. de NO-TLC ha sido fundamental para conocer a fondo el sistema GESTA, sus problemas y las necesidades de cambios en el mismo.

Por otro lado, como se ha explicado, también han surgido problemas que han provocado la modificación del planteamiento inicial, obligando a hacer las modificaciones necesarias y así cumplir con los hitos marcados en la planificación temporal inicial. Con todo ello, se ha podido probar mediante una serie de pruebas el correcto funcionamiento de la EC tras la virtualización, dando más luz a las utilidades de las máquinas virtuales.

En este trabajo se ha podido aprender la complicidad existente en el sistema GESTA, requiriendo de tecnologías en crecimiento que han permitido alargar la vida útil del sistema y mejorar las capacidades operativas de la unidad hasta que nuevos sistemas puedan sustituirlo.

## **Referencias**

- [1] M. Carro, «Ministerio de Defensa: "La virtualización ofrece mejor aprovechamiento de los medios informáticos",» *Sociedad de la Información,* 15 Enero 2010.
- [2] Dirección General de Armamento y Material, «www.tecnologiaeinnovacion.defensa.gob.es,» MDE - Secretaría de Estado de la Defensa, 19 Diciembre 2013. [En línea]. Available: https://www.tecnologiaeinnovacion.defensa.gob.es/eses/Contenido/Paginas/detalleiniciativa.aspx?iniciativaID=133. [Último acceso: 9 Septiembre 2019].
- [3] Compañía de SNT del Batallón de guerra electrónica I/31, Manual Estación central GESTA subsistema no telecomunicaciones, El Pardo: Compañía de SNT del Batallón de guerra electrónica I/31.
- [4] Compañía de SNT del BEW I/31, «Curso de EW No-Telecomunicaciones GESTA,» Compañía de SNT del BEW I/31, El Pardo, 2009.
- [5] «www.wifisafe.com,» WifiSafe, [En línea]. Available: https://www.wifisafe.com/antenas-wifi/rocketdish-rd-5g31-ac-ac-parabolica-5ghz-31dbi-mimo-2x2-polarizacion-dual.html. [Último acceso: 2019 Septiembre 29].
- [6] Capitán Cabeza, «Curso Red Táctica Principal,» Academia General Militar, Zaragoza, 2018.
- [7] Cte. Juan Manuel Lopera López, Fundamentos de los ordenadores, Mando de adiestramiento y doctrina, 2017.
- [8] M. P. Villanueva, *Curso de virtualización de servidores,* Universidad Polictécnica de Valencia.
- [9] «www.vmware.com,» VMware, [En línea]. Available: https://www.vmware.com/es.html. [Último acceso: 15 Septiembre 2019].
- [10] «www.virtualbox.org,» VirtualBox, [En línea]. Available: https://www.virtualbox.org/. [Último acceso: 15 Septiembre 2019].
- [11] «docs.microsoft.com,» Microsoft, [En línea]. Available: https://docs.microsoft.com/es-es/virtualization/hyper-v-on-windows/. [Último acceso: 15 Septiembre 2019].
- [12] P. F. P. Gómez, «http://fpg.orgfree.com,» I.E.S. Mar de Cádiz, 1 Septiembre 2013. [En línea]. Available: http://fpg.x10host.com/VirtualBox/qu\_es\_la\_virtualizacin.html. [Último acceso: 21 Septiembre 2019].
- [13] «www.java.com,» Oracle, [En línea]. Available: https://www.java.com/es/. [Último acceso: 17 Septiembre 2019].
- [14] «www.microsoft.com,» Microsoft, [En línea]. Available: https://www.microsoft.com/es-es/download/details.aspx?id=3702. [Último acceso: 15 Septiembre 2019].
- [15] Empresa Pelicases, «www.pelicases.es,» Peli cases, [En línea]. Available: https://www.pelicases.es/Hardigg-SerieV.html. [Último acceso: 3 Octubre 2019].
- [16] «www.citrix.es,» Citrix, [En línea]. Available: https://www.citrix.es/products/citrix-hypervisor/. [Último acceso: 19 Septiembre 2019].
- [17] «store.vmware.com,» VMware, [En línea]. Available: https://store.vmware.com/store?Action=home&Locale=es\_ES&SiteID=vmwde. [Último acceso: 1 Octubre 2019].
- [18] Microsoft, «support.microsoft.com,» Microsoft, 17 Octubre 2019. [En línea]. Available: https://support.microsoft.com/es-es/help/4057281/windows-7-supportwill-end-on-january-14-2020. [Último acceso: 15 Octubre 2019].
- [19] Ingenio Empresa, «www.ingenioempresa.com,» Ingenio Empresa, 24 Noviembre 2018. [En línea]. Available: https://ingenioempresa.com/matriz-de-priorizacion/. [Último acceso: 12 Septiembre 2019].
- [20] Dell, «www.dell.com,» Dell, [En línea]. Available: https://www.dell.com/enus/work/shop/poweredge-rack-servers/sf/poweredge-rack-servers?~ck=bt. [Último acceso: 5 Septiembre 2019].
- [21] Cisco, «www.cisco.com,» Cisco, [En línea]. Available: https://www.cisco.com/en/US/docs/routers/access/3700/3745/hardware/quick/gui de/3745qsg.html. [Último acceso: 2 Octubre 2019].
- [22] KTI, «www.ktinet.com,» KTI, [En línea]. Available: http://www.ktinet.com.tw/product\_detail.php?psid=38&pid=25. [Último acceso: 2 Octubre 2019].
- [23] U. d. Burgos, «www.ubu.es,» Burgos, 22 Marzo 2019. [En línea]. Available: https://www.ubu.es/servicio-de-informatica-y-comunicaciones/catalogo-deservicios/red-wifi-vpn/vpn. [Último acceso: 19 Septiembre 2019].
- [24] A. P. Peña, «Uso de nuevos equipos de telecomunicaciones en el sistema GESTA de EW,» Universidade de Zaragoza, Zaragoza, 2018.
- [25] M. León, «Transformación digital aumenta las capacidades de las fuerzas armadas españolas,» infodefensa.com, 11 Enero 2018. [En línea]. Available: https://www.infodefensa.com/es/2018/01/11/opinion-transformacion-digitalaumenta-capacidades-operativas-fuerzas-armadas-espanolas.php. [Último acceso: 2019 Septiembre 19].
- [26] «Estaciones de interceptación de comunicaciones del Ejército de Tierra.,» 30 Abril 2014. [En línea]. Available: https://www.elconfidencialdigital.com/articulo/defensa/Defensa-Guerra-Electronica-interceptar-comunicaciones/20140430122006072780.html. [Último acceso: 27 Septiembre 2019].
- [27] «www.dns-system.es,» DNS-System, [En línea]. Available: https://www.dnssystem.es/que\_es\_un\_armario\_rack.php. [Último acceso: 18 Septiembre 2019].
- [28] Mando de Apoyo Logístico del Ejército (MALE), «www.infodefensa.com,» [En línea]. Available: https://www.infodefensa.com/archivo/140113\_acuerdo\_marco\_camiones\_pliego prescripciones tecnicas.pdf. [Último acceso: 11 Octubre 2019].
- [29] Mando de Adiestramiento y Doctrina (MADOC), Procedimientos operativos de guerra electrónica, MADOC, 2015.
- [30] Ministerio de Defensa, «www.defensa.gob.es,» Ministerio de Defensa, [En línea]. Available: https://www.defensa.gob.es/defensa\_yo/glosario/S/glosario-874.html. [Último acceso: 12 Octubre 2019].
- [31] Capitán Cabeza, «Introducción a la Red Táctica Principal,» Academia General Militar, Zaragoza, 2018.
- [32] Mando de Adiestramiento y Doctrina (MADOC), Guerra Electrónica PD3-112, Mando de adiestramiento y doctrina, 2014.
- [33] Cte. Juan Manuel Lopera López, Curso de redes de ordenadores, Zaragoza: Academia General Militar, 2019.
- [34] Capitán Cabeza, «Curso de Introducción a los Sistemas de información,» Academia General Militar, Zaragoza, 2018.

# **Anexo A: Cambios en planificación**

En este anexo se pretende comparar la evolución en la planificación del trabajo de fin de grado, explicándose los cambios producidos en la planificación que se realizó el día 01/09/2019 con el inicio de las prácticas externas en el Regimiento de Guerra Electrónica 31. Esta planificación inicial es la que se muestra en la siguiente tabla:

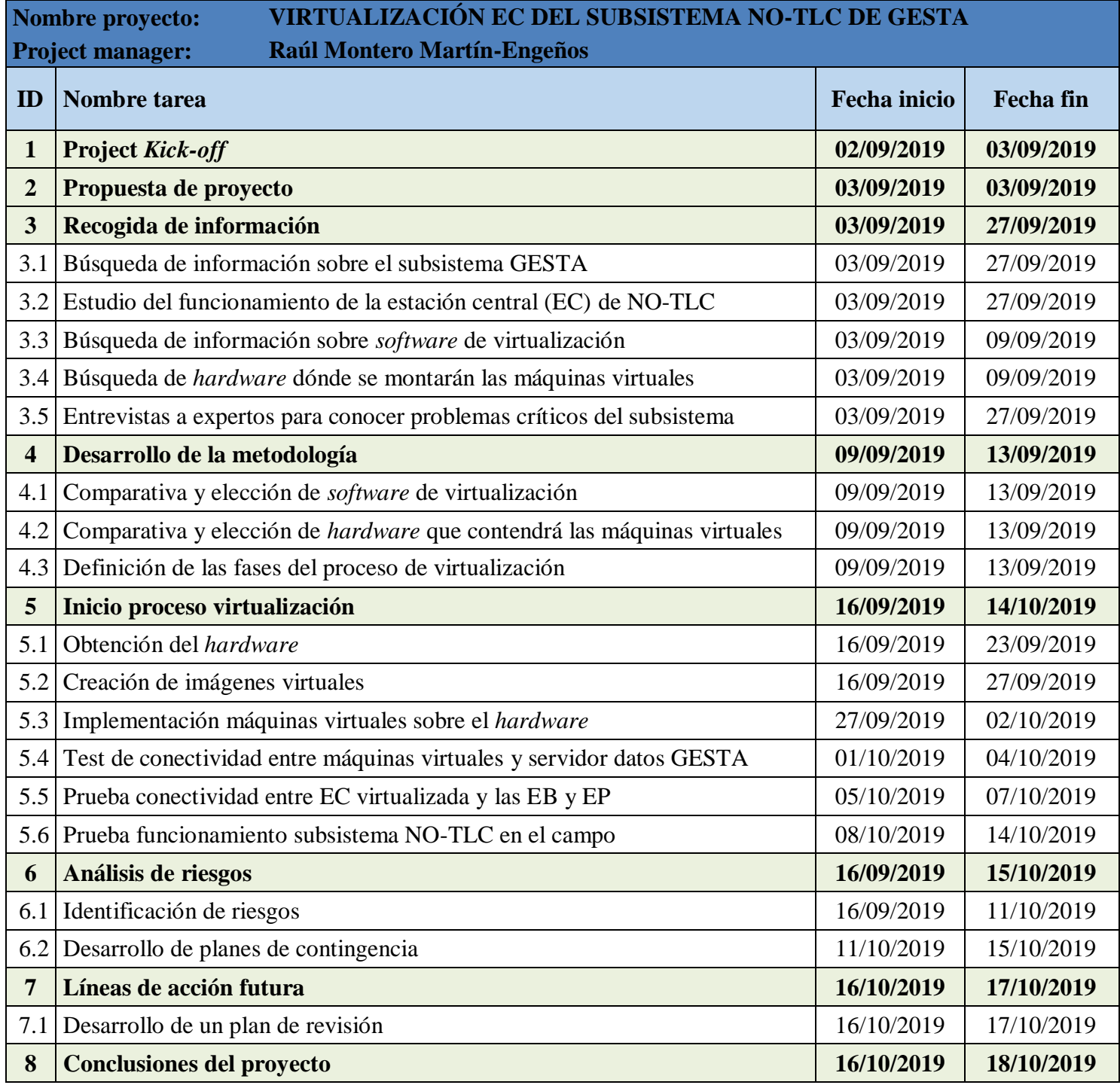

**Tabla A-1: Planificación inicial del trabajo de virtualización de la EC de NO-TLC**

La planificación de este trabajo se marcó entre las fechas de inicio y finalización de las prácticas externas, correspondiendo a las marcadas en ambas tablas de planificación temporal.

En esta planificación se sufrieron dos modificaciones. La primera de ellas fue la de insertar una fase de conversión del formato del archivo de configuración de las máquinas virtuales de VMX a OVF, fase no contemplada al inicio del proyecto.

La segunda modificación fue en el número y tipo de pruebas que se iban a realizar para comprobar el correcto funcionamiento de las máquinas virtuales. Se plantearon pruebas inicialmente de conectividad con el servidor de datos y las máquinas virtuales, pruebas con las estaciones básicas (EB) y perturbadoras (EP), las cuales no pudieron realizarse por dos motivos:

- El primero de ellos fue porqué desde el principio no se contemplaron pruebas de conectividad entre las propias máquinas virtuales, pero estas han llegado a ser de las más importantes por determinar el correcto funcionamiento de los adaptadores de red de las máquinas virtuales.
- El segundo fue por la falta de tiempo y disponibilidad de las estaciones básicas (EB) y perturbadores (EP) para poder realizar las pruebas de funcionamiento del subsistema de No-Telecomunicaciones completo. Por ello, estas pruebas tuvieron que ser descartadas finalmente.

Con todo ello, la planificación final que se ha seguido para poder cumplir con los objetivos marcados al inicio de este trabajo es la que se muestra en la tabla A-2. Como se puede apreciar, no solo se han tenido que incluir nuevas tareas, sino que se han tenido que realizar modificaciones temporales para ajustar el tiempo a los hitos finales marcados.

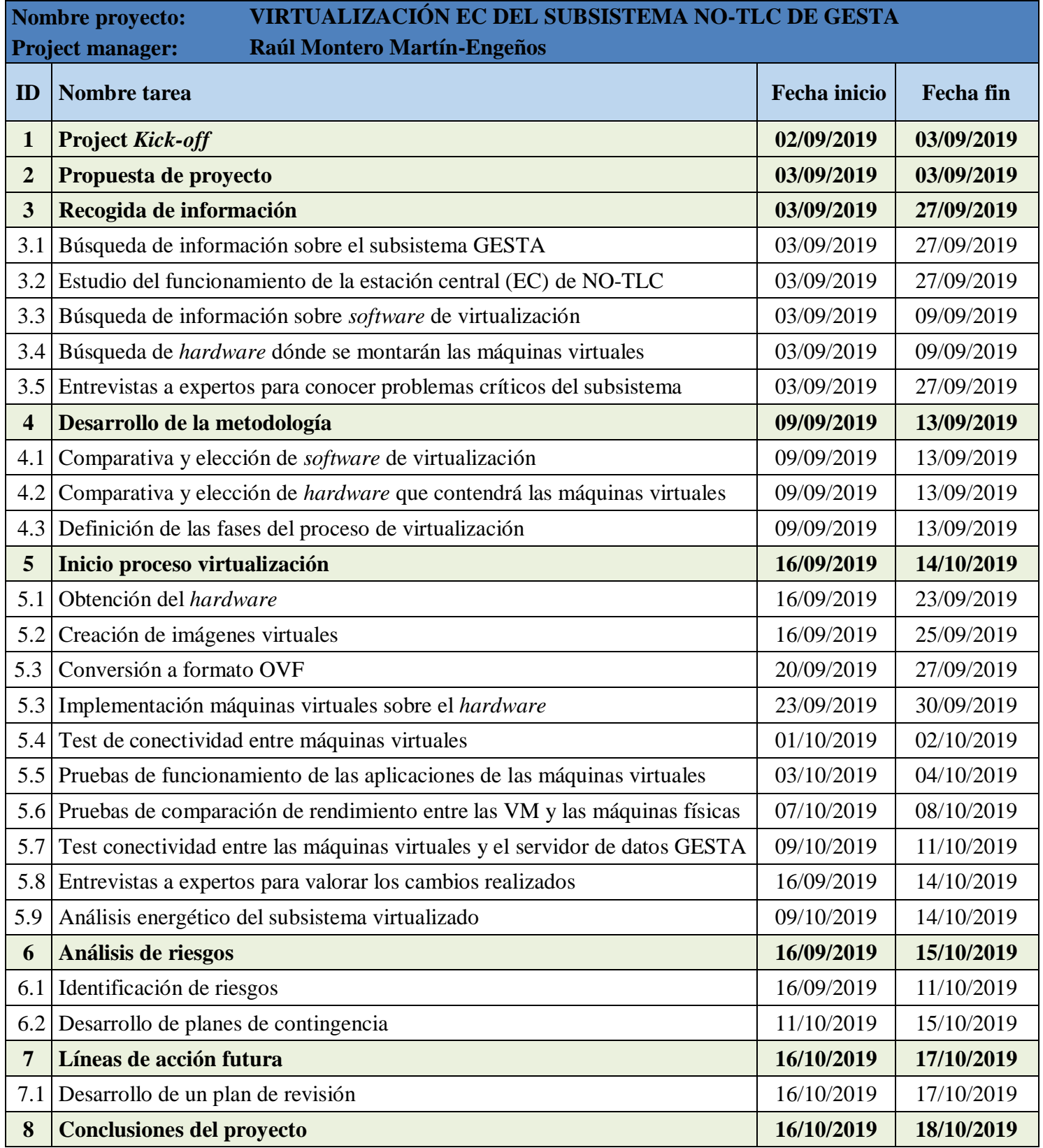

**Tabla A-2: Planificación seguida en el trabajo de virtualización de la EC de NO-TLC**

# **Anexo B: Equipos EC NO-TLC**

Este anexo pretende explicar el contenido técnico de la EC de NO-TLC. En la siguiente tabla se enumeran los elementos *hardware* en su interior, con un identificador que corresponde a su posición en el diagrama de la figura B-1:

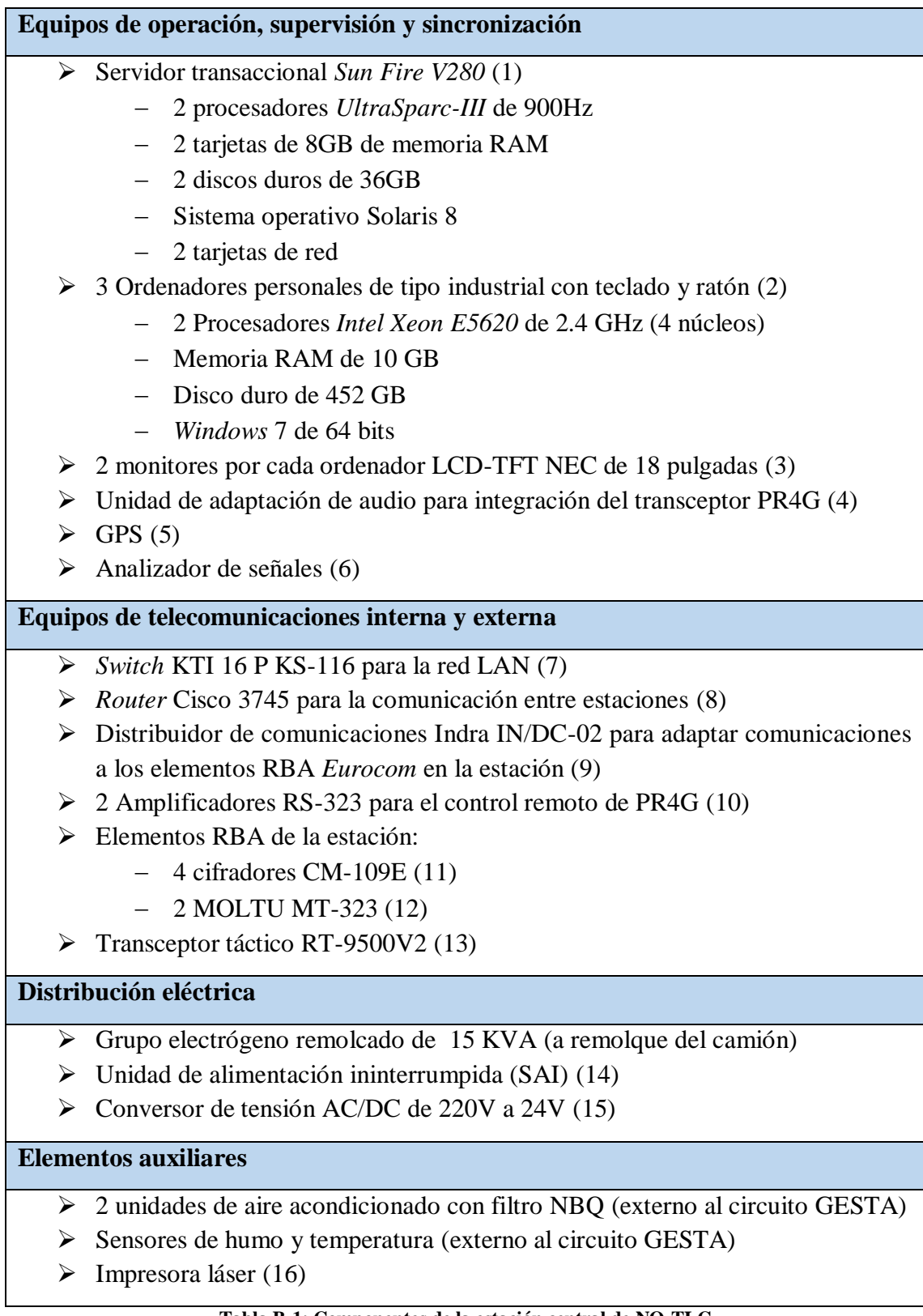

La distribución de elementos numerados en la tabla B-1, se muestran conectados en el siguiente diagrama (diagrama extendido del conexionado de la figura 2.1.1-1):

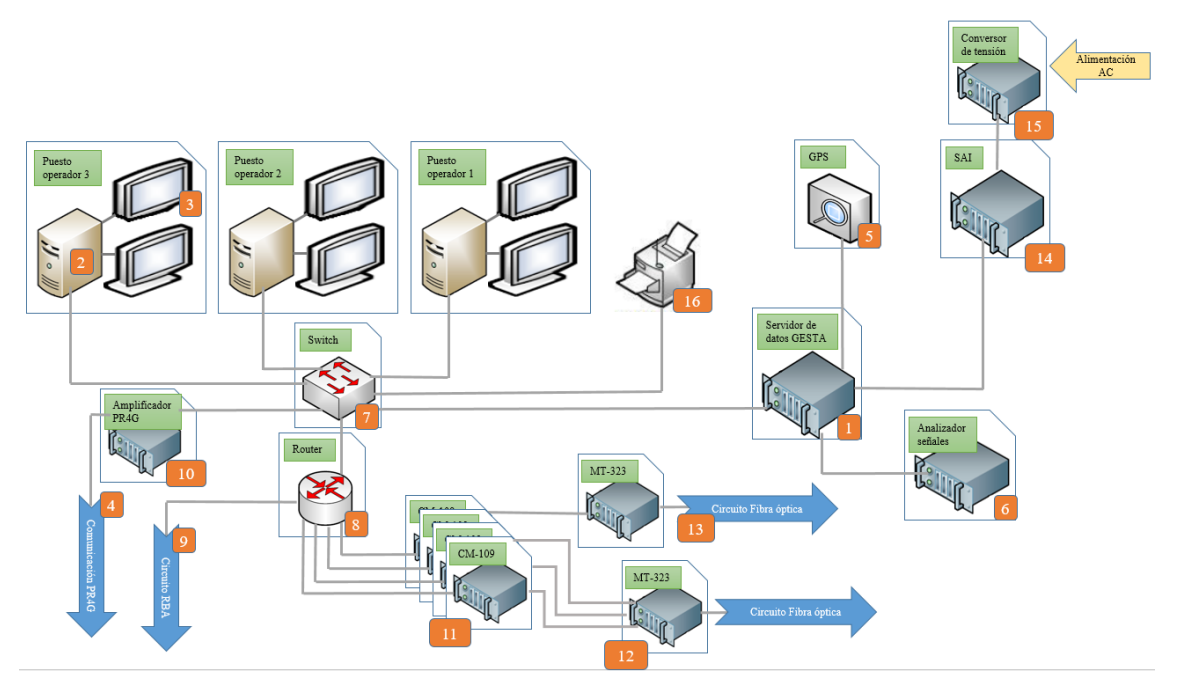

**Figura B-1: Diagrama extendido conexionado elementos EC de NO-TLC Fuente: Elaboración propia en base a [3]**

La configuración actual de los puestos de operador con sus dos monitores LCD-TFT en la estación central de No-TLC se muestra en esta imagen:

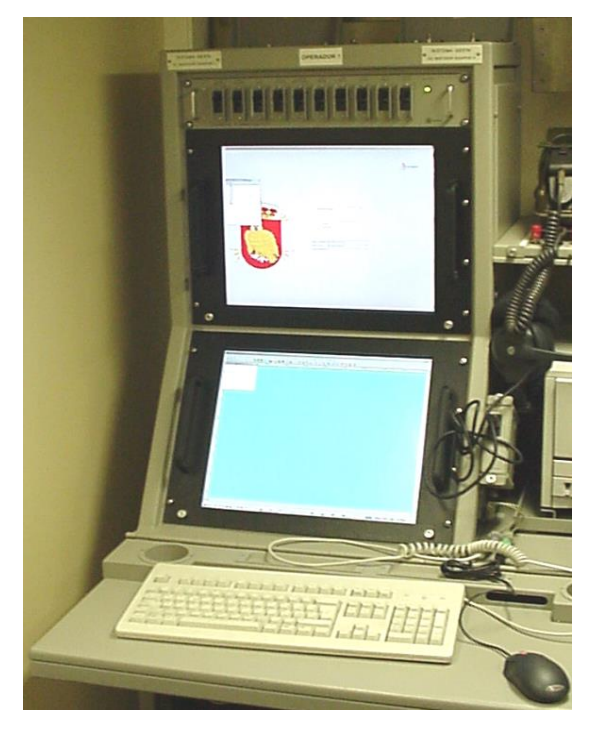

**Figura B-2: Puesto de operador de la EC de NO-TLC Fuente: Manual de la EC de NO-TLC [3]**

La disposición exterior de la EC se puede ver a continuación, en un *shelter* dónde se encuentran todos los medios *hardware*, y cargado sobre un camión IVECO PEGASO 72/26:

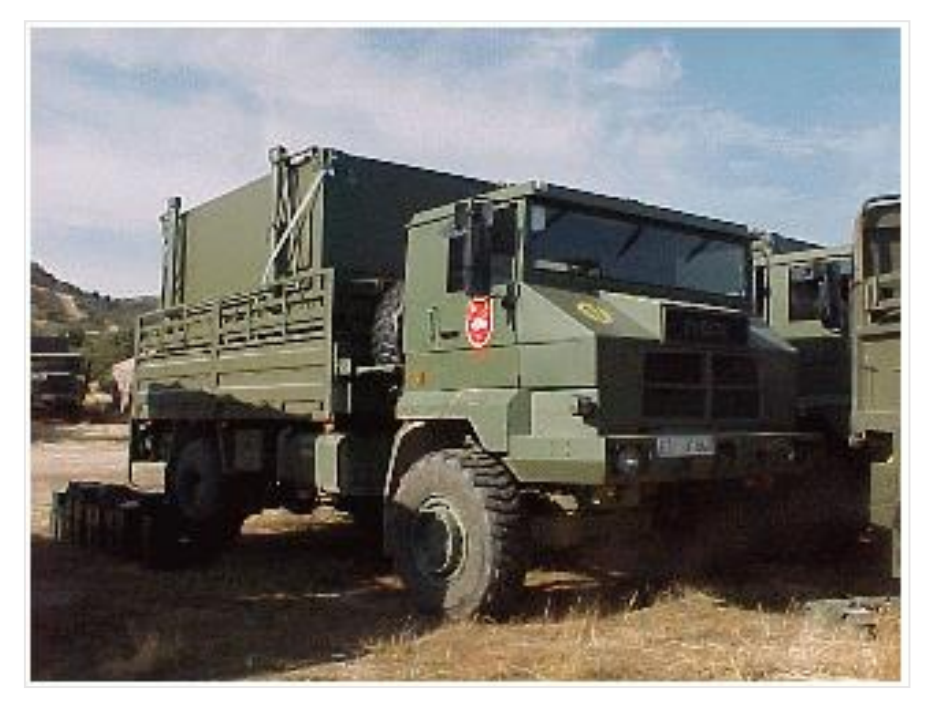

**Figura B-3: EC del subsistema de NO-TLC GESTA Fuente: Imagen procedente REW 31 [3]**

# **Anexo C. Elección** *software* **virtualización**

El análisis de *software* de virtualización de este anexo se centra en la búsqueda de *software* del tipo virtualización *hardware* completa referente a la gestión de las máquinas virtuales en un equipo del tipo servidor. El *software* más destacado en el mercado es:

- *VMware ESXi* [9].
- *Microsoft Hyper-V Server* [11].
- *Citrix XenServer* [16].
- *Virtual Box* [10].

La elección del *software* de virtualización se ha realizado en base a la necesidad de una licencia de trabajo y apoyo en su uso por parte de del Batallón de Guerra Electrónica I/31 (en el cual se encuadra la compañía de NO-TLC). Por esa razón se ha decidido utilizar el *software VMware ESXi versión 6.7*, la cual se utiliza actualmente en la Compañía de Ciberdefensa (también encuadrada dentro del BEW I/31), quien ha prestado el servidor dónde se han hecho las pruebas de virtualización.

Este *software* de virtualización (hipervisor tipo I) tiene ligado el uso del correspondiente *software* de virtualización, según se han explicado en la figura 2.2.1-1 y a continuación se explican:

- Hipervisor tipo II para la gestión de las máquinas virtuales en los puestos: *VMware Workstation 14 Pro*, licencia prestada por la Compañía de TLC (encuadrada en el BEW I/31). Sin embargo, este *software* no permite el volcado de imágenes virtuales sobre un servidor al que se conecta, es necesario otro *software*. También se utilizará este *software* para la conversión del archivo de configuración de las máquinas virtuales (en formato VMX) a un formato aceptado por el servidor (formato OVF). La adquisición de esta licencia puede ser adquirida desde la página oficial [17], tomando un coste de 165,95 €.
- Para suplir esa necesidad, se utilizará la utilidad Web del *software VMware ESXi 6.7* que permite la gestión de las máquinas virtuales con características más reducidas y también el volcado de imágenes virtuales al servidor que se conecta.
- *Software* de creación de imágenes virtuales: *VMware Converter Standalone 6.0.0*, versión recomendada y proporcionada por la Compañía de Ciberdefensa. Este *software* no requiere de licencia.

Ya elegido el *software* de virtualización, se requerirá que el servidor que se adquiera disponga de este hipervisor tipo I, con el fin de facilitar el proceso de virtualizar la EC de NO-TLC. En siguiente apartado se realiza el análisis para la selección de ese servidor.

Finalmente, se debe destacar que los costes referentes al *software* se muestran en la siguiente tabla. Teniéndose en cuenta el coste de licencia de los tres *software* utilizados y el coste de las licencias de los sistemas operativos de cada una de las máquinas virtuales.

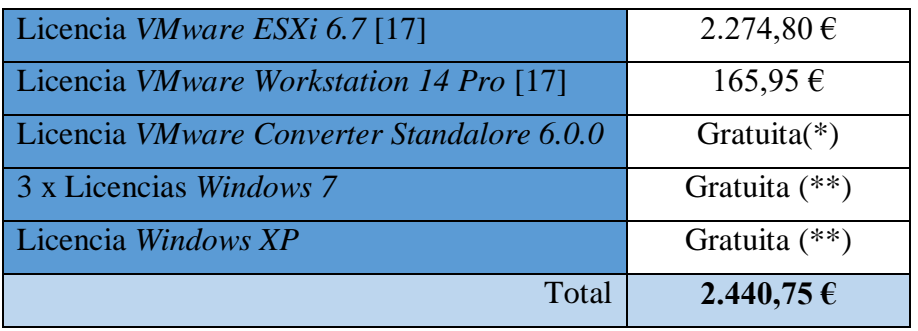

#### **Tabla C-1: Costes total** *software*

(\*)La licencia de *VMware Converter Standalone 6.0.0* no tiene coste, únicamente, podría requerir de soporte de ayuda en la creación de las máquinas virtuales, no siendo este el caso

(\*\*)Las licencias de *Windows 7* son renovadas automáticamente de forma gratuita. Esto se debe a que *Microsoft* no proporcionará más soporte a Sistemas Operativos anteriores a *Windows 7*, este inclusive. Esto se producirá a partir de la fecha del 14 de enero de 2020 [21].

## **Anexo D: Análisis adquisición** *hardware*

En este anexo se explica cómo se ha realizado la comparación *hardware* del servidor a adquirir y sobre el cuál se implementarán las máquinas virtuales. Para la elección del *hardware* apropiado se ha utilizado de criba, donde se han descartado los equipos que incumplían algún requisito. Después, se ha utilizado una matriz de priorización [22] con dos valoraciones, una que ponderaba la importancia del requisito (variable "*k*") y la otra que comparaba dentro del requisito cual servidor lo cumplía mejor (variable "*Color*"). A estas puntuaciones se les ha realizado una media ponderada según la fórmula:

$$
\frac{\sum_{i=1}^{N} k_i \cdot Color_i}{\sum_{i=1}^{N} k_i}
$$

Los requisitos (variable "*N*") que se han planteado para la elección del servidor han sido ordenados en función de 5 puntuaciones posibles (variable "*k*"), según la importancia del requisito, que son (sumando todas 1 en total):

- $\bullet$  0,40  $\rightarrow$  Requisito que afecta mucho al rendimiento del equipo o aplica una notable ventaja.
- $\bullet$  0,25  $\rightarrow$  Requisito que afecta y aplica una ventaja.
- $\bullet$  0,20  $\rightarrow$  Requisito que afecta al funcionamiento del equipo.
- $\bullet$  0,10  $\rightarrow$  Requisito menos relevante con respecto al equipo.
- $\bullet$  0,05  $\rightarrow$  Requisito con poca importancia para el equipo.

A continuación, se explican cada uno de los requisitos escogidos (siendo un total de 11 requisitos marcados) y el porqué de su elección, además, de asignarle la puntuación correspondiente que será aplicada al final de este proceso.

- 1. Memoria RAM de 128 GB DDR4 tipo DRIMM. Pudiendo soportar tres máquinas virtuales con 16 GB de memoria RAM y otras dos VM con 2 GB, todo ello en redundancia. Es decir, se requerirán más de 104 GB de memoria RAM como mínimo para soportar las 5 VM y sus 5 VM redundantes (este valor se redondea a 128 GB por tener que ser un valor múltiplo de 4). La importancia de que el servidor disponga de suficiente memoria RAM para soportar las máquinas virtuales mencionadas, lo coloca con una puntuación de 0,40.
- 2. Buscar la máxima garantía para asegurar el funcionamiento del equipo lo máximo posible. El transporte del equipo durante ejercicios o maniobras lo hace más susceptible a caídas, roturas y desgastes. Este requisito toma gran importancia para asegurar el buen funcionamiento del equipo durante el máximo tiempo, al no ser equipos preparados para trabajar en condiciones de polvo o humedad, asignándole una puntuación de 0,40.
- 3. 2 procesadores. Permitiendo dividir la cantidad de procesos asignados a cada uno y aumentado la velocidad de las operaciones, pudiendo así gestionar un mayor número de VM. Además, este requerimiento, como los dos siguientes vienen determinados por unos requerimientos medios que actualmente se piden en el mercado de *hardware* en computadoras. La importancia del tipo de procesador toman gran relevancia por ser determinantes en el rendimiento de las

máquinas virtuales, pero no tanto como la durabilidad del equipo o la RAM que requieren las máquinas virtuales, siendo su puntuación de 0,25.

- 4. Al menos 8 núcleos en cada procesador. A 3 VM se le han asignado 2 núcleos y a las otras dos 1 núcleo, todo ello en redundancia requerirá de un mínimo de 16 núcleos. El número de núcleos es un factor muy determinante del rendimiento del equipo, valorándose en 0,40.
- 5. Al menos 10 MB de caché por procesador. Cantidad de memoria caché suficiente para permitir un rendimiento elevado en las lecturas y escrituras. De igual forma toma gran importancia como el procesador, tomando un 0,25.
- 6. Almacenamiento mínimo de 2 TB (espacio suficiente para almacenar cinco máquinas de 200 GB cada una de manera redundante, prefiriéndose los discos SSD por su velocidad y el uso de más de un disco). De igual forma que con la memoria RAM, el servidor debe tener capacidad de almacenamiento suficiente para 5 máquinas virtuales y sus redundantes, es decir, como mínimo 2 TB. Este requisito es importante, pero no tanto como el hecho del rendimiento de las máquinas virtuales o asegurar su durabilidad, por lo que se le ha asignado una puntuación de 0,20.
- 7. Disponer de más de un controlador de red (dando la posibilidad de utilizar el servidor en más de una red al mismo tiempo si se requiriese para algún ejercicio). La disposición de más de un controlador de red es algo importante por los actuales cambios tecnológicos que está viviendo el Ejército de Tierra, por lo que no se puede dejar cerrado el uso del servidor a una única tarea/red, aunque no llega a ser prioritario este requerimiento, porque se ha valorado en 0,10.
- 8. Disponer del hipervisor *VMware ESXi 6.7* ya instalado, cumpliendo con los requisitos de software planteados. El hecho de disponer de dicho software facilitaría el proceso de virtualización, por lo que se establece como requisito, pero no es de gran importancia, valorándose en 0,05.
- 9. Debe ser un servidor adaptable a un *rack* de servidores. Permitiendo ser adaptado al bastidor de un *rack* de servidores y con el menor número de unidad de espacio posibles. Esto es algo que se requiere para acoplar el servidor a un *rack* de servidores que pueda proteger los equipos frente a golpes, humedad o polvo. Toma menor importancia este requisito por no ser prioritario, pero si necesario para el servidor que se adquiera, siéndole asignado un 0,10.
- 10. Precio. El precio toma una menor relevancia, pues, no se trata de una reducción en costes, sino de adquirir equipos con los requisitos suficientes para durar varios años y asegurar una mejora en el funcionamiento del sistema GESTA, por lo que toma una valoración de 0,10.
- 11. Potencia consumida. El uso de la menor potencia permitirá alargar el tiempo de uso de los grupos electrógenos que alimentan los equipos. La potencia consumida es tomada como el último requisito determinante, pues, los servidores tienen un consumo ínfimo en comparación con la EC sobre plataforma *shelter*, por ello no es lo más importante la comparación de consumos entre servidores, valorándose en 0,10.

Siguiendo con los requisitos marcados anteriormente, se han seleccionado cuatro servidores de la empresa *Dell*, elegida por ser una de las más utilizada en equipos en el Ejército de Tierra, que se aproximan lo máximo posible a estas características planteadas. En la siguiente tabla se comparan los datos técnicos de cuatro servidores de la línea *PowerEdge*:

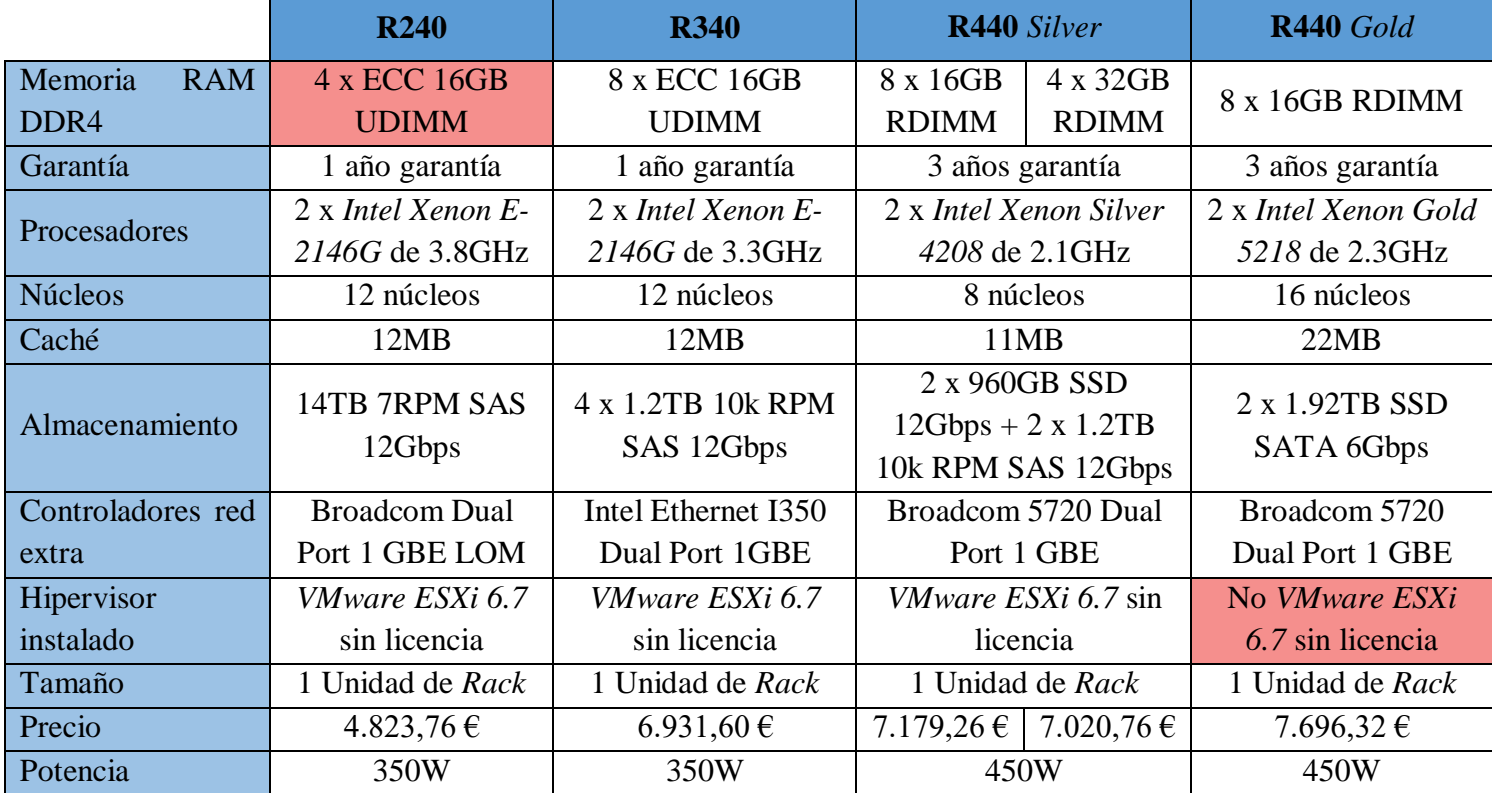

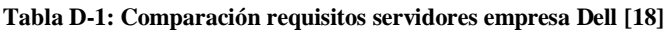

Según se muestra en la tabla, dos de los servidores propuestos son descartados por no cumplir directamente con los requisitos marcados, aunque sí que podrían trabajar perfectamente montando 5 máquinas virtuales que trabajen simultáneamente con un rendimiento de al menos 64 GB de memoria RAM. Las características que no llegan a los requisitos son marcadas en color rojo, descartándose los servidores R240 y R440 *Gold*.

En una segunda comparación se ha seleccionado finalmente el servidor R440 *Silver* con 4 tarjetas de 32 GB de memoria RAM DDR4 tipo DRIMM. Para poder llegar a esta elección, se han comparado los servidores R340, R440 *Silver* con 4 DDR4 de 32GB y R440 *Silver* con 8 DDR4 de 16GB, utilizando una puntuación de 1 a 3 (variable "*Color*") en función de si es mejor o no ese requisito, representado en la siguiente tabla por los colores: 1 corresponde a verde, 2 a amarillo y 3 a rosa, siendo esta la mayor puntuación.

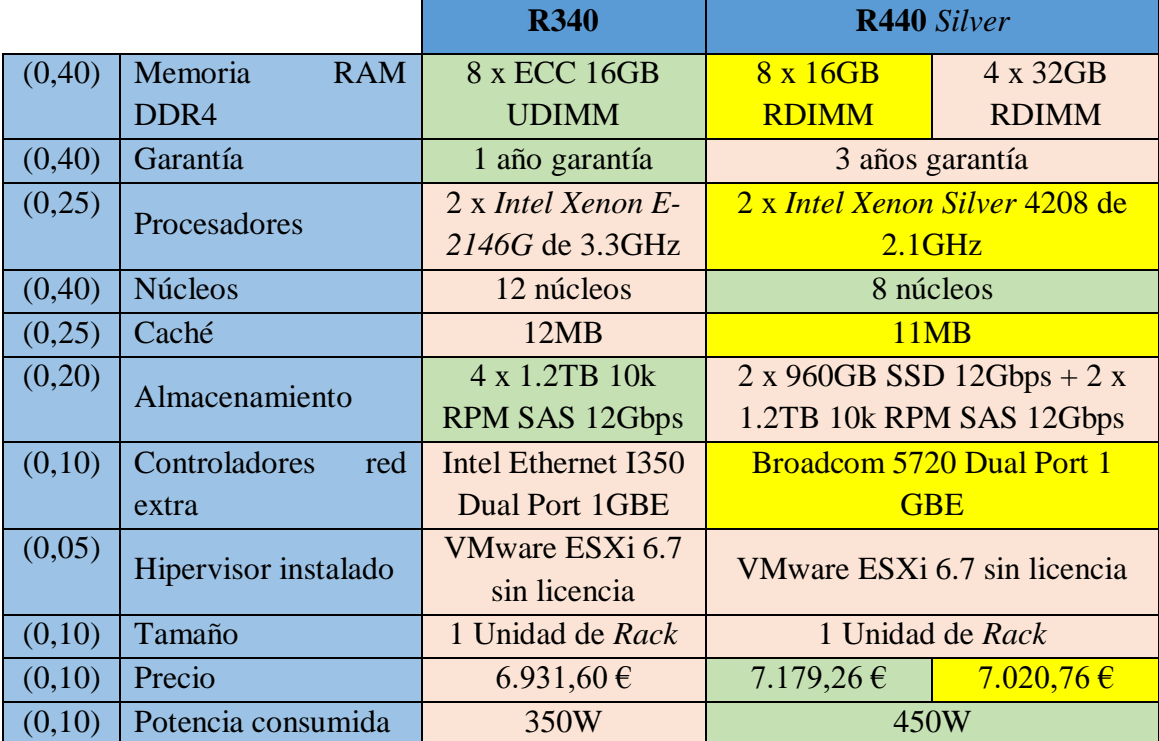

#### **Tabla D-2: Tabla comparativa entre los servidores R340, R440** *Silver* **con 4DDR y R440** *Silver* **con 8 DDR Fuente: Elaboración propia en base a [18]**

Si realizamos la media ponderada entre los requisitos (variable "*k*") y las valoraciones (variable "*Color*") de la tabla anterior según la fórmula:

$$
\frac{\sum_{i=1}^{N} k_i \cdot Color_i}{\sum_{i=1}^{N} k_i}
$$

Obtenemos las siguientes puntuaciones en el rango entre 1 y 3:

• R340  $\rightarrow$  5,050/<sub>2,35</sub> = 2,14

• R440 Silver 
$$
4 \rightarrow \frac{5,35}{2,35} = 2,27
$$

• R440 *Silver* 8  $\rightarrow$   $^{4,85}/_{2,35}$  = 2,06

Como se puede observar, el servidor *PowerEdge* R440 *Silver* con 4 DDR4 de 32 GB tiene las mejores características para los requisitos planteados, por lo que es el servidor propuesto para su adquisición y posterior montaje de las máquinas virtuales.

Finalmente, se requiere de la adquisición de la licencia del software *VMware ESXi 6.7*, no incluida en el precio de compra del servidor. Esta licencia puede ser adquirida en la página oficial de *VMware* por un precio de 2.274,80€ [17].

A continuación se explica el análisis para la elección de un *rack* de servidores que permita adaptar el servidor escogido para adquisición y el resto de equipos de la EC de NO-TLC, tal y como se ha explicado en el capítulo 3 de esta memoria.

## D.1. *Rack* de servidores para montar el *hardware*

Como medida de prevención de rotura, caída o mojado de alguno de los elementos *hardware* que compondrá la EC de NO-TLC tras la virtualización, se ha propuesto la búsqueda y adquisición de un *rack* de servidores que disponga de protecciones contra los factores mencionados antes.

Ya que uno de los objetivos de la virtualización de la EC es la mejora de la movilidad del batallón, se ha decidido la búsqueda un *rack* que permita la protección de los equipos, facilite su transporte y los equipos sean fácilmente colocados y extraídos para su mantenimiento tras las maniobras por los mismos componentes de la unidad (algo que ahorraría en su mantenimiento en tiempo y coste).

Por esta razón se han elegido los *racks* de servidores de la marca *Pelican Hardigg Super V Series* [15], por cumplir con los requisitos de protección y facilidad de carga de los mismos. Dentro de esta gama de *rack* de servidores se han planteado dos opciones de adquisición:

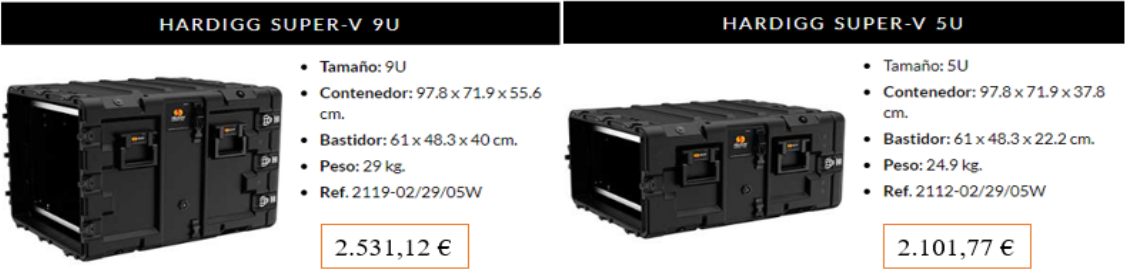

**Figura D.10-1: Opciones adquisición** *rack* **de servidores** *Pelican Hardigg Super V Series* **Fuente: Imagen procedente de la página oficial** *Pelican Hardigg Super V Series* **[15]**

Se ha decidido la adquisición del *rack Hardigg Super-V 9 Unidades* por su tamaño más compacto en un único *rack*, lo que permite tener ya conectados todos los elementos *hardware* (la disposición de equipos en el *rack* se ha explicado en el capítulo anterior), quedando únicamente las acciones de conectar los equipos que se utilizarán para gestionar las máquinas virtuales y la alimentación.

Por otro lado, también se ha propuesto el modelo *Hardigg Super-V 5 Unidades* por su tamaño más reducido, dando una mayor seguridad a los equipos en su transporte, quedando esta propuesta como segunda opción de adquisición. En este caso sería necesario adquirir dos de estos modelos para montar todos los equipos necesarios para el funcionamiento de la EC de NO-TLC virtualizada.

Con el segundo modelo se gana en protección, pero se duplica el coste del *rack* y aumentan las acciones necesarias para conectar todos los elementos y poner en funcionamiento la EC virtualizada, por ello se ha considerado la adquisición del primer modelo como se ha dicho anteriormente.

## D.2. Análisis económico

Este análisis muestra un resumen total del coste de adquisición *hardware* de cada uno de los elementos necesarios para la virtualización de la EC sobre una plataforma de *rack* de servidores.

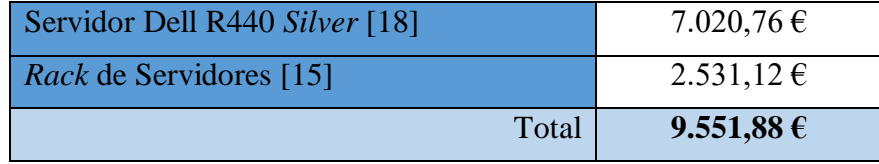

#### **Tabla D.2-1: Coste total** *hardware*

Los costes que se muestran en esta tabla son el resultado del total de las adquisiciones *hardware* de este proyecto.

## D.3. Análisis de potencias

En este apartado se expone un análisis del consumo energético correspondiente a la nueva configuración de EC de NO-TLC virtualizada. En la siguiente tabla se muestran los consumos referentes a los equipos mostrados en la figura 3.2-1.

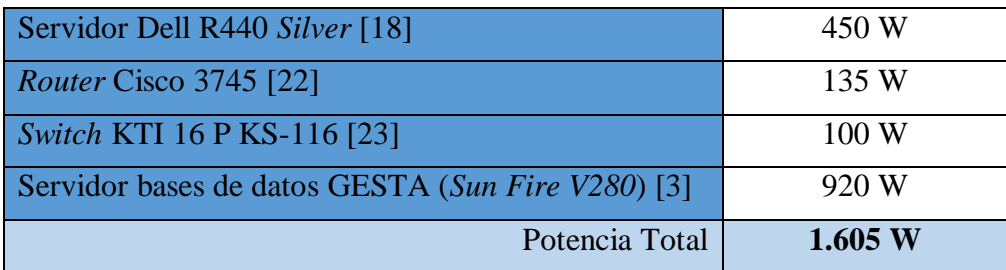

**Tabla D.3-1: Consumo potencia total EC sobre** *rack* **de servidores Fuente: Potencias procedentes de referencias marcadas**

La SAI no entra dentro de este consumo, pues, ésta no entra en funcionamiento hasta que la alimentación es interrumpida, actuando ésta como batería para la potencia total marcada.

La potencia total suministrada por el grupo electrógeno (GE) de la estación EC es de  $15 \text{ KVA}^{14}$  de potencia, pudiendo suplir una potencia de:

Potencia GE = 15  $KVA \cdot 0.8 = 12$  KW

En este caso tenemos un consumo de 1,6 KW, reduciéndose hasta en 7 veces la potencia consumida por la EC virtualizada con respecto a la EC sobre plataforma *shelter* (provocada por el uso de los aires acondicionados industriales y a los equipos de los años 2000 con potencias muy superiores). El consumo total de la EC sobre plataforma *shelter* no ha podido ser calculado, al no poder disponerse de los datos de los principales equipos con mayores potencias.

 $14$  1 KVA para una instalación trifásica como es este caso corresponde a 0,8 KW

Por último, otro aspecto importante a destacar es la diferencia de potencia consumida entre el nuevo servidor a adquirir (*Dell PowerEdge R440 Silver*) con respecto al servidor de bases de datos GESTA (*Sun Fire V280*), debido a que también es un equipo de los años 2000 y provoca un elevado consumo en la estación.

# **Anexo E: Proceso virtualización puesto de operador**

Como se ha explicado en el desarrollo de la memoria en el capítulo 4.1, en este anexo se extenderá detalladamente la explicación de cada uno de los pasos seguidos:

- 1. Instalación del *software* de conversión de máquinas físicas, para la creación de las imágenes virtuales.
- 2. Inicio de la creación de las imágenes virtuales y generación de los archivos que las componen.
- 3. Conversión de formato de las imágenes virtuales a través del *software* de gestión de máquinas virtuales huéspedes.
- 4. Volcado de las máquinas virtuales sobre el servidor.
- 5. Configuración de los elementos de red de las máquinas virtuales.
- 6. Inicio de los test de conectividad de la red entre las máquinas virtuales.

Es importante saber, que todos y cada uno de los procesos de creación de imágenes virtuales han de ser ejecutados con los permisos de administrador para evitar fallos en el proceso o licencias de *software* que no sean copiadas correctamente.

## E.1. Creación de la imagen virtual del puesto de operador.

Utilizando una memoria externa (un USB o un disco duro) insertamos el programa y ejecutamos su instalación en la CPU del operador. Utilizaremos el *software VMware Converter Standalone 6.0.0.* A la hora de iniciar la instalación se deberá hacer utilizando los permisos de administrador.

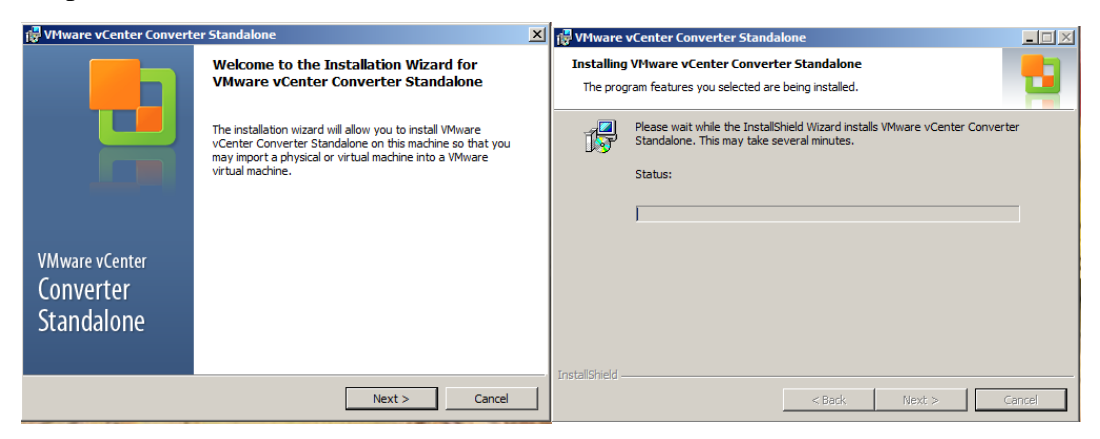

**Figura E-1: Inicio proceso de instalación del** *software VMware vCenter Converter 6.0.0* **Fuente: Captura pantalla del proceso de virtualización**

Finalizada la instalación, ejecutamos el *software* con los permisos de administrador y comenzamos el proceso de conversión de la máquina física en una imagen virtual. Iniciamos el proceso en el botón "*Convert machine*".

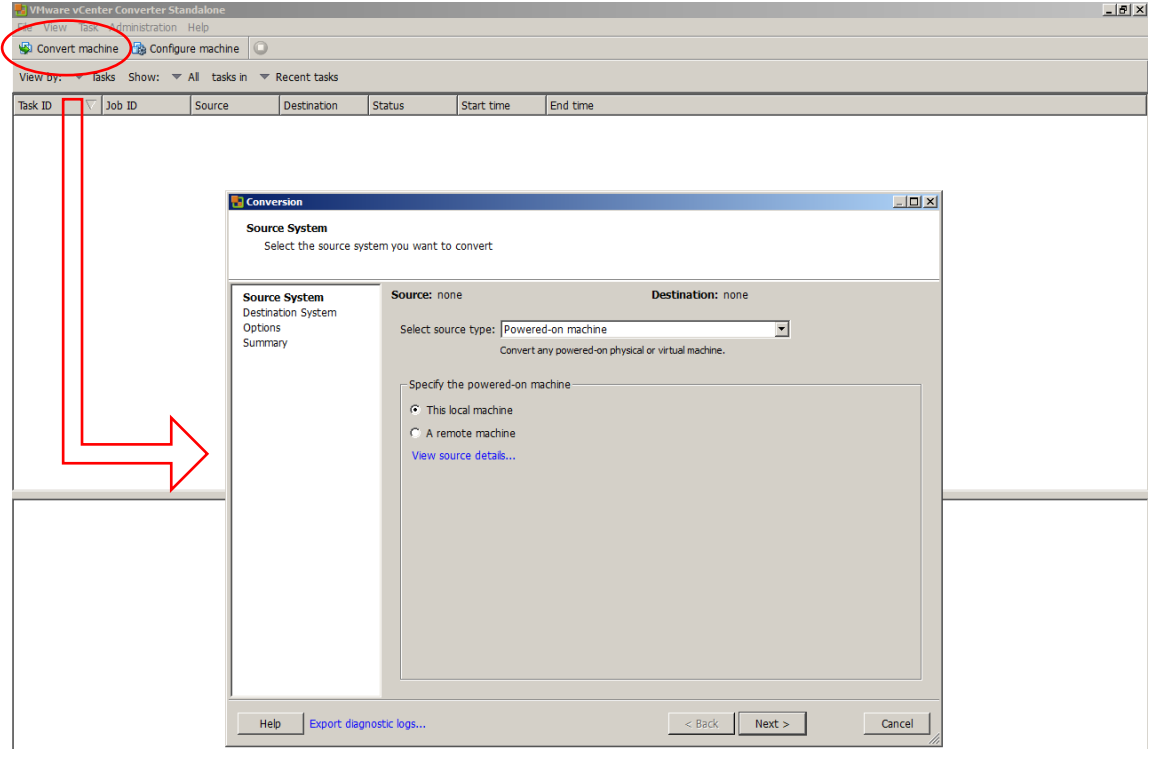

**Figura E-2: Inicio proceso creación de la imagen virtual Fuente: Captura pantalla del proceso de virtualización**

Seleccionamos la opción de "*This local machine*", aunque podría utilizarse la conversión de forma remota. En la siguiente imagen se muestran los detalles de la máquina que se va a convertir. Se debe observar la distinción entre la memoria ocupada del disco y la memoria total de la máquina física (dicha memoria será modificable a gusto desde el gestor de máquinas virtuales).

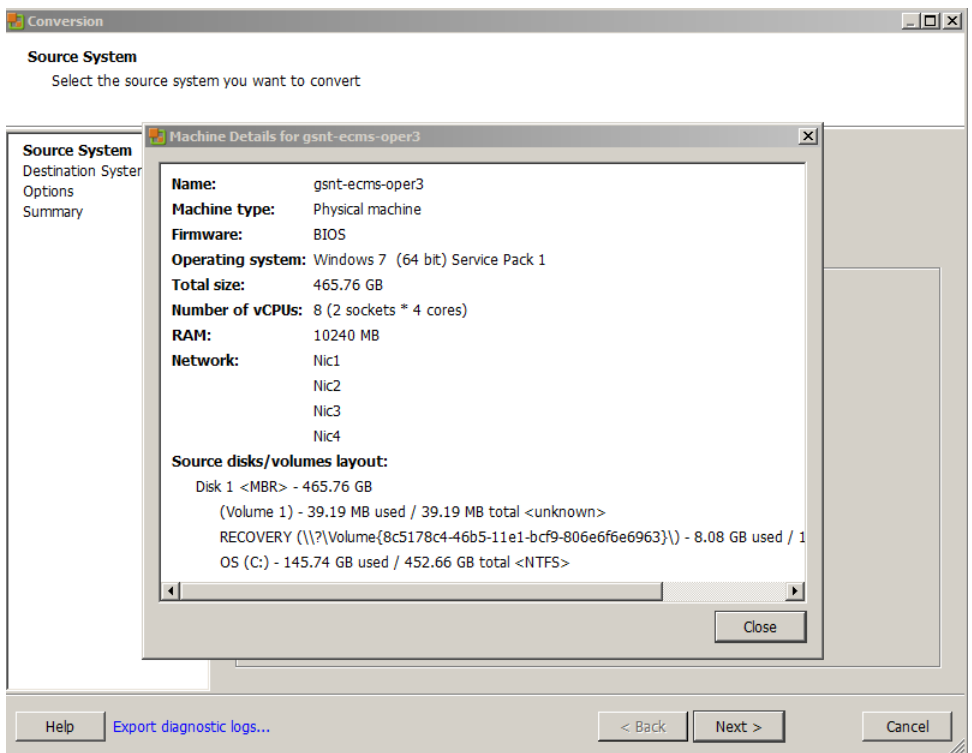

**Figura E-3: Datos de la máquina física del puesto de operador Fuente: Captura pantalla del proceso de virtualización**

En el siguiente paso, debemos seleccionar la opción de "*VMware Workstation or other VMware Virtual machine*", que nos permitirá seleccionar la ruta dónde exportar la imagen virtual. La otra opción permitirá extraer la imagen y volcarla directamente sobre un servidor (útil si se tiene ya un servidor al que se puede conectar, en este caso no se puede por problemas de cambio de formato).

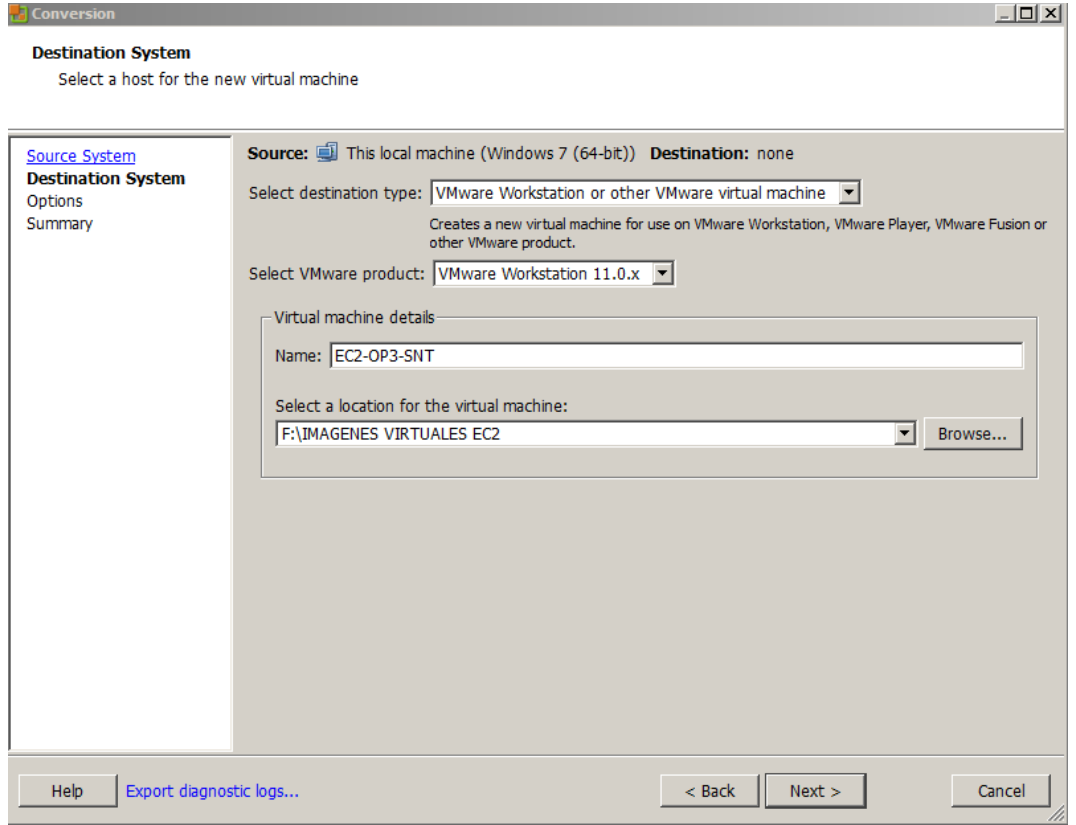

**Figura E-4: Elección de la ubicación de creación de la imagen virtual Fuente: Captura pantalla del proceso de virtualización**

En el siguiente paso se dan las opciones de modificar los tamaños de almacenamiento total y memoria RAM. Se muestra un error en memoria RAM, es debido a que hay que modificar la memoria RAM a un múltiplo de 4 próximo a la memoria que tenga la máquina física o mayor (no excederse para no sobrepasar la memoria RAM total del servidor con todas las máquinas virtuales). De igual forma, la memoria RAM es también modificable a posteriori desde el gestor de máquinas virtuales del servidor.

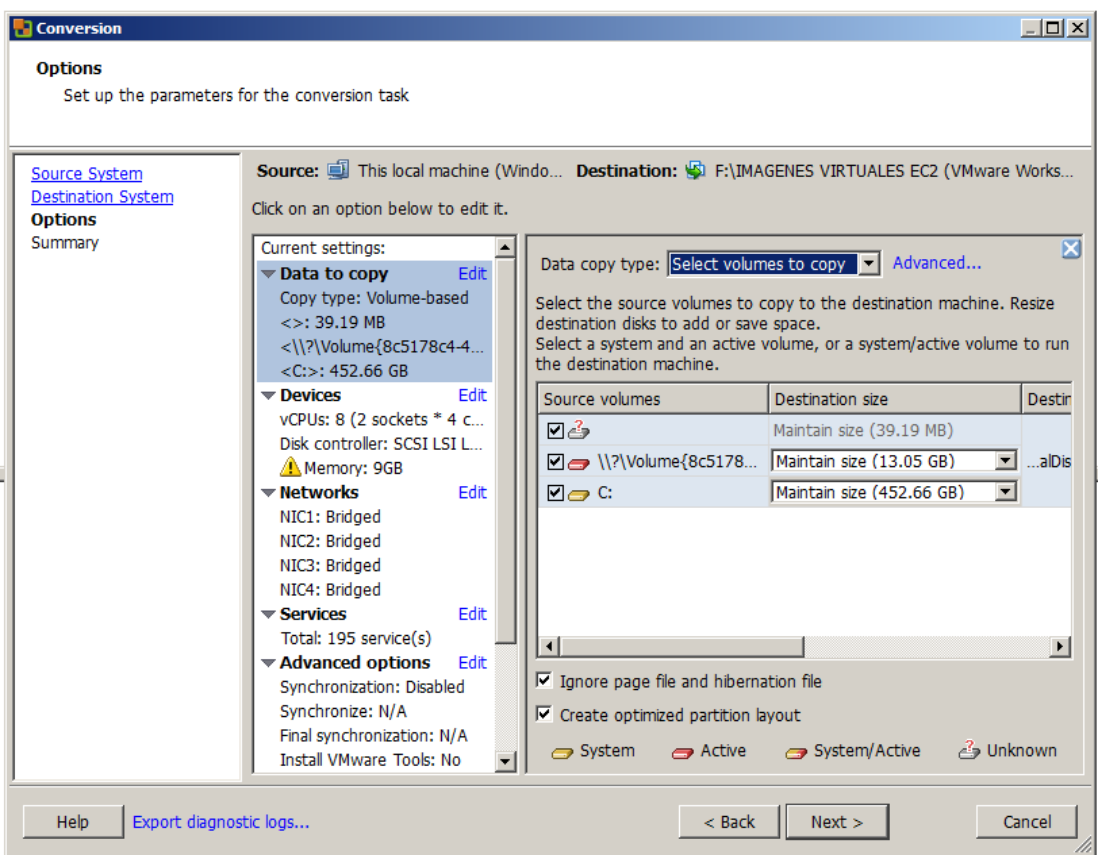

**Figura E-5: Elección del tamaño de disco de la imagen virtual**

**Fuente: Captura pantalla del proceso de virtualización**

 $L = 1$ 

#### **Ta** Conversion **Options**

Set up the parameters for the conversion task

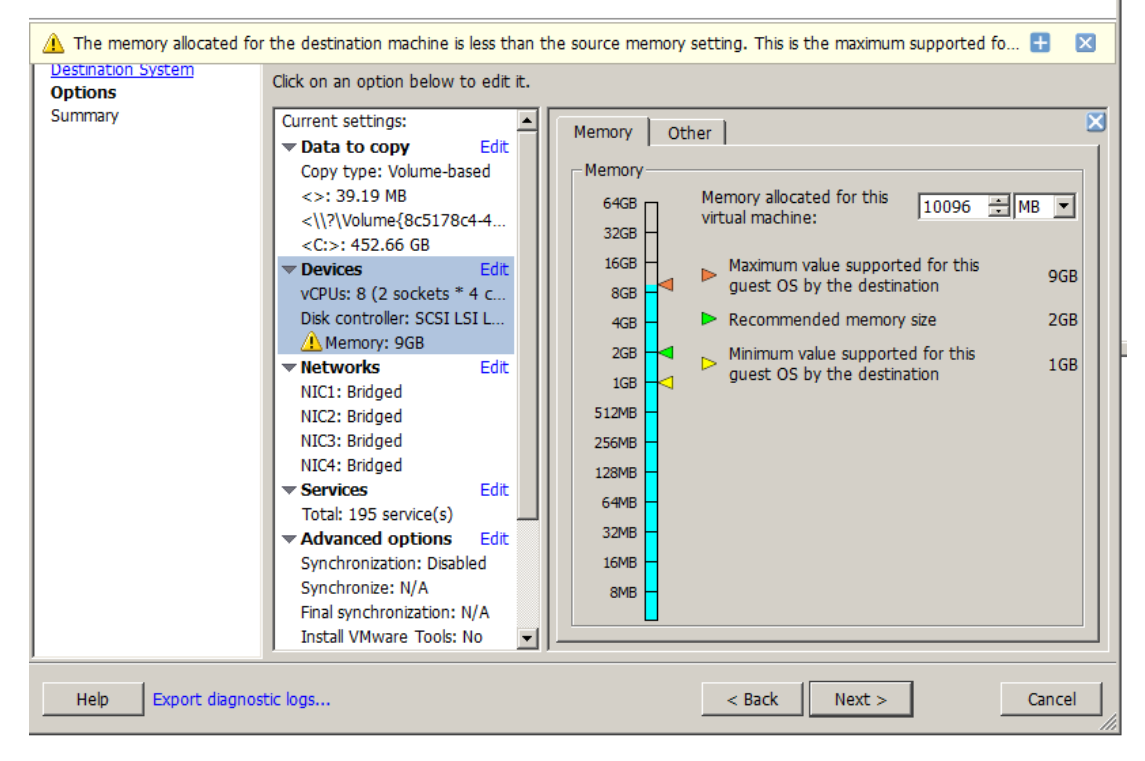

**Figura E-6: Asignación memoria RAM a la imagen virtual**

**Fuente: Captura pantalla del proceso de virtualización**
A continuación se muestran las características con las que se creará la imagen virtual de la máquina física. Pulsar "*Finish*" y se inicia el proceso de conversión con una barra de carga.

| Source: I This local machine (Windows 7 (64-bit)) | Destination: SI F:\IMAGENES VIRTUALES EC2 (VMware Workstation 11.0.x) |
|---------------------------------------------------|-----------------------------------------------------------------------|
| <b>Source system information</b>                  |                                                                       |
| Source type:                                      | Powered-on machine                                                    |
|                                                   | The machine where the VMware vCenter Converter Standalone server runs |
| Name/IP address:                                  | Windows                                                               |
| OS family:                                        |                                                                       |
| CPU throttling:                                   | None                                                                  |
| Network throttling:                               | None                                                                  |
| <b>Destination system information</b>             |                                                                       |
| Virtual machine name:                             | EC2-OP3-SNT                                                           |
| Destination product:                              | VMware Workstation 11.0.x                                             |
| <b>Destination directory:</b>                     | <b>F: IMAGENES VIRTUALES EC2</b>                                      |
| Number of vCPUs:                                  | 8 (2 sockets * 4 cores)                                               |
| Physical memory:                                  | 9GB                                                                   |
| Network:                                          | Preserve NIC count                                                    |
| NIC <sub>1</sub>                                  | Connected                                                             |
|                                                   | <b>Bridged connection</b>                                             |
| NIC <sub>2</sub>                                  | Connected                                                             |
|                                                   | <b>Bridged connection</b>                                             |
| NIC <sub>3</sub>                                  | Connected                                                             |
|                                                   | <b>Bridged connection</b>                                             |
| NIC4                                              | Connected                                                             |
|                                                   | <b>Bridged connection</b>                                             |
| Disk controller type:                             | <b>SCSI LSI Logic SAS</b>                                             |
| Storage:                                          | Volume-based cloning                                                  |
| Number of disks:                                  | $\blacktriangleleft$                                                  |
| Create disk 0 as:                                 | Not pre-allocated                                                     |
| <b>Destination customization</b>                  |                                                                       |
| Install VMware Tools:                             | <b>No</b>                                                             |
| Customize guest OS:                               | <b>No</b>                                                             |
| Remove restore checkpoints:                       | Yes                                                                   |
| Reconfigure virtual machine:                      | Yes                                                                   |
|                                                   |                                                                       |
| <b>Synchronization information</b>                |                                                                       |
| Synchronize changes that occur during cloning: No |                                                                       |
|                                                   |                                                                       |
|                                                   |                                                                       |
|                                                   |                                                                       |
|                                                   |                                                                       |
|                                                   |                                                                       |
|                                                   |                                                                       |
|                                                   |                                                                       |
|                                                   |                                                                       |
|                                                   |                                                                       |
|                                                   |                                                                       |
|                                                   |                                                                       |
|                                                   |                                                                       |
|                                                   |                                                                       |
|                                                   |                                                                       |
|                                                   |                                                                       |
|                                                   |                                                                       |
|                                                   |                                                                       |

**Figura E-7: Resumen de la imagen virtual antes de iniciar el proceso de creación Fuente: Captura pantalla del proceso de virtualización**

Finalizado este proceso, se generarán dos archivos. Uno con formato VMX que contiene los datos de configuración de la máquina virtual (puede abrirse con el blog de notas para ver y modificar sus parámetros). Y el otro archivo tiene un formato VMDK que contiene la información escrita del disco de la máquina física virtualizada.

### E.2. Creación de la imagen virtual de la máquina de OE independiente

Previa a la explicación de la creación de esta máquina, hay que saber que se podrían copiar directamente los archivos de la máquina virtual OE independiente, pero se encuentran en formato VMC, como se muestran en la imagen, lo que no permite su uso desde VMware Workstation. Por ello, se debe tomar esta máquina virtual como otra máquina física e instalar el *software* de conversión, para conseguir un archivo con formato VMX.

| <b>N</b> C:\MaquinaVirtualOE                                                                                                   |                                                                       |                       |                                               |              | $-10 \times$ |  |  |  |  |
|----------------------------------------------------------------------------------------------------|-----------------------------------------------------------------------|-----------------------|-----------------------------------------------|--------------|--------------|--|--|--|--|
| $\bullet$<br>- Equipo - OS (C:) - MaquinaVirtualOE                                                                             | $\overline{\mathbf{P}}$<br>▼ <mark>(2)</mark> Buscar MaquinaVirtualOE |                       |                                               |              |              |  |  |  |  |
| Archivo<br>Edición<br>Ver<br>Herramientas Avuda                                                                                |                                                                       |                       |                                               |              |              |  |  |  |  |
| $\mathbb{R}$ + $\blacksquare$ $\Theta$<br>Incluir en biblioteca -<br>Compartir con v<br>Grabar<br>Organizar v<br>Nueva carpeta |                                                                       |                       |                                               |              |              |  |  |  |  |
| <b>Exercise</b>                                                                                                    | Nombre -                                                              | Fecha de modificación | Tipo                                          | Tamaño       |              |  |  |  |  |
| <b>D</b> . Descargas                                                                                                    | OE INDEPENDIENTE.vmc                                                  | 16/09/2019 11:09      | Virtual Machine Settings File                 | <b>15KB</b>  |              |  |  |  |  |
| Escritorio                                                                                                    | OE INDEPENDIENTE.vmc.vpcbackup 16/09/2019 10:43                       |                       | <b>Archivo VPCBACKUP</b>                      | <b>15 KB</b> |              |  |  |  |  |
| Sitios recientes                                                                                                    | Windows XP Mode.vhd                                                   | 16/09/2019 11:09      | Virtual Machine Hard Drive Image 32.759.871KB |              |              |  |  |  |  |

**Figura E-8: Ubicación de la máquina virtual OE independiente dentro del puesto de operador Fuente: Captura pantalla del proceso de virtualización**

De igual forma que en el caso anterior, hay que instalar el *software* de creación de imágenes virtuales. Para ello hay que compartir el uso de la memoria extraíble en la máquina virtual de OE independiente. Para compartir el uso, arriba a la izquierda en la opción "USB" se adjunta la memoria que está conectada (de igual forma el disco duro donde se estén volcando las imágenes creadas).

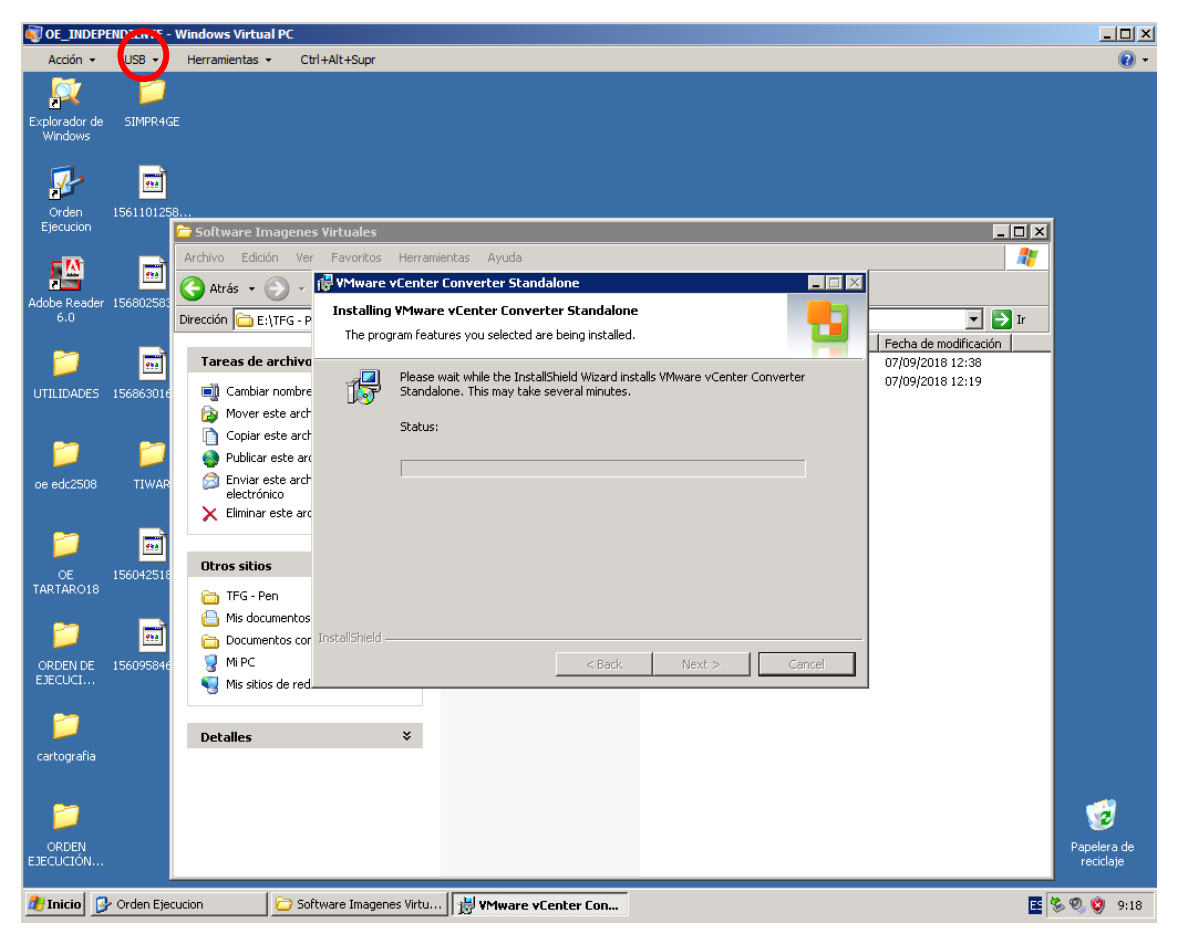

**Figura E-9: Adjuntar USB a la máquina virtual para instalar nuevamente** *VMware Converter 6.0.0* **Fuente: Captura pantalla del proceso de virtualización**

La instalación es la misma que en el caso anterior, y el proceso de conversión es igual que en el apartado anterior. A continuación se muestra la barra de carga de la conversión.

|                           | OE_INDEPENDIENTE - Windows Virtual PC<br>$\Box$ D $\Box$ |                                                                                                |                                             |                        |    |                 |          |                                                                                                    |                       |
|---------------------------|----------------------------------------------------------|------------------------------------------------------------------------------------------------|---------------------------------------------|------------------------|----|-----------------|----------|----------------------------------------------------------------------------------------------------|-----------------------|
| Acción -                  | $USB -$<br>Herramientas -                                | Ctrl+Alt+Supr                                                                                  |                                             |                        |    |                 |          |                                                                                                    | $\circledcirc$        |
|                           | <b>WWARE vCenter Converter Standalone</b>                |                                                                                                |                                             |                        |    |                 |          |                                                                                                    | $\Box$ e $\mathbf{x}$ |
|                           | File View Task Administration Help                       |                                                                                                |                                             |                        |    |                 |          |                                                                                                    |                       |
|                           | Convert machine <b>the Configure machine</b>             | $\bullet$                                                                                      |                                             |                        |    |                 |          |                                                                                                    |                       |
|                           |                                                          | View by: $\triangledown$ Tasks Show: $\triangledown$ All tasks in $\triangledown$ Recent tasks |                                             |                        |    |                 |          |                                                                                                    |                       |
|                           |                                                          |                                                                                                |                                             |                        |    |                 |          |                                                                                                    |                       |
| $\nabla$<br>Task ID       | Job ID                                                   | Source                                                                                         | Destination                                 | <b>Status</b>          |    | Start time      | End time |                                                                                                    |                       |
| $\frac{2}{2}$ 1           | $\mathbf{1}$                                             | This local mach \EC2_SNT_OP                                                                    |                                             |                        | 1% | 9/17/199:35     |          | Estimated time remaining: 1 hours and 3 minutes                                                                   |                       |
|                           |                                                          |                                                                                                |                                             |                        |    |                 |          |                                                                                                    |                       |
|                           |                                                          |                                                                                                |                                             |                        |    |                 |          |                                                                                                    |                       |
|                           |                                                          |                                                                                                |                                             |                        |    |                 |          |                                                                                                    |                       |
|                           |                                                          |                                                                                                |                                             |                        |    |                 |          |                                                                                                    |                       |
|                           |                                                          |                                                                                                |                                             |                        |    |                 |          |                                                                                                    |                       |
|                           |                                                          |                                                                                                |                                             |                        |    |                 |          |                                                                                                    |                       |
|                           |                                                          |                                                                                                |                                             |                        |    |                 |          |                                                                                                    |                       |
|                           |                                                          |                                                                                                |                                             |                        |    |                 |          |                                                                                                    |                       |
|                           |                                                          |                                                                                                |                                             |                        |    |                 |          |                                                                                                    |                       |
|                           |                                                          |                                                                                                |                                             |                        |    |                 |          |                                                                                                    |                       |
|                           |                                                          |                                                                                                |                                             |                        |    |                 |          |                                                                                                    |                       |
|                           |                                                          |                                                                                                |                                             |                        |    | 同期間             |          |                                                                                                    |                       |
| Task ID 1: Running        |                                                          |                                                                                                |                                             |                        |    |                 |          | Source: This local  Destination: F:\IMAGENES VIRTUALES EC2\EC2_SNT_OPDEPENCIENTE\EC2_SNT_OP3_OE_INDEPENCIENTE.vmx |                       |
|                           |                                                          |                                                                                                |                                             |                        |    |                 |          |                                                                                                    |                       |
| Summary                   | Task progress                                            |                                                                                                |                                             |                        |    |                 |          |                                                                                                    |                       |
| <b>Conversion status</b>  |                                                          |                                                                                                |                                             |                        |    | Log highlights  |          |                                                                                                    | Export logs           |
| Type:                     |                                                          |                                                                                                | Convert physical machine to virtual machine |                        |    | 9/17/19 9:35 AM |          | Creating a snapshot of the source system.                                                                         |                       |
| Created:                  |                                                          | 9/17/19 9:35 AM by gesta                                                                       |                                             |                        |    | 9/17/19 9:35 AM |          | Task: Convert physical machine.                                                                                   |                       |
| Status:                   |                                                          | Running - 1% Complete                                                                          |                                             |                        |    |                 |          |                                                                                                    |                       |
| Started:                  |                                                          | 9/17/19 9:35 AM                                                                                |                                             |                        |    |                 |          |                                                                                                    |                       |
| Running time:             |                                                          | 1 minute                                                                                       |                                             |                        |    |                 |          |                                                                                                    |                       |
| Estimated time remaining: |                                                          | 1 hours and 3 minutes                                                                          |                                             |                        |    |                 |          |                                                                                                    |                       |
|                           |                                                          |                                                                                                |                                             |                        |    |                 |          |                                                                                                    |                       |
|                           | Estimated completion time:                               | 9/17/19 10:38 AM                                                                               |                                             |                        |    |                 |          |                                                                                                    |                       |
| Can be canceled:          |                                                          | Yes                                                                                            |                                             |                        |    |                 |          |                                                                                                    |                       |
|                           |                                                          |                                                                                                |                                             |                        |    |                 |          |                                                                                                    |                       |
|                           |                                                          |                                                                                                |                                             |                        |    |                 |          |                                                                                                    |                       |
| <b>d'Anicio</b>           | <b>P</b> Orden Ejecucion                                 |                                                                                                | <b>To VMware vCenter Con</b>                | IMAGENES VIRTUALES EC2 |    |                 |          |                                                                                                    | 国家のウ 9:35             |
|                           |                                                          |                                                                                                |                                             |                        |    |                 |          |                                                                                                    |                       |

**Figura E-10: Barra de proceso de creación de la imagen virtual de OE independiente**

**Fuente: Captura pantalla del proceso de virtualización**

### E.3. Creación de la imagen virtual de la máquina de SIMACET

En este caso, el archivo de configuración de la máquina virtual de SIMACET sí que está en formato VMX, por ello los archivos pueden ser copiados directamente sin necesidad de realizar el proceso anterior. Los archivos se encuentran en la carpeta:

|                      | C:\VM\COE_20_P1\COE_20_P1         |                          |                                                   |                       |                                 |                 |                                     | $-10 \times$            |
|----------------------|-----------------------------------|--------------------------|---------------------------------------------------|-----------------------|---------------------------------|-----------------|-------------------------------------|-------------------------|
| G)                   |                                   |                          | - Equipo - OS (C:) - VM - COE_20_P1 - COE_20_P1 - |                       |                                 |                 | <b>v</b> (2) Buscar COE_20_P1       | $\overline{\mathbf{e}}$ |
| Archivo              | Edición<br>Ver Herramientas       |                          | Ayuda                                             |                       |                                 |                 |                                     |                         |
| Organizar v          | Incluir en biblioteca             | $\overline{\phantom{a}}$ | Compartir con v Grabar Nueva carpeta              |                       |                                 |                 | $\mathbb{R}$ + $\mathbb{R}$ $\odot$ |                         |
|                      | <b>Descargas</b>                  | $\blacktriangle$         | <b>Nombre</b>                                     | Fecha de modificación | <b>Tipo</b>                     | Tamaño          |                                     |                         |
|                      | Escritorio                        |                          | 564dc66f-dc65-fa7b-7897-831f50dbf95e.vm           | 17/09/2019 6:33       | Carpeta de archivos             |                 |                                     |                         |
| Sitios recientes     |                                   |                          | win2000pro.vmdk.lck                               | 17/09/2019 6:33       | Carpeta de archivos             |                 |                                     |                         |
| <b>Bibliotecas</b>   |                                   |                          | win2000pro.vmx.lck                                | 17/09/2019 6:33       | Carpeta de archivos             |                 |                                     |                         |
| Documentos           |                                   |                          | Windows 2000 Professional-d1.vmdk.lck             | 17/09/2019 6:33       | Carpeta de archivos             |                 |                                     |                         |
| Imágenes             |                                   |                          | 564d7aca-c317-7f5c-685a-f50cebec3e5b.v            | 03/10/2017 9:45       | Archivo VMEM                    | 2.097.152KB     |                                     |                         |
|                      | Música                            |                          | 564d0377-cac9-caaa-9aee-ccfe4fc05407.vm           | 07/09/2007 10:31      | Archivo VMEM                    | 0 <sub>KB</sub> |                                     |                         |
| <b>N</b> Videos      |                                   |                          | 564dc66f-dc65-fa7b-7897-831f50dbf95e.vm           | 17/09/2019 6:33       | Archivo VMEM                    | 2.097.152KB     |                                     |                         |
| ed Grupo en el hogar |                                   |                          | <sup>36</sup> vmware.log                          | 17/09/2019 6:33       | <b>Archivo LOG</b>              | 83 KB           |                                     |                         |
|                      |                                   |                          | W wmware-0.log                                    | 16/09/2019 11:54      | <b>Archivo LOG</b>              | 81KB            |                                     |                         |
| Equipo               |                                   |                          | <sup>图</sup> vmware-1.log                         | 16/09/2019 11:10      | <b>Archivo LOG</b>              | 85KB            |                                     |                         |
|                      | OS(C)                             |                          | W wmware-2.log                                    | 16/09/2019 10:27      | <b>Archivo LOG</b>              | 91KB            |                                     |                         |
|                      | Apps                              |                          | <sup>38</sup> vmware-vmx-1476.dmp                 | 11/06/2013 15:40      | <b>Archivo DMP</b>              | 2.665 KB        |                                     |                         |
|                      | Archivos de programa              |                          | @ vmware-vmx-1476-0.dmp                           | 11/06/2013 15:40      | <b>Archivo DMP</b>              | 0 <sub>KB</sub> |                                     |                         |
|                      | Archivos de programa (>           |                          | win2000pro.nvram                                  | 16/09/2019 11:54      | <b>Archivo NVRAM</b>            | 9 <sub>KB</sub> |                                     |                         |
|                      | dell                              |                          | win2000pro.vmdk                                   | 17/09/2019 6:33       | Wware virtual disk              | 1 <sub>KB</sub> |                                     |                         |
|                      | <b>Drivers</b>                    |                          |                                                   |                       | Archivo VMSD                    | 0 <sub>KB</sub> |                                     |                         |
|                      | <b>I</b> FTP<br><b>Intel</b>      |                          | win2000pro.vmsd                                   | 01/03/2007 11:58      |                                 |                 |                                     |                         |
|                      | itshfbc                           |                          | win2000pro.vmx                                    | 17/09/2019 6:33       | VMware virtual mac              | 2 <sub>KB</sub> |                                     |                         |
|                      | <b>Logs</b>                       |                          | win2000pro.vmxf                                   | 18/11/2018 21:29      | Archivo VMXF                    | 1KB             |                                     |                         |
|                      | <b>I</b> lotus                    |                          | win2000pro-86a282c9.vmem                          | 13/03/2012 11:18      | Archivo VMEM                    | 2.097.152KB     |                                     |                         |
|                      | MaguinaVirtual vpc                |                          | th win2000pro-86a282c9.vmss                       | 16/04/2012 14:52      | VMware suspended                | 34.046 KB       |                                     |                         |
|                      | MaguinaVirtualOE                  |                          | 은 win2000pro-s001.vmdk                            | 17/09/2019 6:33       | Wware virtual disk              | 448 KB          |                                     |                         |
| d.                   | MSOCache                          |                          | 은 win2000pro-s002.vmdk                            | 17/09/2019 6:33       | WMware virtual disk             | 2.096.064KB     |                                     |                         |
|                      | oracle                            |                          | 은 win2000pro-s003.vmdk                            | 17/09/2019 6:33       | Wware virtual disk              | 2.096.448 KB    |                                     |                         |
|                      | PerfLogs<br>ProgramData           |                          | 은 win2000pro-s004.vmdk                            | 17/09/2019 6:33       | Wware virtual disk              | 891.776 KB      |                                     |                         |
|                      | <b>SHARE FTP</b>                  |                          | 은 win2000pro-s005.vmdk                            | 17/09/2019 6:33       | WMware virtual disk             | 66,496 KB       |                                     |                         |
|                      | <b>SIC</b>                        |                          | 은 win2000pro-s006.vmdk                            | 17/09/2019 6:33       | WMware virtual disk             | 320 KB          |                                     |                         |
|                      | SIC.instalacion                   |                          | 은 win2000pro-s007.vmdk                            | 17/09/2019 6:33       | VMware virtual disk             | 320 KB          |                                     |                         |
|                      | software                          |                          | 은 win2000pro-s008.vmdk                            | 17/09/2019 6:33       | Wware virtual disk              | 320 KB          |                                     |                         |
|                      | <b>III</b> Textract               |                          | 은 win2000pro-s009.vmdk                            | 17/09/2019 6:33       | Wware virtual disk              | 1.024KB         |                                     |                         |
|                      | <b>I</b> tmp                      |                          | 은 Windows 2000 Professional-d1.vmdk               | 17/09/2019 6:33       | WMware virtual disk             | 1 <sub>KB</sub> |                                     |                         |
|                      | <b>THE TRL</b><br><b>Usuarios</b> |                          | 은 Windows 2000 Professional-d1-flat.vmdk          | 16/09/2019 11:54      | VMware virtual disk  16.777.216 |                 |                                     |                         |
|                      | <b>I</b> Ut                       |                          |                                                   |                       |                                 |                 |                                     |                         |
|                      | $\mathbf{I}_0$ Vim                |                          |                                                   |                       |                                 |                 |                                     |                         |
|                      | VirtualPC2007                     |                          |                                                   |                       |                                 |                 |                                     |                         |
|                      | <b>NO</b> VM                      |                          |                                                   |                       |                                 |                 |                                     |                         |
|                      | $COE_2O_1P1$                      |                          |                                                   |                       |                                 |                 |                                     |                         |
|                      | COE_20_P1                         |                          |                                                   |                       |                                 |                 |                                     |                         |
|                      | W61PC                             |                          |                                                   |                       |                                 |                 |                                     |                         |

**Figura E-11: Ruta de la máquina virtual de SIMACET en el puesto de operador**

#### **Fuente: Captura pantalla del proceso de virtualización**

Se copia la carpeta completa y ya se tendría una copia de la máquina virtual de SIMACET. Pero también podría repetirse el proceso del apartado E.2 y se obtendría el mismo resultado.

#### E.4. Conversión de formatos a OVF

Para la conversión de formatos se utilizó el *software VMware Workstation 14 Pro*. El proceso de conversión se inicia con la carga de las máquinas virtuales sobre un equipo del que disponga de dicho *software*, en este caso se ha utilizado un portátil ASUS ROG-STRIX GV553 con 16 GB de memoria RAM.

En la opción *File > Open…* se carga la imagen virtual creada anteriormente. Seleccionamos la máquina virtual y en la misma opción *File > Exporto to OVF…*, volcando el nuevo formato sobre el mismo disco duro donde se crearon las imágenes virtuales.

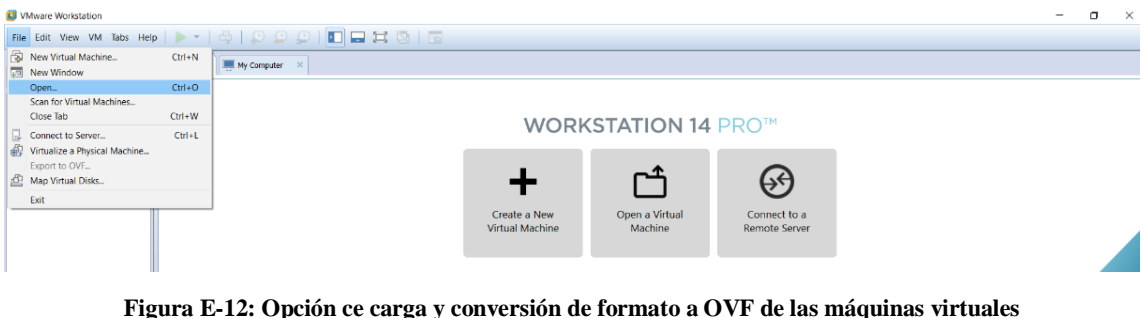

**Fuente: Captura pantalla del proceso de virtualización**

Durante este proceso detectó que la máquina virtual de SIMACET no permitía ser exportada a OVF, y esto puede ser porque fue copiada directamente, y no creada su imagen virtual con el *VMware Converter Standalone 6.0.0*. Para solventar este problema, una vez carga la imagen de la máquina, se selecciona la opción de "*Upgrade this virtual machine*", que creará un clon de la máquina virtual de SIMACET compatible con VMware. Utilizando ese clon se podrá realizar la exportación al formato *OVF*.

Finalizado el proceso de conversión de formato de todas y cada una de las imágenes virtuales, se puede iniciar el volcado de dichas imágenes sobre el servidor.

#### E.5. Volcado de las imágenes virtuales sobre el servidor

Disponiendo de un servidor que cuente con un almacenamiento y memoria RAM mayores que la suma de los almacenamientos y memorias de todas las máquinas virtuales que van a ser volcadas. Además, debe encontrarse instalado en el servidor el hipervisor *VMware ESXi* elegido.

Para realizar el volcado de las imágenes se puede utilizar cualquier equipo sin necesidad de disponer del *software VMware Workstation 14 Pro*, ya que este *software* no dispone de la opción de volcado de máquinas virtuales sobre un servidor. Por esa razón se han utilizado los servicios Web que proporciona el servidor.

Con un equipo conectado por Ethernet al servidor, y desde el navegador, introducimos su dirección IP y se nos abrirá la página de acceso. Introducimos usuario y contraseña de acceso. En este caso se ha utilizado el servidor IBM, modelo *System x3650 M4* con 96 GB de memoria RAM, 12 procesadores *Intel Xenon E5-2620* de 2.0 GHz y 8 TB de almacenamiento. Este servidor disponía del *software VMware ESXi 6.7* ya instalado. En esta figura se muestra la vista inicial en el acceso al servidor.

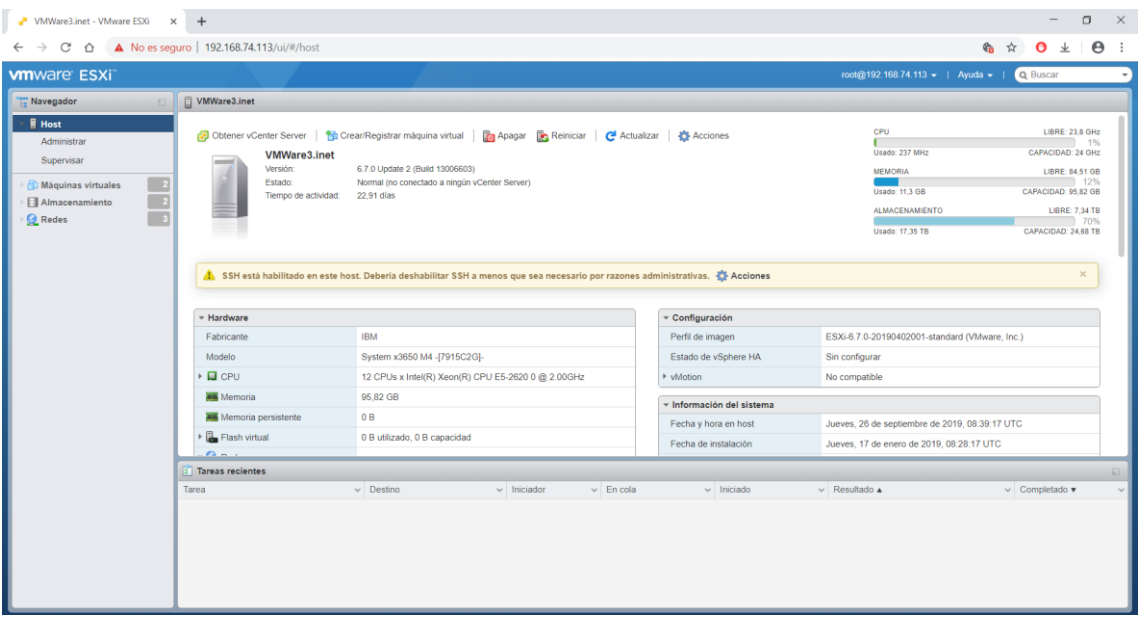

**Figura E-13: Vista inicial servicios Web** *VMware ESXi* **Fuente: Captura pantalla del proceso de virtualización**

Antes de iniciar con el volcado de las imágenes, hay que crear una red virtual con un *switch* al que se conectarán cada una de las máquinas virtuales a medida que sean volcadas, en *Redes > Agregar grupo de puertos*. La ID de la VLAN es importante ponerla distinta si se van a crear distintas redes y que no estén dentro de la misma VLAN.

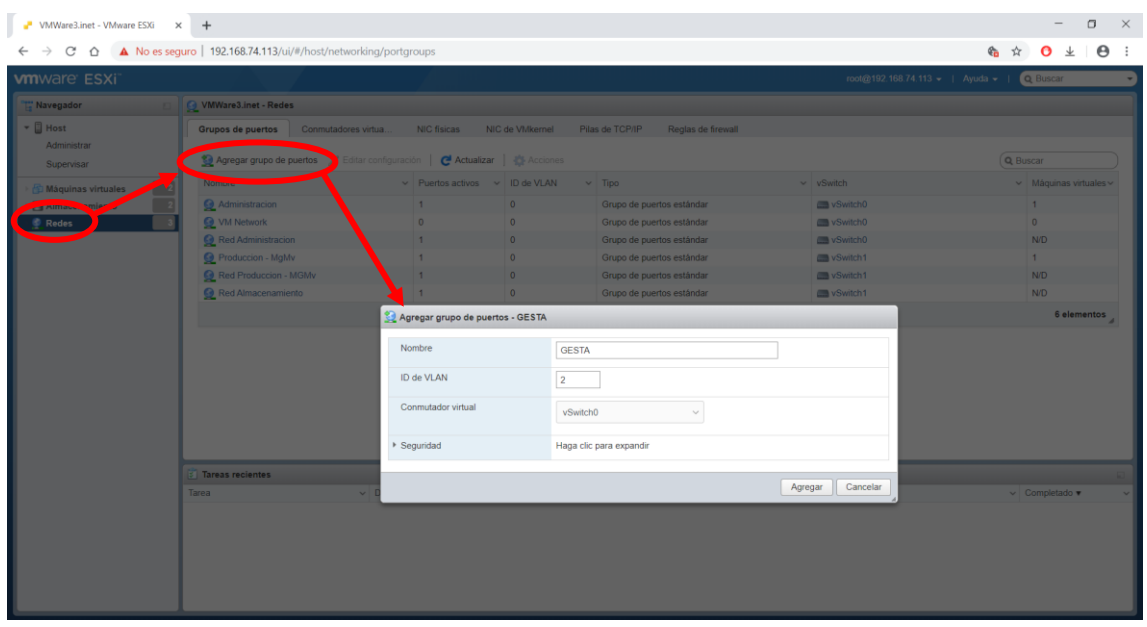

**Figura E-14: Creación de una VLAN dentro del** *switch* **virtual del servidor Fuente: Captura pantalla del proceso de virtualización**

Tras crear la red virtual con el *switch* virtual al que se conectarán las máquinas virtuales, se puede iniciar el proceso de volcado de las imágenes. En *Máquinas virtuales > Crear/Registrar máquina virtual* comienza el proceso de volcado.

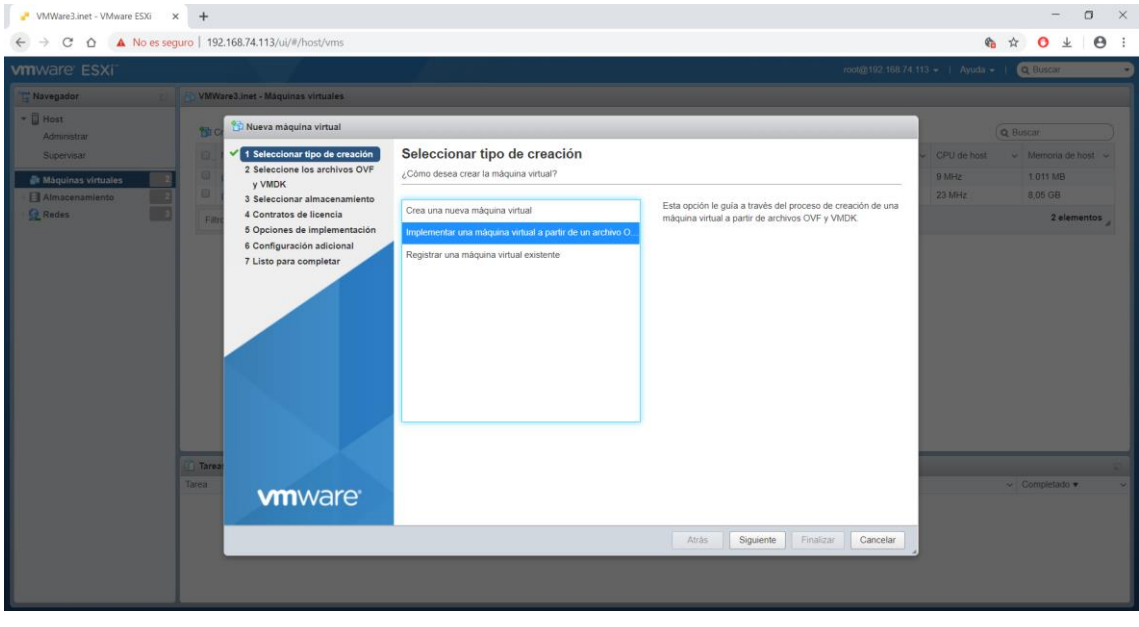

**Figura E-15: Inicio volcado de la máquina virtual**

**Fuente: Captura pantalla del proceso de virtualización**

Se seleccionan el archivo de configuración convertido a formato OVF y el archivo VMDK de disco asociado a éste. Introducir el nombre de la nueva máquina virtual.

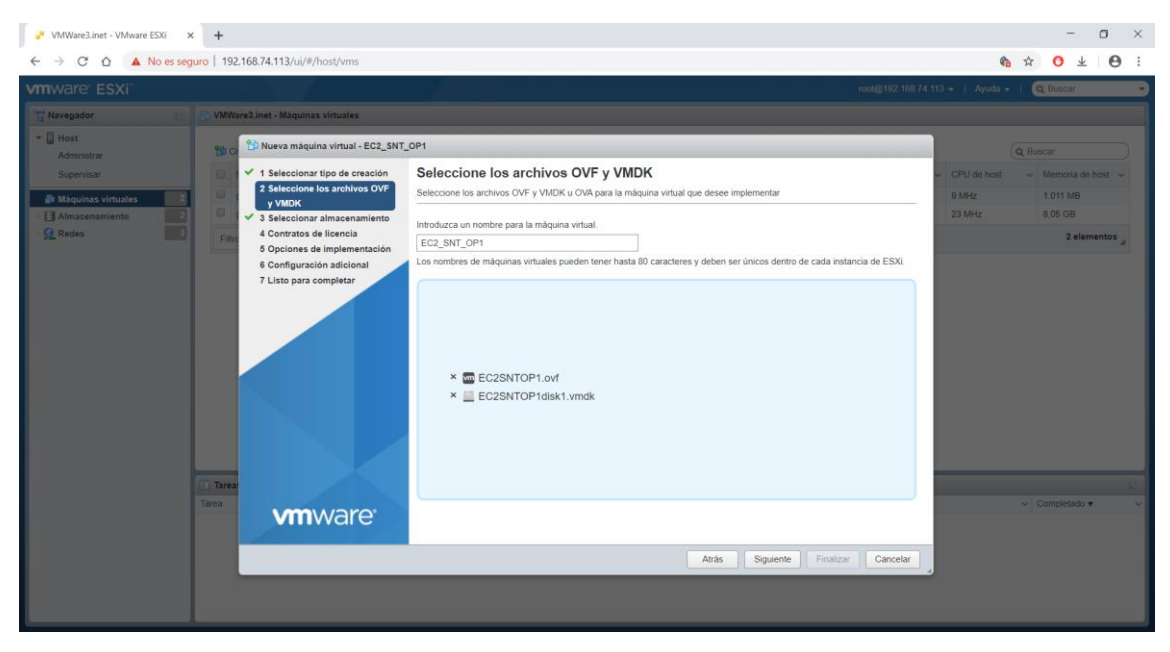

**Figura E-16: Carga de los archivos que componen la máquina virtual Fuente: Captura pantalla del proceso de virtualización**

En el siguiente paso, seleccionar el disco del servidor en el cual van a ser alojadas las máquinas virtuales. Este paso es particular de cada servidor y de las particiones de las que disponga.

En la asignación de red seleccionaremos la red que hayamos creado antes para permitir que todas las máquinas virtuales estén en la misma red. Además, tendremos que seleccionar el tipo de almacenamiento, que en este caso será "*Fino*". Esto significa que no se reservará en el disco la cantidad total asignada a la máquina virtual, sino que se irá ocupando a medida que se escriba hasta llegar a su total asignado. En cambio si hubiese sido "*Grueso*" se reservaría el total de la memoria y se tendríamos partes del disco reservadas sin poder usar.

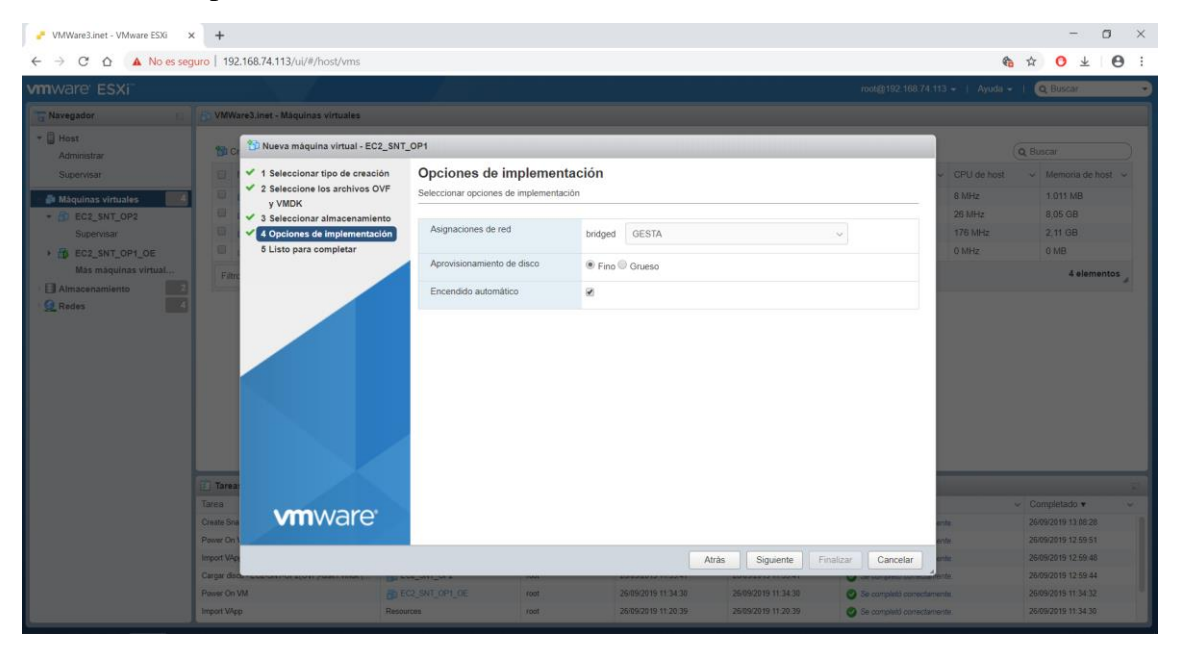

**Figura E-17: Asignación de red y selección del tipo de almacenamiento en disco Fuente: Captura pantalla del proceso de virtualización**

Ya como último paso es darle al botón de siguiente, pero aparecerá este error que se muestra en la figura E-18. No se sabe por qué aparece dicho error, pero no acaba afectando al proceso de volcado de las máquinas virtuales. Para saltar este error pulsamos ESC y lo omitimos, así podemos iniciar el proceso de volcado de la imagen virtual al servidor.

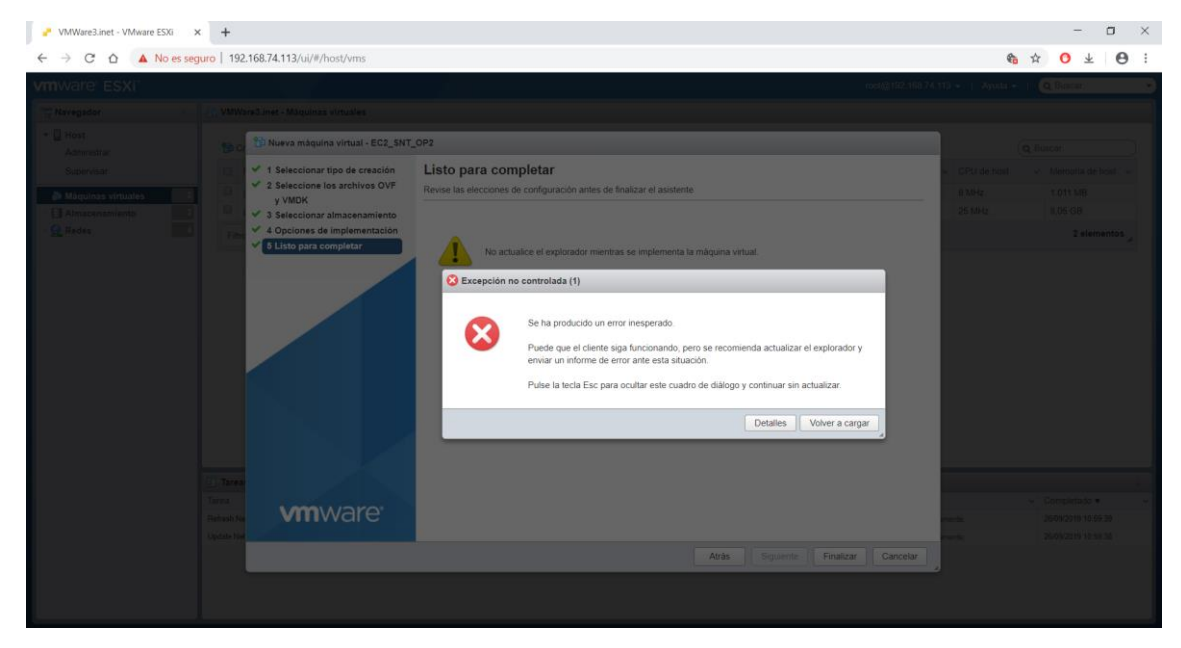

**Figura E-18: Error desconocido al volcar las máquinas virtuales Fuente: Captura pantalla del proceso de virtualización**

En el proceso de carga aparecerán dos barras de carga, una para el archivo de configuración y otra para el de disco. Una vez finalizado el proceso, la máquina virtual puede ser iniciada. En el primer inicio y tras completar el arranque, se recomienda hacer un *Snapshot/Instantánea* que nos permitirá volver a ese punto de la máquina virtual en caso de sufrir algún error o realizar alguna configuración de forma errónea. En este caso se han realizado dos *Snapshots*, uno justo al iniciar la máquina durante la carga del sistema operativo, y otro tras finalizar la configuración de la máquina virtual.

Para realizar ese *Snapshot*/*Instantánea*, teniendo la máquina virtual encendida y su ventana abierta, buscamos la opción de "*crear Snapshot/Instantánea*".

#### E.6. Configuración de los elementos de red

Para poder asegurar la conectividad entre las VM y la red exterior, no basta con haber creado una VLAN dentro del *switch* virtual. A cada adaptador de red de cada una de las máquinas virtuales, se le ha de asignar la dirección IP según la figura 3.3-1.

Como se ha explicado en el apartado 4.1.5, en cada una de las máquinas virtuales aparecen 4 adaptadores de red, por lo que hay que borrar tres de ellos y asignar la dirección IP correspondiente a ese adaptador. Como se ha dicho en ese mismo apartado, aparecerá una advertencia de haber otro adaptador más con la dirección IP asignada, por lo que hay forzar a asignarla.

Realizadas estas acciones, se tendrá conectividad entre las máquinas virtuales, estarán dispuestas para utilizar sus aplicaciones y podrán ser conectadas a la red exterior.

# **Anexo F: Comparación rendimiento máquinas**

En este anexo se pretende profundizar más en los datos obtenidos en las pruebas de rendimiento de las máquinas virtualizadas, en comparación con las máquinas físicas de la estación central de NO-TLC.

En la siguiente tabla se comparan los tiempos de encendido y apagado de las máquinas virtuales utilizando un portátil *ASUS ROG GV553-VD* con 16GB de memoria RAM, y utilizando dos utilidades distintas de VMware (*VMware Workstation 14 Pro* y los servicios Web de *VMware ESXi*):

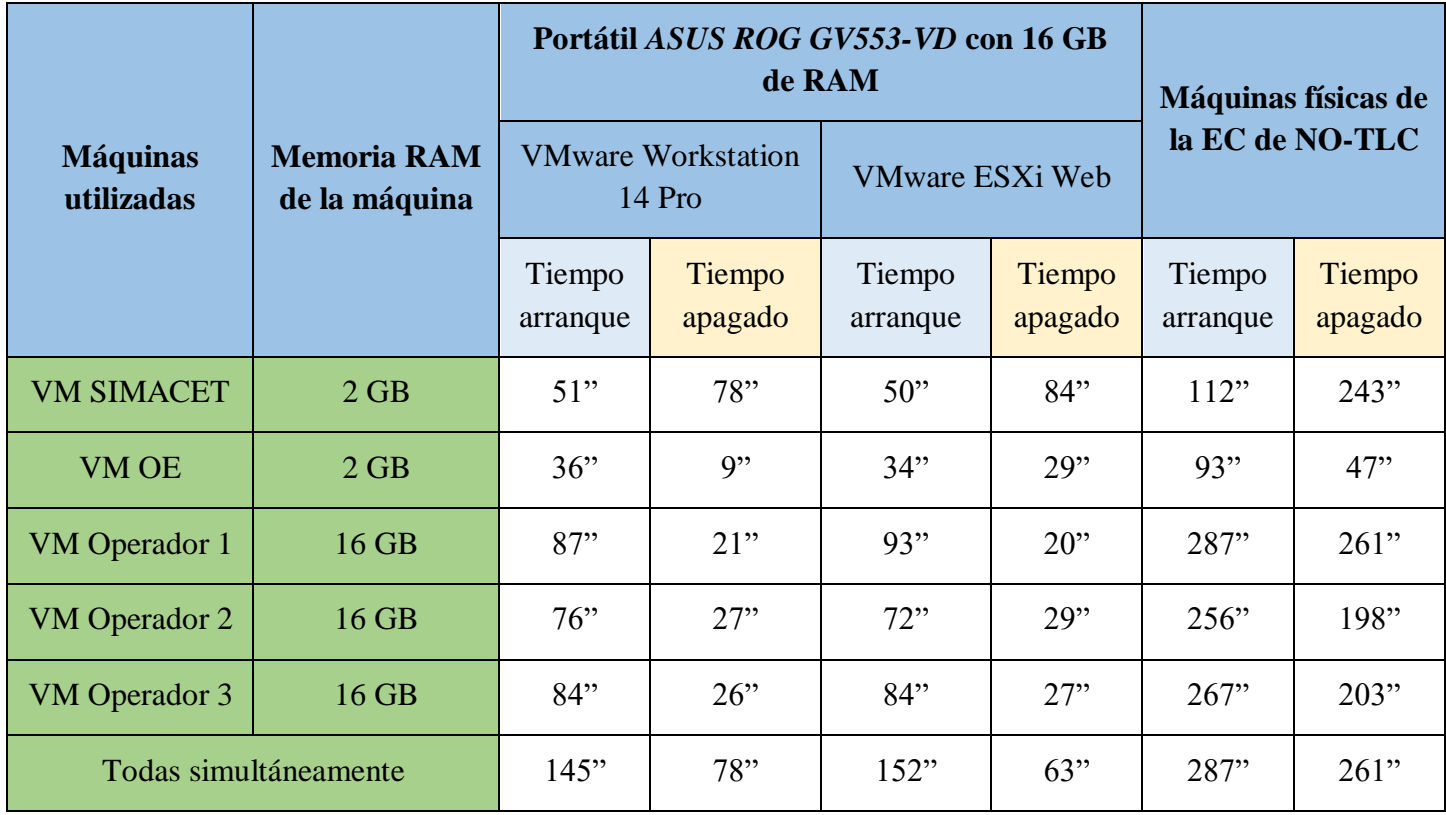

**Tabla F-1: Comparación de tiempos en segundos de encendido y apagado utilizando portátil ASUS Fuente: Pruebas de rendimiento realizadas en las VM y máquinas físicas**

Como se puede apreciar, los tiempos de encendido y apagado de todas las máquinas virtuales es muy inferior al de las máquinas físicas. Esta mejora de rendimiento es también apreciable en el uso de las aplicaciones de cada una de las máquinas virtuales con respecto a los puestos de operador físicos.

Para confirmar una notable mejora de rendimiento en las máquinas gracias a la virtualización de los puestos de operador, se ha realizado un segundo test utilizando un portátil *Lenovo E531* con 8 GB de memoria RAM:

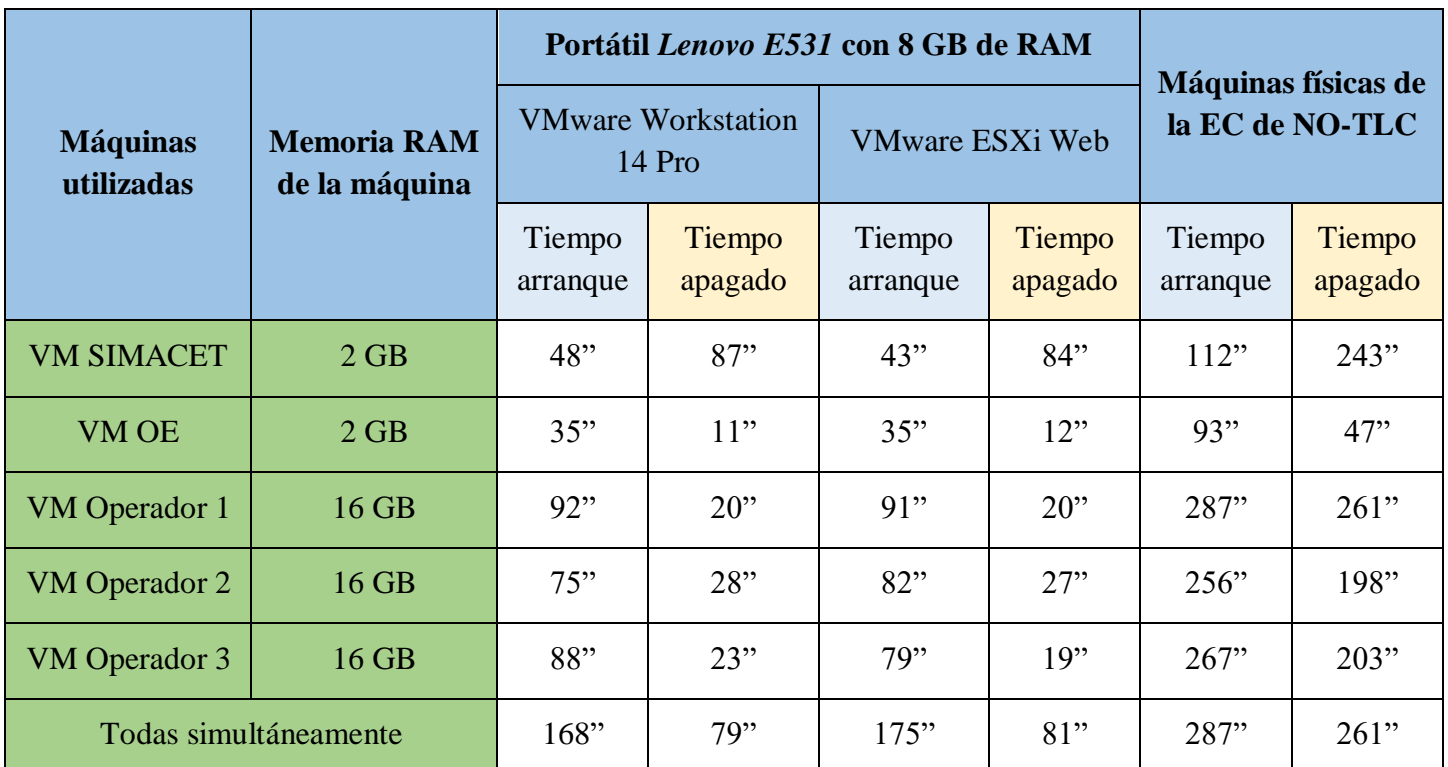

**Tabla F-2: Comparación de tiempos en segundos de encendido y apagado utilizando portátil Lenovo Fuente: Pruebas de rendimiento realizadas en las VM y máquinas físicas**

Como era de esperar, los tiempos son ligeramente superiores que en la prueba anterior, pero no muy distintos, confirmándose la mejora de rendimiento de las máquinas tras la virtualización de los puestos de operador.

Esta mejora de rendimiento se debe en gran medida al servidor sobre el que van montadas las máquinas virtuales, pues, es el servidor que es ejecuta todos y cada uno de los procesos, y los puestos (portátiles que se conectan al servidor y proyectan las máquinas virtuales) únicamente visualizan el escritorio y mandan ordenes de procesos al servidor para que las ejecuten, no se ejecutan en el puesto. Gracias a esto, los requerimientos para los nuevos puestos de operador desde donde se utilizarán las máquinas virtuales no necesitarán de grandes capacidades de memoria ni almacenamiento.

## **Anexo G: Análisis riesgos**

En este anexo se pretende extender el análisis de riesgos ya explicado en el capítulo 4 de esta memoria. En la siguiente tabla se muestra ese análisis:

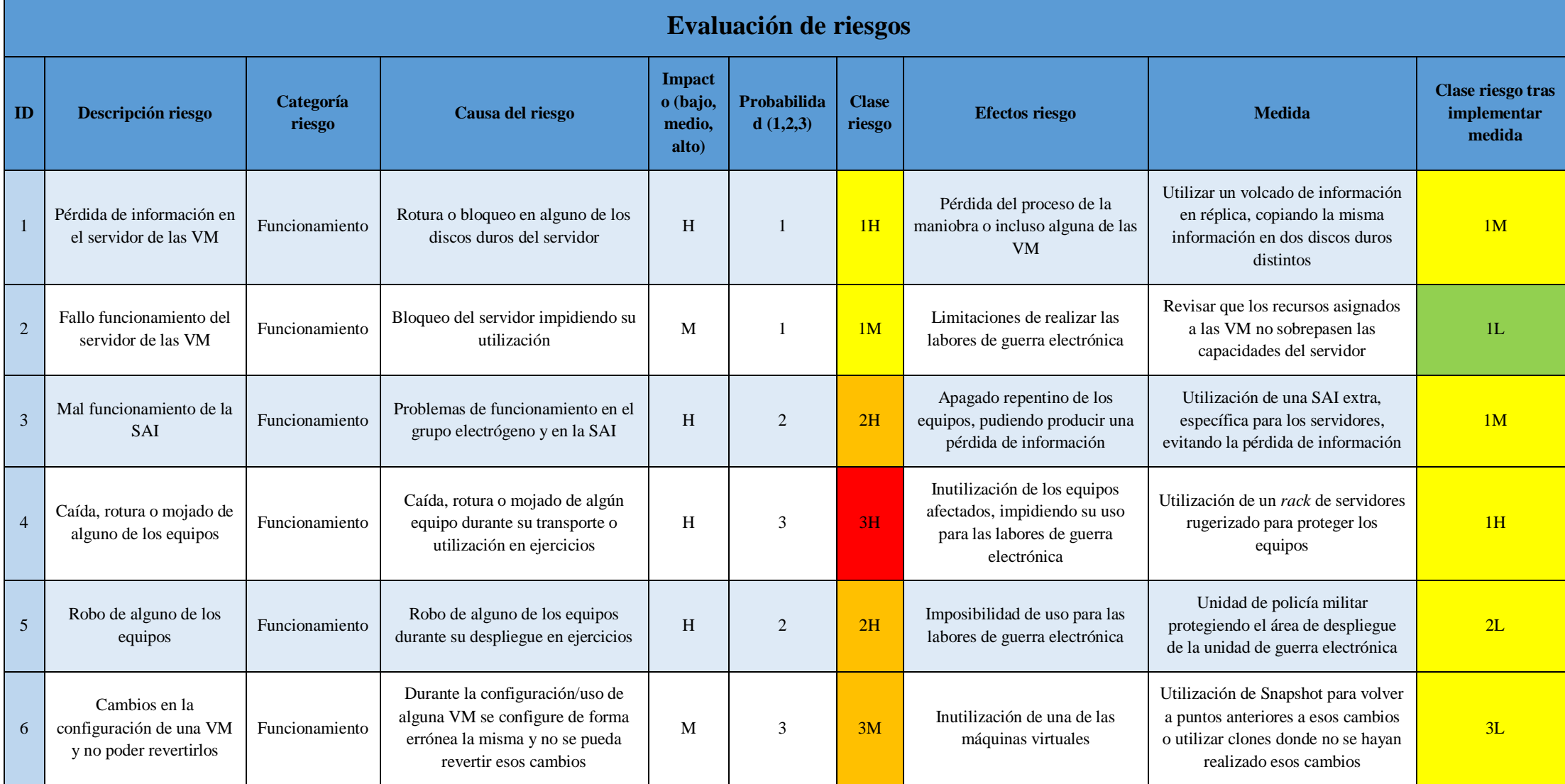

**Tabla G-1: Evaluación de riesgos**

A continuación, se explican cada uno de los riesgos identificados a partir de la evaluación de riesgos realizada:

- 1. Fallo de funcionamiento del servidor de máquinas virtuales por bloqueo del mismo, impidiendo su utilización. El bloqueo del servidor de máquinas virtuales limitaría la realización de las funciones de guerra electrónica por no disponer de los operadores virtualizados, pero no se perdería la información del servidor de datos GESTA (Clase **1M**). Se propone revisar previamente que la suma de los recursos asignados a cada máquina virtual no sobrepase la capacidad total del servidor, reduciéndose este riesgo (nueva clase **1L**).
- 2. Pérdida de información en el servidor de máquinas virtuales por la rotura de alguno de sus discos duros, produciendo la pérdida de datos de la maniobra y retrasando la elaboración de inteligencia a partir de los datos obtenidos. Esta pérdida de información comprometería los resultados que se requieren del uso de la guerra electrónica, de ahí su impacto (clase **1H**). El replicado de la información en dos discos distintos es la medida que se propone. Como segunda medida, se propone la adquisición de un segundo servidor de mismas características que almacene de forma replicada las máquinas virtuales, manteniendo estas siempre en funcionamiento aunque alguno de los servidores dejase de funcionar (nueva clase **1M**).
- 3. Caída, rotura o mojado de alguno de los equipos que componen la EC virtualizada. Dada la alta probabilidad de ocurrencia (factor humano sumado a factores climáticos) éste es el riesgo más crítico (clase **3H**). Este riesgo ha sido tenido en cuenta en el diseño de la solución del capítulo 3, dónde se propone la adquisición de ese *rack* de servidores. La adquisición de un *rack* que proteja a los equipos permitirá reducir ese riesgo, además, de utilizar siempre el *rack* mientras esté en tiendas modulares o edificios que lo protejan de esos factores (nueva clase **1H**)..
- 4. Mal funcionamiento de la SAI. Habiéndose producido una pérdida de alimentación desde el grupo electrógeno, se espera que la SAI (Sistema de Alimentación Ininterrumpida) haga su función, pero ante el riesgo de fallo de ésta y la posibilidad de pérdida de información toma un elevado impacto (clase **2H**) este riesgo por afectar al servidor de datos GESTA (recurso crítico del sistema GESTA). La probabilidad media viene derivada del grupo electrógeno que también es un recurso crítico en el Ejército de Tierra por sus problemas de mantenimiento y funcionamiento. Se propone adquirir una segunda SAI que supla únicamente a los servidores. Con ello se evitará la pérdida de información por un apagado repentino (nueva clase **1M**).
- 5. Robo de alguno de los equipos o el *rack* de servidores. Habiéndose reducido la plataforma de la EC al tamaño de un cajón de 1m de largo por medio de alto y ancho, se multiplica la facilidad de robo de alguno de sus componentes. De igual forma, el robo de alguno de los equipos incluye al servidor de datos GESTA, elevándose el impacto de este riesgo (clase **2H**). La seguridad en la zona de trabajo por la propia unidad y por una unidad de policía militar es indispensable como medida de protección ante robo y seguridad de la información contenida en el *rack* (nueva clase **2L**).

6. Cambios en la configuración de alguna de las máquinas virtuales durante la configuración o uso de alguna de ellas, impidiendo que se puedan revertir los cambios. Los cambios que produzcan errores irreversibles y afecten al funcionamiento de alguno de los operadores toman un impacto medio (clase **3M**) por que impediría el uso de esa o esas máquinas virtuales, y por ende, no poder realizarse las funciones de guerra electrónica, pero no una pérdida de información. La probabilidad alta viene derivada del factor humano. Gracias a las utilidades de la virtualización, se han podido plantear las medidas de uso de *Snapshots* o clones justo al primer inicio de las máquinas virtuales y tras la configuración final de las máquinas (nueva clase **3L**). Se recomienda en mayor medida los *Snapshots* para el primer inicio ya que ocupa menor espacio en disco y clones tras la configuración final.